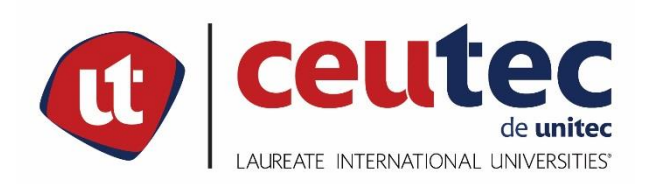

## **UNIVERSIDAD TECNOLÓGICA CENTROAMERICANA**

## **PROYECTO DE GRADUACIÓN**

**SISTEMA GESTOR PARA EL CONTROL DE LA INFORMACIÓN EMPRESARIAL, HNET**

**PREVIO A LA OBTENCIÓN DEL TÍTULO:**

**INGENIERO EN INFORMÁTICA**

**PRESENTADO POR:**

- **31411535 ARNOLD ANDREE SEVILLA DÁVILA**
- **31411536 CARLOS MAURICIO ESTRADA CANALES**

**ASESOR: ING. RAFAEL CERRATO**

**CAMPUS TEGUCIGALPA;**

**MAYO, 2020**

## **DEDICATORIA**

Dedico esta tesis al máximo pilar en mi vida, Dios, ya que todo esto es posible gracias a su bendición en mi vida.

A mis padres quienes siempre me apoyaron incondicionalmente en este proceso, que estuvieron en los mejores momentos, así como también en las partes difíciles de la carrera donde más necesité de su comprensión y sabiduría.

A mis amigos y familiares cercanos que han sido una base muy importante, que me han alentado hasta el final para poder culminar con mis metas, y que sé que siempre podré con ellos.

## **Carlos Mauricio Estrada Canales**

Primeramente y lo más importante, es agradecer a Dios, agradecerle por todas las oportunidades que me ha dado, de poder ser parte de una familia que, como mi padre dice, "no nos sobra, pero tampoco nos hace falta", pero hay una cosa que, si nos sobra, y es el amor que nos mantiene juntos en todo momento.

A mi padre Arnold Sevilla Garay, porque siempre ha sido la persona que más me ha apoyado en todo este trayecto, me ha corregido, me ha enseñado los valores que hoy tengo, que me han moldeado a ser un hombre de bien, sería la primera persona en ayudarme cuando este ahogado en problemas.

A mi madre Tania Maricela Dávila, que me educo desde pequeño, me crio, me ayudo incontables veces, me cuido cuando estuve enfermo, me apoyo siempre en la que necesite su ayuda. Le agradezco mucho a Dios por haberme dado una madre como ella.

A mi segunda madre Wendy Carolina Canales, que es como una madre que quiere a su propio hijo, también me hizo sentir ese cariño aun siendo hijo de mi madre materna, me ha apoyado desde que la conocí, doy gracias a Dios me permitió conocerla, y desde entonces no he dejado de sentir su afecto.

## **Arnold Andree Sevilla Dávila**

## **AGRADECIMIENTOS**

Damos gracias a Dios por habernos permitido cursar una carrera universitaria, gracias a nuestros padres quienes con mucho esfuerzo se esmeraron para darnos una educación digna y de calidad en una universidad y que día con día nos apoyan en todos nuestros proyectos, gracias a todos los catedráticos que nos formaron como profesional siempre inculcándome los mejores valores para afrontar la vida y los retos que con ella vengan.

El camino no ha sido sencillo, pero vale por completo la pena afrontar este reto y poder culminarlo con éxito, y estamos seguros que sin nuestros padres todo hubiese sido mucho más complicado, estamos eternamente agradecidos.

## **RESUMEN EJECUTIVO**

El propósito de la investigación fue diseñar una propuesta para la implementación de un sistema gestor para la información empresarial para la empresa hondureña Honduras NET (HNET) en base a las mejores prácticas que se encuentran dentro de los sistemas de información y tomando en consideración las exigencias regulatorias y necesidades propias de la empresa. La investigación fue elaborada bajo un enfoque mixto y un alcance descriptivo. De acuerdo con los resultados obtenidos se determinó cuáles eran las necesidades de las áreas de HNET consideradas para la investigación y los procesos que se integraron a la propuesta del sistema. Asimismo, se presenta un costo estimado de inversión mínimo el cuál puede ser considerado por la Gerencia para ser implementado de acuerdo con la disponibilidad presupuestaria con la que se cuenta.

## **ABSTRACT**

The purpose of the research is to design a proposal for the implementation of a management system for Honduras NET (HNET). The management system would be based on the best practices found within the information systems and taking into account the Regulatory requirements and needs of the company. The research was developed under a mixed approach and descriptive scope. Based on the results obtained, the needs of the HNET areas considered for the research and the processes that were integrated into the system proposal were determined. Likewise, an estimated minimum investment cost is presented, which can be considered by Management to be implemented in accordance with the budgetary availability.

## **INDICE**

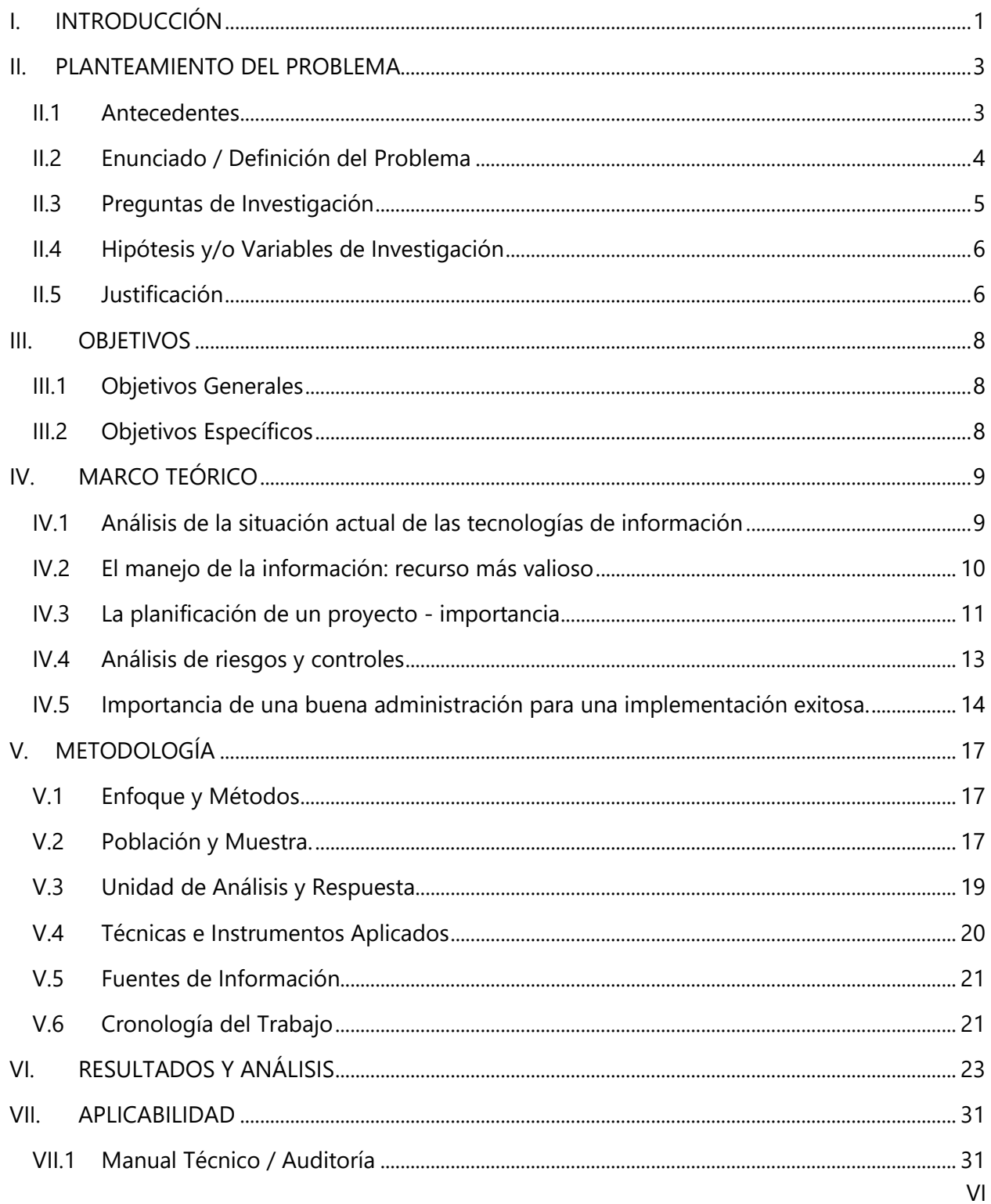

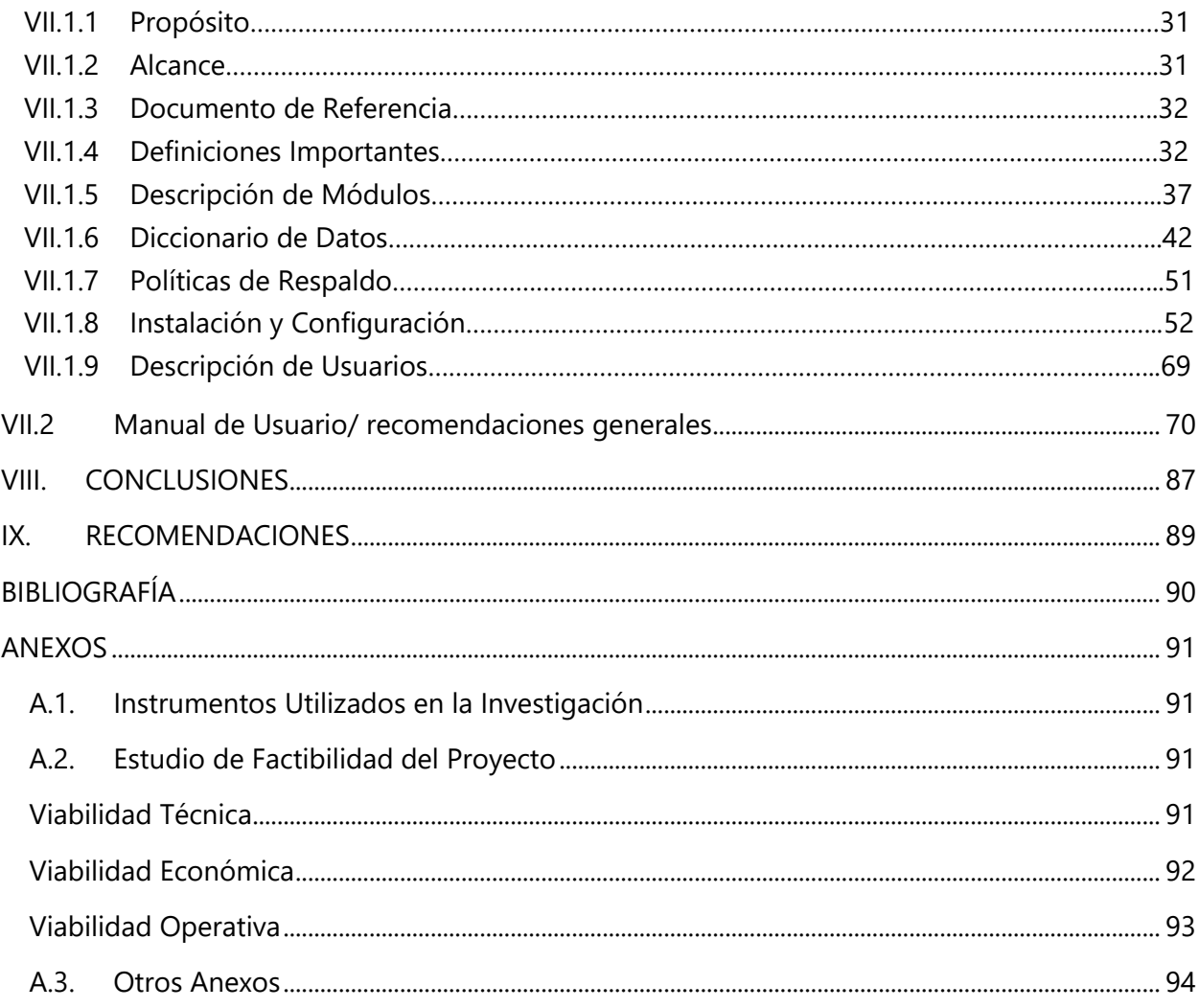

# **INDICE DE TABLAS**

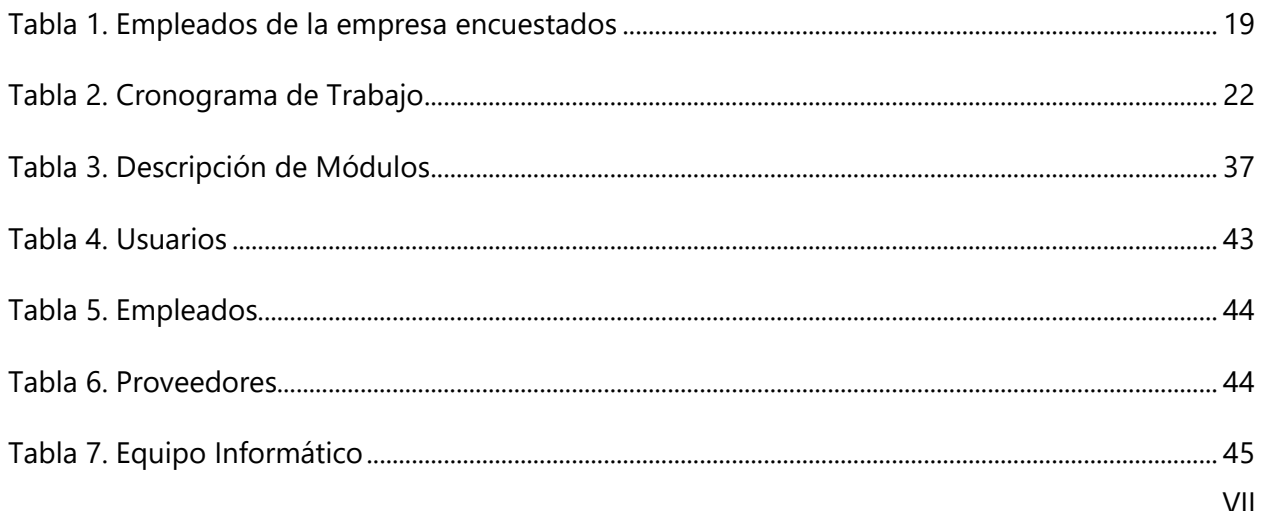

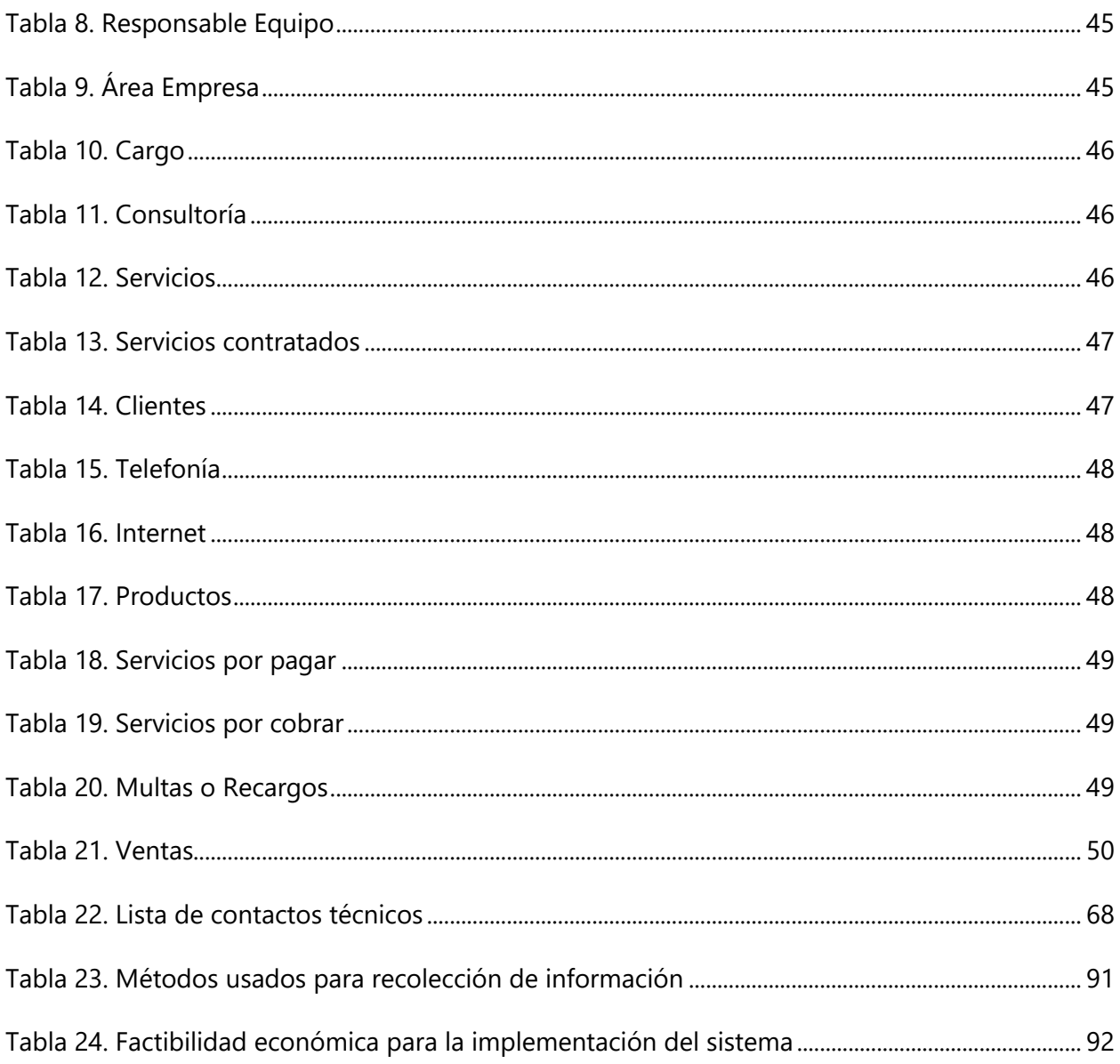

# **INDICE DE FIGURAS**

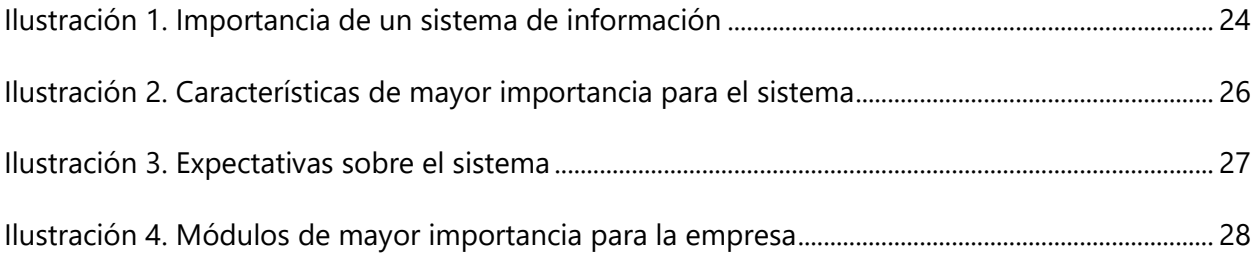

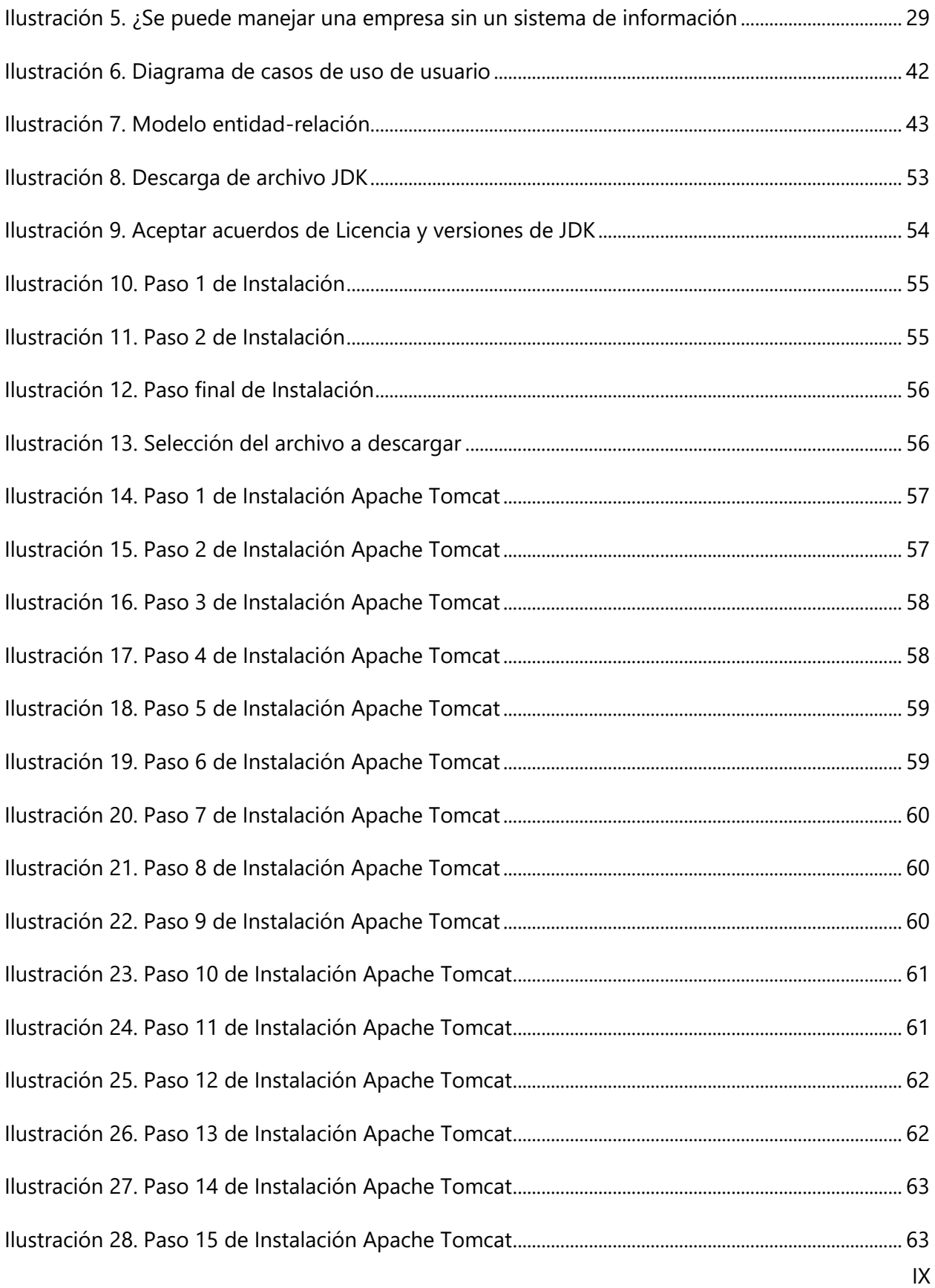

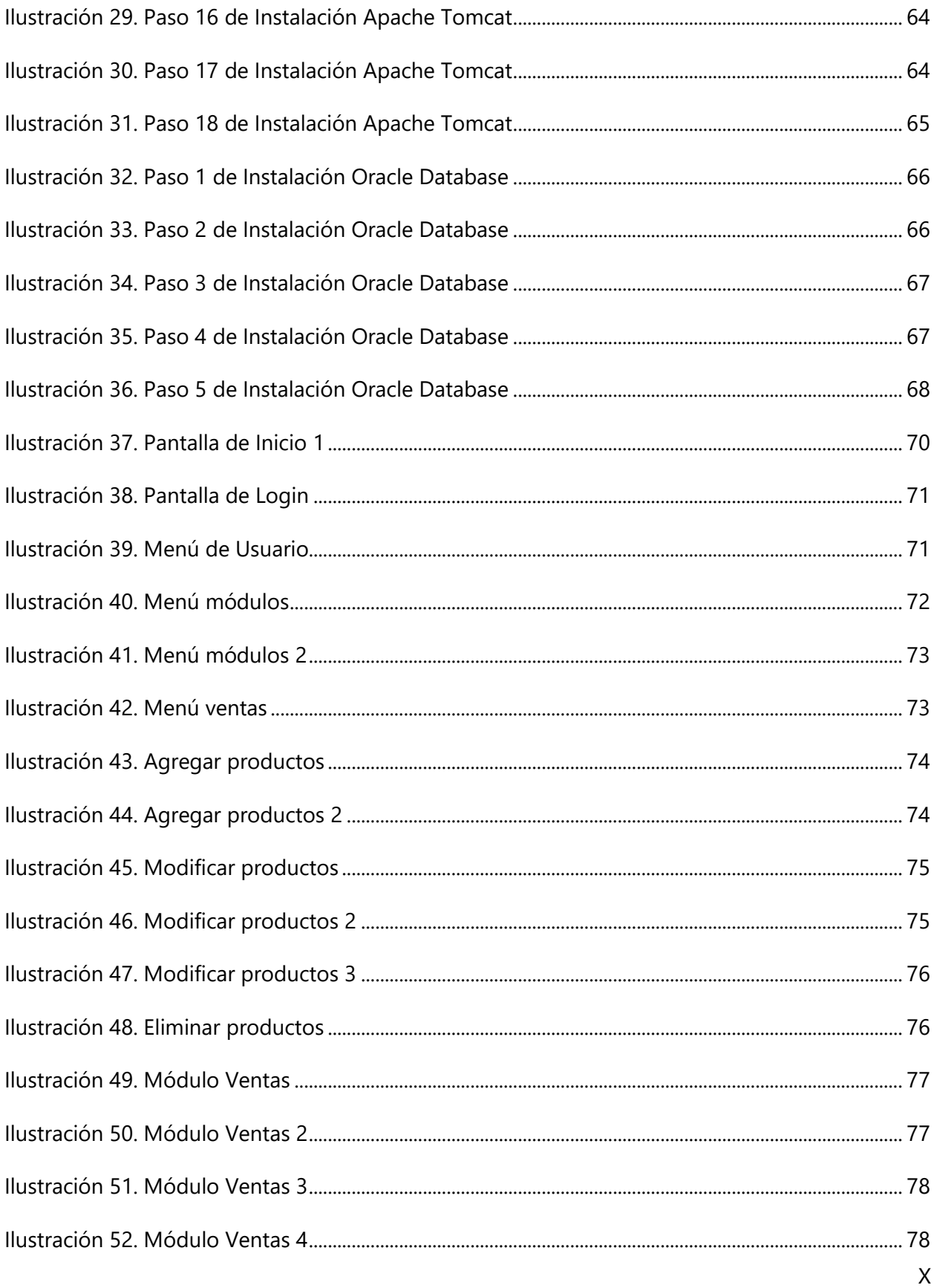

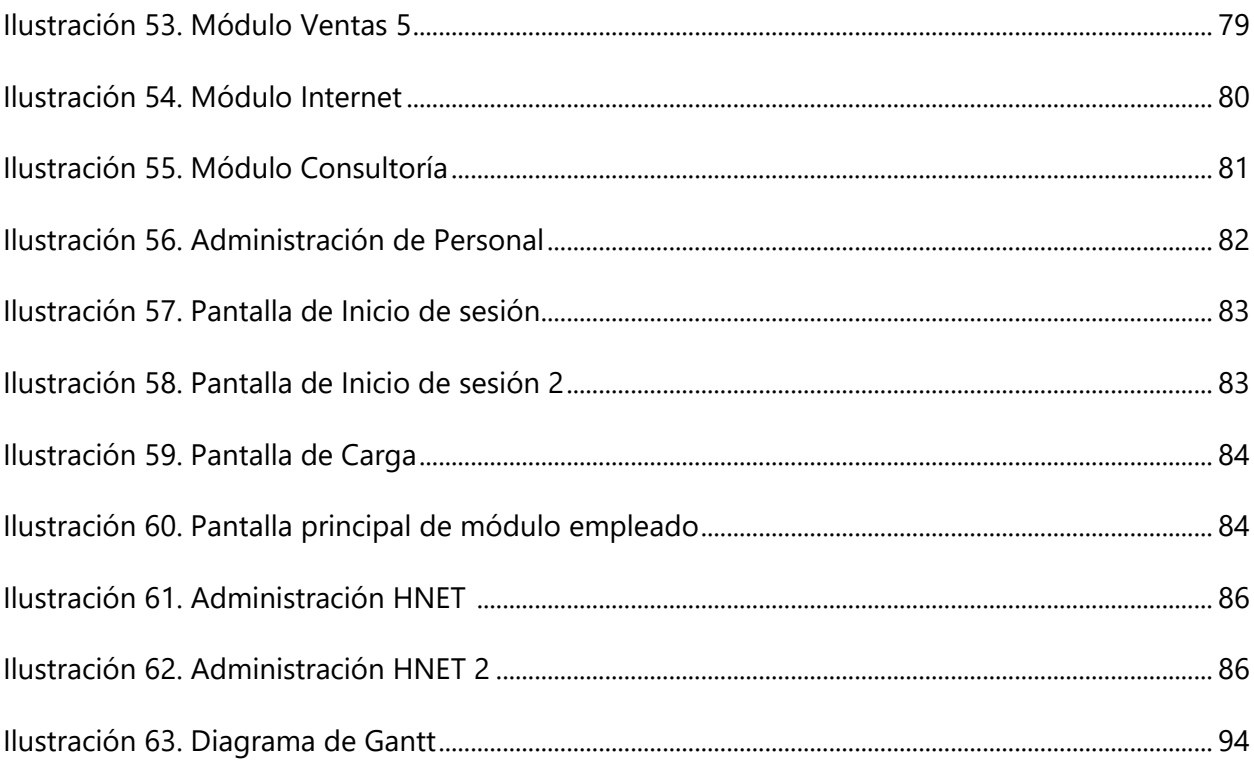

## **GLOSARIO**

**Cliente Externo:** Persona u organización que recibe un producto o servicio y que no es parte de la organización que lo provee.

**Cliente Interno**: Persona o departamento que recibe un producto, servicio o información (Output) que sale de otra persona o departamento de la misma organización.

**Cliente:** Destinatario de un producto provisto por el proveedor.

**Consultoría**: es un servicio profesional especializado en áreas, prestado por empresas o por profesionales con experiencia o conocimientos específicos en un área, asesorando a personas, a otras empresas, a grupos de empresas, a países o a organizaciones en general.

**Control de la Calidad:** Técnicas y actividades de carácter operativo, utilizadas para satisfacer los requisitos de Calidad de un producto o servicio.

**Cronograma**: Representación gráfica de un conjunto de hechos en función del tiempo.

**ERP:** "Enterprise Resource Planning", o bien, "Planeamiento de Recursos Empresariales". Esta práctica tiene que ver con el gerenciamiento de los distintos recursos, negocios, aspectos y cuestiones productivas y distributivas de bienes y servicios en una empresa.

**Gestor:** Que se encarga de dirigir, administrar o controlar una entidad.

**Modulo Informático**: Es una porción de un programa de ordenador. De las varias tareas que debe realizar un programa para cumplir con su función u objetivos, un módulo realizará, comúnmente, una de dichas tareas.

XII

**Operación**: Ejecución de una acción.

**Optimización**: Buscar la mejor manera de realizar una acción.

**Política de la Calidad:** Orientaciones y objetivos generales de un organismo concernientes a la calidad, expresados formalmente por el nivel más alto de dirección.

**Proceso:** Conjunto de recursos y actividades relacionadas entre sí que transforman elementos entrantes (input) en elementos salientes (output).

**Protocolo:** es el término que se emplea para denominar al conjunto de normas, reglas y pautas que sirven para guiar una conducta o acción

**Satisfacción del Cliente:** Es el resultado de entregar un producto o servicio que cumple con los requerimientos del cliente.

**Servicio:** Resultado generado por actividades en la interfaz entre el proveedor y el cliente, y por actividades internas del proveedor, con el fin de responder a las necesidades del cliente.

**Sistema de la Calidad:** Organización, procedimientos, procesos y recursos necesarios para implementar la gestión de la calidad.

**Sistema:** Conjunto de elementos relacionados entre sí que funcionan como un todo.

**Tecnología de la Información:** Se refiere al uso de equipos de telecomunicaciones y computadoras (ordenadores) para la transmisión, el procesamiento y el almacenamiento de datos.

**Trigger o Disparador:** Su nombre se deriva por el comportamiento que presentan en su funcionamiento, ya que se ejecutan cuando sucede algún evento sobre las tablas a las que se encuentra asociado.

**Validación:** Confirmación por examen y aporte de evidencias objetivas de que los requisitos particulares para un uso específico previsto han sido satisfechos.

**Web Services:** es una tecnología que utiliza un conjunto de protocolos y estándares que sirven para intercambiar datos entre aplicaciones.

## **I. INTRODUCCIÓN**

<span id="page-15-0"></span>Vivimos en un tiempo donde las tecnologías de la información avanzan de manera desenfrenada, todo esto para poder satisfacer a un mercado que espera obtener un servicio eficaz al menor tiempo posible con un mecanismo funcional y sistemático. Toda empresa requiere de una mejora continua para poder seguir siendo competente en el mercado laboral, innovando para poder llegar a más clientes y así darle más valor y realce al nombre de la empresa.

El éxito de una empresa no solo puede ser definido por su personal o sus ideas innovadoras, también se mide por su competencia en cuanto a plataformas tecnológicas que le permitan llegar a más clientes optimizando actividades y acortando largos procesos tediosos que solían hacerse a lo largo del tiempo.

Un factor fundamental para una empresa es la eficacia que le ofrece a sus allegados, brindándoles seguridad, un rendimiento confiable y calidad de servicio; con lo cual se debe priorizar la optimización de estas plataformas con un sistema que permita agilizar procesos entre el cliente y la organización.

El propósito principal de esta investigación se basa en estudiar y analizar los procesos que "Honduras NET (HNET)" realiza diariamente y poder brindarles soluciones e ideas que agilicen sus actividades y procesos, acortando distancias y satisfaciendo las necesidades del cliente, quien es el ente principal de toda organización que quiere crecer y obtener frutos con los servicios que presta.

Es por ello que nos situamos en este estudio con la finalidad de poder construir una plataforma funcional para el manejo de la información y establecer una comunicación eficiente con herramientas de Tecnologías de la Información TIC que han sido el pilar de la carrera de Ingeniería en Informática y que serán la base para construir este proyecto que será nuestro último requisito para poder culminar con esta carrera universitaria.

## **II. PLANTEAMIENTO DEL PROBLEMA**

#### <span id="page-17-1"></span><span id="page-17-0"></span>**II.1 ANTECEDENTES**

HNET es una empresa tecnológica fundada en 1997 en la ciudad de Tegucigalpa, nació con la visión de mejorar los procesos de negocios con productos y servicios tecnológicos disruptivos. Innovando con soluciones tecnológicas y experiencia de sus consultores expertos en sistemas de información de soluciones de Software e Infraestructura de tecnologías de información.

Consta de personal especializado en consultorías del sistema SAP, un software de origen alemán, cuyo principal objetivo es crear software empresarial para administrar operaciones de negocio y acortar las relaciones con el cliente, optimizando procesos y centralizando la información.

Especializado con su personal experto en SAP ECC definido como Enterprise Central Component, siendo el componente central de todas las actividades de la compañía que consta de módulos como de Control, Finanzas, Gestión de Materiales, Recursos Humanos, entre otros.

Además del sistema SAP, cuentan con el servicio de implementación del software de gestión empresarial inteligente Odoo Enterprise (bajo licencia propietaria), herramienta que le permite al cliente gestionar los procesos de su empresa de una manera ágil y segura. Le permite al cliente hacer consultas desde la web con gran rendimiento, permite generar facturas recurrentes, automatización del marketing acelerando su canal de ventas, administra el flujo de la compañía en función de la interacción del usuario en el correo, entre muchas otras ventajas.

Por otra parte, la empresa también se dedica a prestar equipo de infraestructura de redes, telefonía e internet empresarial y doméstico con tecnología de punta. Cuentan con el Partnership de Amazon Web Services (AWS) ayudando a las empresas a migrar sus sistemas a la nube más robusta del mundo.

### <span id="page-18-0"></span>**II.2 ENUNCIADO / DEFINICIÓN DEL PROBLEMA**

La verdadera problemática recae en los sistemas gestores con los que la empresa funciona diariamente, ya que no son los más recomendados para cumplir con estas tareas que suelen volverse algo tediosas y que tienden a presentar irregularidades muy a menudo.

Las grandes empresas cuentan con múltiples ámbitos de operación para poder competir globalmente, los cuales deben estar en perfecta sintonía para poder mantener sus relaciones empresariales firmes y las operaciones del día a día en la dirección correcta.

HNET, contando con todos los productos tecnológicos y soluciones tecnológicas que ofrece al mercado, no cuenta con una plataforma tecnológica propia que ofrezca un servicio óptimo y seguro hacia sus usuarios y para la compañía misma, haciendo que esto se convierta en una problemática ya que no refleja todo su potencial que podría ofrecer, pierde posibles clientes ya que estos no confían plenamente en la empresa, hasta poder complicarse su situación ante una auditoría que requiere de ciertos requerimientos que HNET posiblemente no los tenga a mano.

Una de las razones por la cual se requiere un cambio de dirección de la empresa, en este caso HNET, es por la dificultad que existe para poder incrementar la productividad, agilizar y acortar procesos con un sistema gestor viable y seguro; también para cumplir con un mejor control de los servicios que se ofrecen, así resolviendo ciertas irregularidades que existen en la actualidad de la empresa.

#### <span id="page-19-0"></span>**II.3 PREGUNTAS DE INVESTIGACIÓN**

El desarrollo del presente proyecto se ha basado en una serie de preguntas que estructurarán y dan respuesta a la investigación, relacionando de manera directa la pregunta general que es:

¿La creación de un sistema gestor para el manejo eficiente de la información solucionará las ineficiencias que se presentan en la empresa HNET?

Derivándose de esta pregunta ciertas incógnitas que se buscarán resolver, tales como:

- a) ¿La creación y mantenimiento de una base de datos apegada a la estructura de la empresa mejorará los procesos de manejo de información?
- b) Al implementar un sistema a medida, ¿es necesario hacer un estudio previo de los procesos que presentan falencias y que se pueden mejorar?
- c) ¿Cuáles son las principales inquietudes que se presentan en las diferentes áreas de la empresa y como se solventarían?
- d) ¿Es necesario un sistema para la administración y registro de las ventas diarias?
- e) Ya que no existe un módulo para la administración de Recursos Humanos se llega a la incógnita: ¿La creación de un módulo para el departamento de Recursos Humanos agilizará los procedimientos llevados a cabo con el personal de la empresa?
- f) ¿El desarrollo de un módulo de facturación ayudará a que la empresa genere sus documentos legales y los archive de una manera más rápida y segura?
- g) ¿Qué mejoras se esperan con la creación de un sistema gestor al ser desarrollado?

### <span id="page-20-0"></span>**II.4 HIPÓTESIS Y/O VARIABLES DE INVESTIGACIÓN**

Un sistema gestor de información hará la mayor de las diferencias en cuanto a la competitividad de la empresa HNET. Esto se verá reflejado en muchos aspectos en los cuales se han presentado falencias que afectan a la continuidad del negocio.

El poder realizar este tipo de acciones más rápido que la competencia hará la gran diferencia en cuanto, a una mejor calidad y rapidez en el servicio, que es algo muy importante para los clientes de hoy en día, que a medida que pasa el tiempo se vuelven más y más estrictos con los estándares de calidad que esperan de una empresa.

#### <span id="page-20-1"></span>**II.5 JUSTIFICACIÓN**

Una de las más grandes falencias que tiene HNET, es el manejo que se le da a su información, ya que se maneja datos de suma importancia en archivos de Excel o en su defecto archivos de Word, dependiendo de cuál sea la finalidad de la tarea. Esto representa un grave problema al manejo de su información, ya que como todos sabemos es una de las partes más importantes en una empresa.

El buen manejo de la información no es nada nuevo, desde ya hace mucho tiempo se ha venido mejorando cada vez más las tecnologías que utilizamos para el manejo de esta, ya que esta le ayuda a la toma de decisiones y a tomar un mejor rumbo en una situación determinada.

Piattini, Calvo, Cervera & Fernández (2004) Afirman:

La información se ha convertido en el activo principal de las empresas y organismos, llegando a suponer, en la mayoría de los casos, su principal ventaja estratégica. Es por ello por lo que el desarrollo de sistemas de información se ve sometido actualmente a grandes exigencias en cuanto a productividad y calidad. (p.27)

Por muy pequeña que sea la empresa es necesario que una empresa es necesario que la información que esta tiene este bien organizada, es por ello que la implementación de una base de datos es necesaria, para que maneje la información como es debido en una empresa formal. Además de brindar un mejor manejo a su información, también añadirá un mayor grado de seguridad al tratar de acceder a esta información.

## **III. OBJETIVOS**

#### <span id="page-22-1"></span><span id="page-22-0"></span>**III.1 OBJETIVOS GENERALES**

Contribuir a mejorar las operaciones mediante el diseño e implementación de un sistema de gestión general a medida para resolver las ineficiencias que existen en la empresa actualmente en las áreas de: facturación, recursos humanos, administración, ventas, etc. Para el mejoramiento en la calidad del servicio y respuesta de la empresa HNET en el ambiente laboral.

### <span id="page-22-2"></span>**III.2 OBJETIVOS ESPECÍFICOS**

- 1) Investigar sobre todas las ineficiencias un sistema gestor eficiente que solucione las ineficiencias que se presentan en la empresa.
- 2) Diseñar y crear una base de datos para el buen manejo de toda la información.
- 3) Identificar todos los procesos que se pueden mejorar, para aumentar efectividad.
- 4) Analizar cuáles son todas las necesidades de cada área, para cubrirlas con el nuevo sistema.
- 5) Creación de un módulo de ventas, para la administración y registro de las transacciones de la empresa.
- 6) Creación de un módulo de "RRHH" que ayude a la administración del personal de la empresa HNET.
- 7) Creación de un módulo de facturación, que ayude a la empresa imprimir facturas a los clientes.
- 8) Implementar un módulo de administración, para el manejo de las operaciones del sistema.

## **IV. MARCO TEÓRICO**

#### <span id="page-23-1"></span><span id="page-23-0"></span>**IV.1 ANÁLISIS DE LA SITUACIÓN ACTUAL DE LAS TECNOLOGÍAS DE INFORMACIÓN**

A lo largo de las últimas décadas, la tecnología de información se ha convertido en el principal eje de crecimiento de las empresas alrededor del mundo, permitiendo a las compañías acceder a un mercado internacional, un mundo globalizado regido por cumplir con las necesidades de la población e innovar.

Las tecnologías de información son una herramienta de la informática capaz de realizar tareas como procesar y trasformar datos de las actividades operativas de una empresa, mediante el uso de equipo de cómputo avanzado. Las inversiones en las Tecnologías de Información las podemos ver en todos los sectores día a día, como ser el automotriz, textil, banca, construcción, producción, etc. Muchas veces estos avances representan para las empresas una ventaja estratégica, una diferenciación o una mejor manera de dar servicio al cliente mediante aplicaciones tecnológicas que permitan el óptimo desarrollo de las funciones empresariales que contemplen un avance para la empresa en la mayor cantidad de ámbitos posibles.

Vicenç Alarcón (2010) menciona que la adopción de sistemas informáticos avanzados por parte de las empresas está teniendo lugar de formar acelerada. Los continuos avances en las tecnologías de la información hacen que se produzcan mejoras continuas en estas soluciones, las cuales se traducen cambios en los procesos de negocio de las compañías y las cadenas de suministro en las que operan. Esto no ha llevado a pasar de una economía industrial a una economía en red.

Gracias a las Tecnologías de Información el personal ejecutivo tiene la posibilidad de administrar con mayor eficiencia la empresa, incrementando la productividad, disminuyendo tiempo y costos, desperdicios y la falta de comunicación que es bien común en las organizaciones.

Santillán Jorge (2015) afirman que sin lugar a dudas que uno de los puntales del desarrollo tecnológico es el campo de las tecnologías de la información y comunicación, puesto que estas, están relacionadas directamente con la productividad y la calidad de vida del ser humano ya que están presentes en todas y cada una de sus actividades. Pero este avance no sería tal, si no se hubiese observado prospectivamente la posibilidad de conformar redes de investigación y desarrollo que dieron cabida al trabajo multidisciplinario, integrando así conocimientos de diversa índole a través de modernos sistemas de comunicación y manejo de la información.

## <span id="page-24-0"></span>**IV.2 EL MANEJO DE LA INFORMACIÓN: RECURSO MÁS VALIOSO**

El recurso más valioso que se tiene dentro de una empresa es la información, y si se sabe administrar de la mejor manera puede significar una ventaja muy importante sobre las demás compañías que ofrecen un servicio similar al de la organización. Cabe recalcar que si las implementaciones de las tecnologías de información no son debidamente analizadas y estudiadas pueden surgir irregularidades y que no se vaya a implementarse de la forma correcta, malgastando grandes cantidades de dinero y de tiempo, siendo estos dos factores un pilar para un funcionamiento óptimo de la organización.

Algunos empresarios no utilizan ningún método de evaluación para este tipo de inversiones, logrando que se conviertan en un problema para la empresa, en un desperdicio de recursos y de tiempo; debido a que no hubo una correcta planeación del proyecto, ni una

10

definición de los objetivos y metas del mismo. Se tienen que definir métodos para implementar estas tecnologías y evaluar el impacto que tendrán en la organización en los próximos años. Las implementaciones de soluciones tecnológicas tales como aplicaciones, páginas web, herramientas de planeación de recursos se deben de hacer con un previo tiempo de estudio, ya sea de mercado o de la herramienta misma, ya que no todas se adaptan adecuadamente a las necesidades reales de la empresa.

#### <span id="page-25-0"></span>**IV.3 LA PLANIFICACIÓN DE UN PROYECTO - IMPORTANCIA**

Tomemos por ejemplo un hospital, que quiera adaptar un sistema de planeación de recursos para la integración de todos sus departamentos en un solo núcleo que condense las necesidades y exigencias de cada uno de sus procesos; se deben tomar en cuenta la cantidad de empleados que tendrán que administrar la herramienta, así como también la cantidad de usuarios que el sistema espera atender diariamente, la capacidad de respuesta que el sistema pueda dar ante diversas irregularidades, la cantidad de procedimientos que procesa por segundo, etc. Las máximas autoridades tienen que estar enterado de todas estas posibilidades y tendrán que darse cuenta que las Tecnologías de Información son tan importantes como cualquier otro activo de la empresa y que debe ser manejado de mejor manera posible para poder tener el impacto positivo esperado en las variables financieras de la empresa, que de lo contrario toda la inversión será en vano o no será del todo provechosa.

Ahora podemos ver por qué la etapa de implementación de un sistema gestor es tan importante y vital para el futuro de una empresa; podemos adquirir el mejor producto en el mercado, pero si no es implementado correctamente no va a dar los resultados esperados, que

11

es lo que ha pasado en algunas instituciones de gobierno, que solo compran un gran sistema para planificar y administrar sus productos, pero no es correctamente planificado y por eso no se obtiene lo deseado.

Como se ha mencionado muchos de los proyectos se cancelan y algunos de los que se terminan no llenan las expectativas de la administración, y por todas partes se encuentra una grande causa que ha hecho que las estadísticas sean tan negativas en relación al éxito de las inversiones en TI, por problemas en la implementación. Debemos tener cuidado en escoger el método para evaluar una inversión de estas magnitudes, que permita saber los riesgos financieros, operativos y estratégicos a los cuales se enfrenta la empresa.

Para ello se deben calificar cada una de las áreas como un sector vital para la organización, en la cual se reflejen los riesgos que presenta cada de estas con el manejo de la información de los clientes, entendiendo que esta es el recurso más valioso con la que la empresa cuenta. No es nada fácil implementar un sistema nuevo en una empresa que no contaba con un recurso tan valioso como este, ya que surgen todo tipo de riesgos e irregularidades que pueden poner en peligro la estabilidad de la compañía, ya que se están adoptando nuevos recursos con los que no se contaban, por ende, se debe ser muy cauteloso.

#### <span id="page-27-0"></span>**IV.4 ANÁLISIS DE RIESGOS Y CONTROLES**

Los riesgos a los que se somete una empresa al implementar un nuevo sistema en su estructura van desde no saber analizar bien la situación actual de la empresa y adoptar un sistema que no es el más conveniente hasta poder perder total control de las funciones que la organización realiza y poder en riesgo el futuro de esta.

Gonzales José (1999) menciona que los riesgos de la implementación permiten identificar problemas potenciales con la estimación de los costos, lo cual puede que un proyecto sea muy costoso; una planeación no adecuada del proyecto, personas no comprometidas con su rol; recursos limitados; definición de los requerimientos y su impacto en el proyecto software, temor y resistencia al cambio y estimación de tiempos. Cuando hablamos de áreas o departamentos de la empresa, muchas veces se presentará la necesidad de aceptar cambios generados por las necesidades de un área en particular, que pueden afectar a las demás, obviamente generados a partir de las buenas prácticas o de una nueva visión sistemática de la organización, que no siempre se tiene en cuenta, pues los procesos de la empresa se deben ver como uno solo de manera integrada, donde cada área pertenece ahora a un macro proceso.

Algo muy importante a tener en cuenta es la comunicación que debe existir de parte del área gerencial para con sus empleados, ya que se deben advertir de los cambios que habrán en la empresa con la implementación de un sistema con el cual no están del todo familiarizados, y es importante que cuando haya este tipo de cambios, se cree conciencia y compromiso al personal con el fin de contar con una buena participación por parte de ellos y no se tenga el concepto de

13

que sólo el área de sistemas es la responsable de esta labor. La alta dirección debe ser la primera en participar activamente desde el inicio hasta el final del proyecto, pues es quien cumple un papel fundamental en la gestión de estos cambios.

Otro de los riesgos que existen al implementar un sistema, es no tener la infraestructura adecuada para poder desarrollar funciones correctamente, asimismo la estimación de los costos adicionales en que se puede incurrir para optimizar la respectiva infraestructura. Por eso la compañía que decide implantar este tipo de soluciones tecnológicas como soporte para la toma de decisiones, dentro de su planeación debe realizar un presupuesto o costos estimados de toda la inversión. Al igual cuando se implementan este tipo de soluciones, en los procesos pueden existir riesgos operativos y financieros, los cuales pueden ser manejados por controles manuales o automáticos.

Por lo cual, antes de comenzar plenamente con la implementación del nuevo sistema gestor, se debe hacer un análisis de riesgos y los controles asociados y sugeridos para implementar en cada uno de los procesos que involucran el nuevo sistema. A fin de establecer controles fuertes y adecuados a los procesos del negocio, que permita disminuir los riesgos operativos y financieros de la compañía.

#### <span id="page-28-0"></span>**IV.5 IMPORTANCIA DE UNA BUENA ADMINISTRACIÓN PARA UNA IMPLEMENTACIÓN EXITOSA.**

Como decíamos al principio, la alta dirección tiene un rol importante, si se siente un compromiso alto y tomas de decisiones oportunas, los riesgos que existan en el proyecto podrán ser disminuidos o eliminados a tiempo, lo cual permitirá finalizar con éxito un proyecto de este tipo, esto para bien de la empresa misma.

Fuentes César (2010) menciona que los riesgos operativos se clasifican en cuatro (4) grupos, Personas, Procesos, Sistemas y Externos. Los riesgos operativos provenientes de las personas son pérdidas derivadas de los errores humanos realizados de manera intencional o no, pueden ser considerados los fraudes internos, relaciones laborales y seguridad en el puesto de trabajo y falta de cualificación del personal.

Los riesgos operativos relacionados con los procesos son aquellas perdidas que se origina en los fallos o deficiencias en los procesos de la organización, algunos pueden ser la ejecución, entrega y gestión de proyectos y clientes, productos y prácticas comerciales.

Los riesgos operativos consecuencia de los sistemas de información surgen por los fallos en los procesos de sistemas de información o tecnología, algunos ejemplos pueden ser la interrupción en las operaciones o fallos en los sistemas o la falta de sistemas de información necesarios.

La implementación de sistemas ERP requiere de procesos integrados propiciando la interacción entre las distintas áreas de la empresa a través del sistema.

La implantación de un sistema debe considerar ciertos factores críticos para su éxito como "concepto estratégico del proyecto, adaptación del sistema a la empresa, adaptación de la empresa a cambios, apoyo de la alta dirección, gestión del cambio (resistencia, cultura), gestión de proyecto, equipo de implantación y formación". (Oltra, 2010, p. 27).

El objetivo es implementar las mejores prácticas para cada proceso de negocio a través de todas las agencias con el fin de:

15

- Optimizar los sistemas financieros y administrativos.
- Compartir información de una manera estandarizada.
- Eliminar los múltiples sistemas y reducir la duplicación.
- Reducir los costos.

Inicialmente estos sistemas se desarrollan para suplir las necesidades básicas de las empresas, siempre buscando la innovación y mejora de procesos que han quedado obsoletos en este mundo laboral tan exigente que crece día con día.

## **V. METODOLOGÍA**

#### <span id="page-31-1"></span><span id="page-31-0"></span>**V.1 ENFOQUE Y MÉTODOS**

Raffina María (2019) menciona que el método mixto o combinado, es la combinación de ambos métodos, el método cualitativo y el método cuantitativo, este método se utiliza cuando las preguntas de la investigación son muy complejas, o complementan de una mejor forma los resultados obtenidos de la investigación, al responder las interrogantes de la investigación.

El enfoque que se utilizó en esta investigación fue el método cualitativo, ya que al ser la población no muy grande podremos investigar en grandes rasgos los detalles de la organización HNET, dicho esto, también fue necesario adoptar ciertos rasgos del método cualitativo para representar los datos que fueron extraídos de la investigación, esto fue de ayuda para representar mejor los resultados y que fueran más detallados.

## <span id="page-31-2"></span>**V.2 POBLACIÓN Y MUESTRA.**

Fernández Pita & Diaz Pértiga (2001) mencionan que la población es un conjunto de entidades o en el caso de esta investigación, personas que poseen características o tienen características que pueden ser observadas, mediante una investigación o diferentes métodos de estudio.

La muestra es un subconjunto de entidades o sujetos que pertenecen una población, que representen fielmente a una población determinada, esta muestra será el objeto de investigación, ya que es impensable siquiera tratar de investigar a toda una población entera.

17

La población que fue tomado en cuenta en la investigación, fue toda la fuerza laboral que compone HNET, o en el peor de los casos a todos exceptuando al CEO de la compañía, esto es debido a la gran disponibilidad que fue brindada, esto ayudo en gran medida a que los datos obtenidos de la investigación fueran los más completos y precisos.

En esta investigación se utilizó un método no probabilístico, más concisamente el muestreo por criterio, esto permitió seleccionar a personal que sea vital para la investigación, sin tener que seleccionar a empleados que se encuentren en el mismo puesto y que brinden respuestas irrelevantes para la investigación.

El método de muestreo por criterio se basa en el criterio buen o juicio del investigador para seleccionar unidades muestrales representativas. La experiencia del investigador y su conocimiento del tema y del colectivo implicado sirven de base para determinar el criterio a seguir en la selección muestral. (Nogales, 2004, p. 154)

Como se mencionó anteriormente el muestreo que se realizara será a varias entidades del personal de cada área de la organización, esto para obtener un mayor panorama sobre lo que se desea, que aspectos se pueden mejorar, cuáles son los mayores problemas que se tienen y cuáles serían las posibilidades de mejora, con los cuales se estará tratando de resolver con el sistema que se implementara en la organización; La cantidad de empleados a entrevistar de las distintas áreas será la siguiente:

18

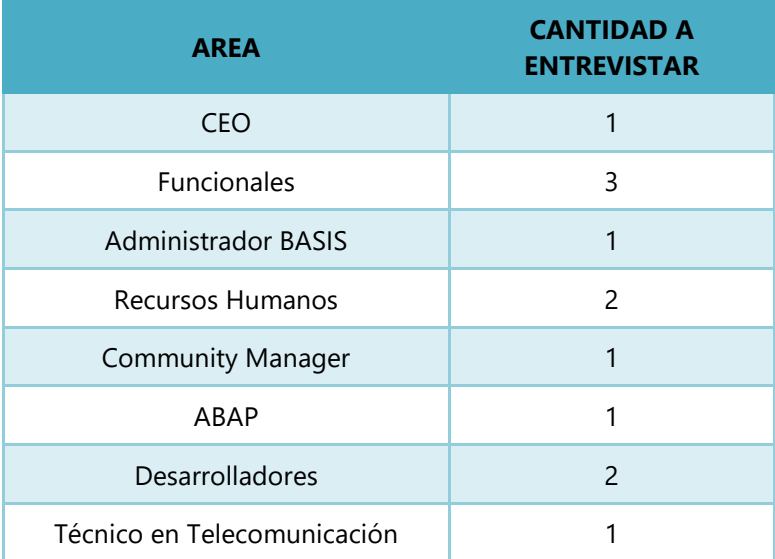

#### **Tabla 1. Empleados de la empresa encuestados**

## <span id="page-33-0"></span>**V.3 UNIDAD DE ANÁLISIS Y RESPUESTA**

Centty Villafuerte, D.B. (2010) menciona que la unidad de análisis y respuesta hace referencia al objeto de estudio o la entidad que se utilizara para la búsqueda de respuestas y resultados de la investigación, estas pueden ser desde un individuo, unas viviendas hasta una organización.

Las unidades de análisis fueron dadas por cada uno de las personas a las cuales se seleccionó, una vez fueron brindadas las respuestas de la encuesta, entrevista, etc. La información que se dio se utilizó para ser analizada. Tomando en cuenta el puesto que ocupan, las funciones que realizan, todo esto para observar cuales son las necesidades de las distintas áreas de la compañía.

En el caso de esta investigación se seleccionó a al menos 1 o más personas en el caso que hubiera, de cada área, para ser objeto de investigación y así poder formarse una mejor idea de todas las necesidades que puedan tener, además de ver hasta qué punto se puede facilitar el diseño de un sistema nuevo, para las personas que no estén tan familiarizados a trabajar con sistemas más complejos.

### <span id="page-34-0"></span>**V.4 TÉCNICAS E INSTRUMENTOS APLICADOS**

Puente Wilson (2003) menciona que las técnicas o instrumentos, son las herramientas que los investigadores utilizan para recabar información, pueden ser desde simples encuestas en línea o de forma escrita, hasta entrevistas de unos cuantos minutos de duración. Esto con el fin de obtener información que sea de utilidad para obtener un resultado confiable en la investigación.

Una de las técnicas más confiables que se pueden utilizar es la entrevista, ya que de esta forma se profundizo en temas de interés, de esta forma fue brindado un punto de vista distinto al hablar con las personas a las que se entrevistaron. Al realizar ya sea preguntas cerradas para medir datos, o preguntas abiertas para obtener información importante de las oportunidades de mejora que se puede tener.

También se implementó una encuesta como método de obtención secundaria, para complementar la información obtenida de las entrevistas, además esta nos ayudará a cuantificar y plasmar los datos en graficas que sean más sencillos de entender la información que hemos obtenido.

### <span id="page-35-0"></span>**V.5 FUENTES DE INFORMACIÓN**

Raffina Maria (2019) menciona que las fuentes de información como su nombre lo indica, son aquellos sitios o entidades, en las que reside la información que se está buscando, en muchos casos estas fuentes suelen ser representadas por personas, que están relacionadas con el caso de estudio, aunque también pueden tomar muchas otras formas como libros o revistas informativas, etc.

Las fuentes de información más importantes que se tomaron en cuenta fueron, las personas o el este caso el personal de HNET que sean objeto de estudio con las encuestas, esto es porque ellos nos brindaran la información vital para desarrollar el proyecto.

A demás de fuente de información externa como ser, páginas web, libros, etc. Que sirvieron de apoyo para complementar la información sobre las herramientas que se utilizaron, o los lenguajes de programación que se usaron para completar el proyecto de la manera más óptima posible.

## <span id="page-35-1"></span>**V.6 CRONOLOGÍA DEL TRABAJO**

El proyecto de desarrollo del proyecto de implementación de un sistema gestor tendrá una duración aproximada de 115 días. Este se divide en distintas fases:

a) Fase de Exploración: durante esta fase se levantan los procesos de la empresa como se desarrollan actualmente. Se logra mediante reuniones con el personal de la empresa y con el Gerente general, quien es el líder que dicta instrucciones día con día.
- b) Fase de Preparación: en esta fase se comienza con la estructuración de los diferentes módulos que serán mejorados de acuerdo con las mejores prácticas.
- c) Fase de Realización: se realizan los primeros pasos para comenzar a desarrollar, construyendo la base de datos apegada con la estructura de la empresa, preparando escenarios para la base general del sistema.

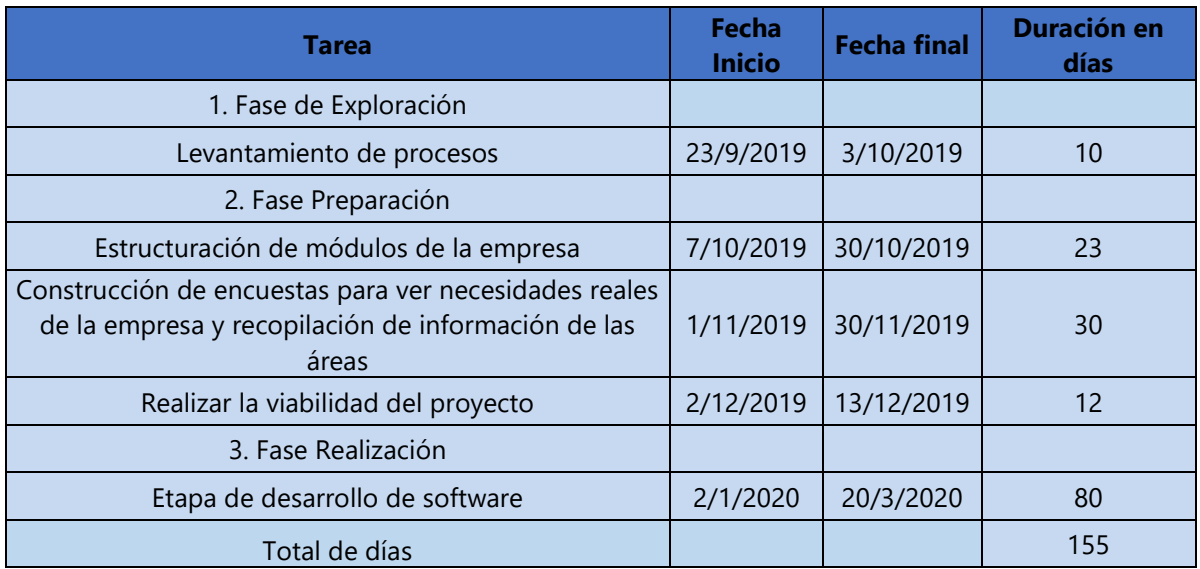

### **Tabla 2. Cronograma de trabajo**

# **VI. RESULTADOS Y ANÁLISIS**

En este capítulo se presentan los resultados obtenidos mediante los métodos de investigación utilizados, las cuales fueron aplicadas al personal de HNET, para entender la forma en la que manejan la información, que es lo que utilizan, saber cómo se puede mejorar y saber cuál es la mejor opción a partir de los resultados obtenidos.

### **VI.I Visión del sistema**

 ¿Cree usted que es necesario un sistema de información en una empresa profesional?

Una pregunta esencial para el fin de esta investigación, es saber si los empleados creen que es necesario tener un sistema de información, ya que muchas pymes, utilizan herramientas básicas, como archivos de Word o Excel para manejar números e información vital para la empresa, a veces no consideran lo importante o peligroso que puede ser utilizar este tipo de programas.

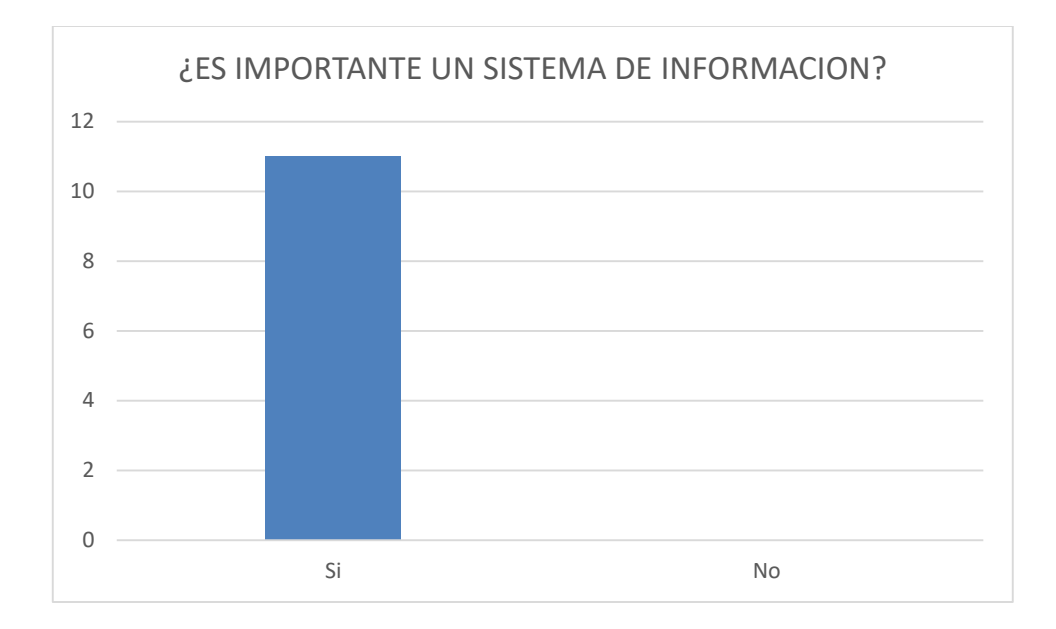

### **Ilustración.1 importancia de un sistema de información**

Como se vio en los resultados de la gráfica, se pudo notar que, el 100% de los mismos empleados de la empresa HNET, están conscientes de que un sistema de información, que ayude a manejar múltiples áreas de la empresa, además de que ayudara a agilizar algunos procesos que anteriormente eran muy engorrosos de realizar.

¿Para usted cual es el aspecto más importante de un sistema informático?

Una de las interrogantes más importantes que se tiene al implementar un sistema, es cuál es la característica más importante de un sistema, ya sea la seguridad, la funcionalidad, el fin que cumple etc. Todas estas características son fundamentales para tener un sistema muy completo, en todos los ámbitos que se requieren

Como ya se mencionó con anterioridad hay varios aspectos en los cuales un sistema de información debe sobresalir. Para algunas personas considerarían que la seguridad de la información es lo más importante, ya que es uno de los activos más vitales de una compañía.

Areito (2008) menciona:

La seguridad de los sistemas de información es una disciplina en continua evolución. La meta final de la seguridad es permitir que una organización cumpla con todos sus objetivos de negocio o misión, implementando sistemas que tengan un especial cuidado y consideración hacia los riesgos relativos a las TIC de la organización, Asus comerciales, clientes, Administración Pública, suministradores, etc. (p. 2)

Otras personas considerarían que un sistema, que cumpla con múltiples funciones es lo más importante, esto es uno de los grandes propósitos de los sistemas de información, para esto es que se crean, para tratar de mejorar procesos que anteriormente se hacían de una manera engorrosa y deficiente. Por ello también es una característica muy importante en un sistema.

El resto del personal de HNET considero que la seguridad de la información está por encima de las demás características, en su segundo y tercer lugar, consideraron que un sistema debe tener múltiples funciones, que ayuden a solventar múltiples carencias de los procesos antiguos. Además de que consideraron que un sistema que sea capaz de soportar una gran carga de trabajo es muy necesario.

En los puestos más bajos o de menor importancia consideraron que una interfaz amigable, aunque si sea importante para no hacer engorroso el trabajo, se podrían acostumbrar a utilizarlo. Por último, consideraron que el que sea evolutivo no es tan necesario, ya que se estará proporcionando un sistema que supla las necesidades que ahora tienen.

25

En resumen, podemos decir que el 36.36% de los empleados votó por un sistema seguro, respectivamente en segundo y tercer lugar fueron votados los aspectos de un sistema ágil y multifuncional con un 27.27% cada uno, con un 18.18% fue votado el aspecto de un sistema con una interfaz amigable y por ultimo con un 11.11% el aspecto evolutivo de un sistema.

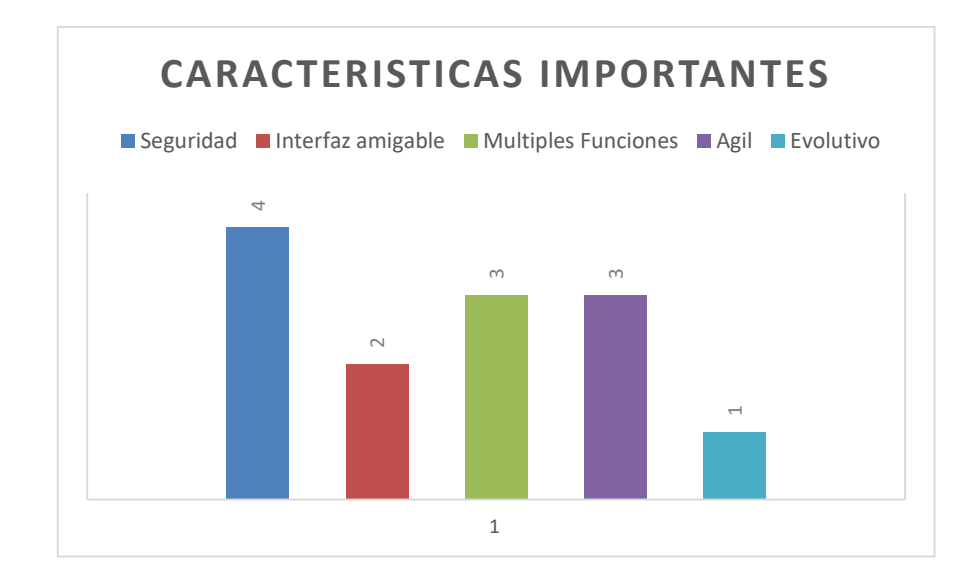

### **Ilustración 2. Características de mayor importancia para el sistema**

¿Cuáles serán los beneficios que espera al optar por un sistema de información?

El beneficio que trae a la empresa un sistema de información es invaluable, desde el bueno uso y/o manejo de su información, acciones, toma de decisiones, hasta para dar una respuesta más ágil y rápida al cliente es de gran utilidad un sistema. Hasta para darle al cliente más información sobre el servicio que contrató.

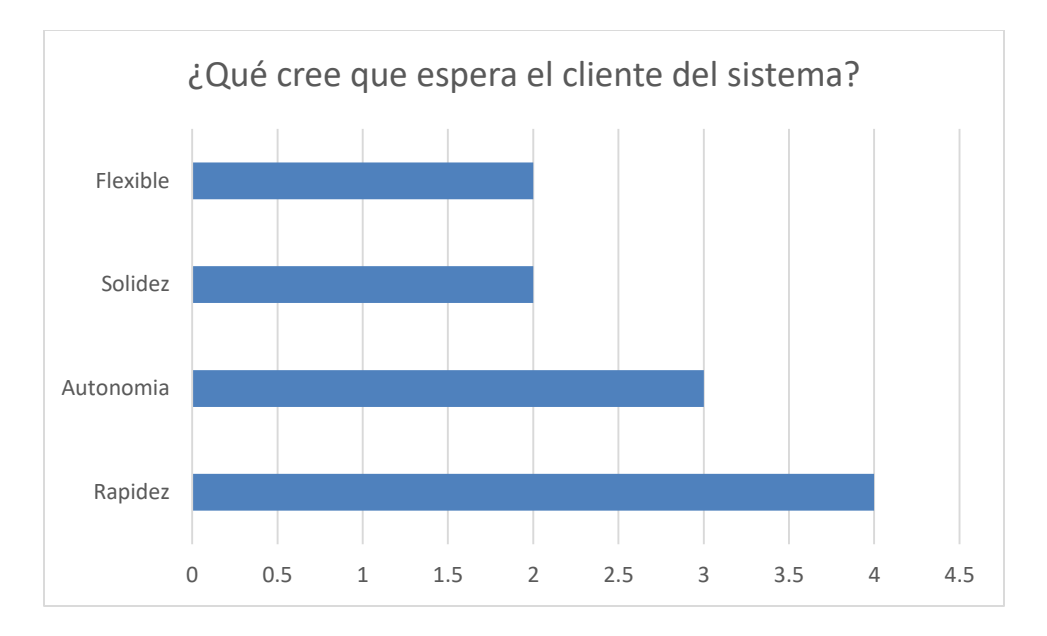

**Ilustración 3. Expectativas sobre el sistema**

La gráfica anterior nos muestra que es lo que esperan los clientes del sistema, es que sea rápido, en el sentido en el que no se tarde tanto en responder al hacer una consulta simple, así como también esperan autonomía de este, queriendo decir que sea posible utilizar el sistema por el propio cliente, para consultar el estatus de algún servicio, por ejemplo.

La rapidez toma el primer lugar con un 36.36% de los votos, la autonomía fue el segundo aspecto más importante con un 27.27%, por último, con la misma cantidad de votos fueron la flexibilidad y la solidez con un 18.18% cada uno.

¿Cuál piensa usted que es el módulo más necesario para la empresa?

Fue necesario saber en cual modulo estaban más interesado el equipo de HNET, de esta forma se pudo saber en cual área es la que más puede mejorar, así mismo sirvió para enfocarse más en estas áreas y pulirlas lo mejor posible, esto no quiere decir que las otras áreas serán menos importantes o estarán menos pulidas, pero es importante saber cuáles son las áreas que necesitan mejorar aún más.

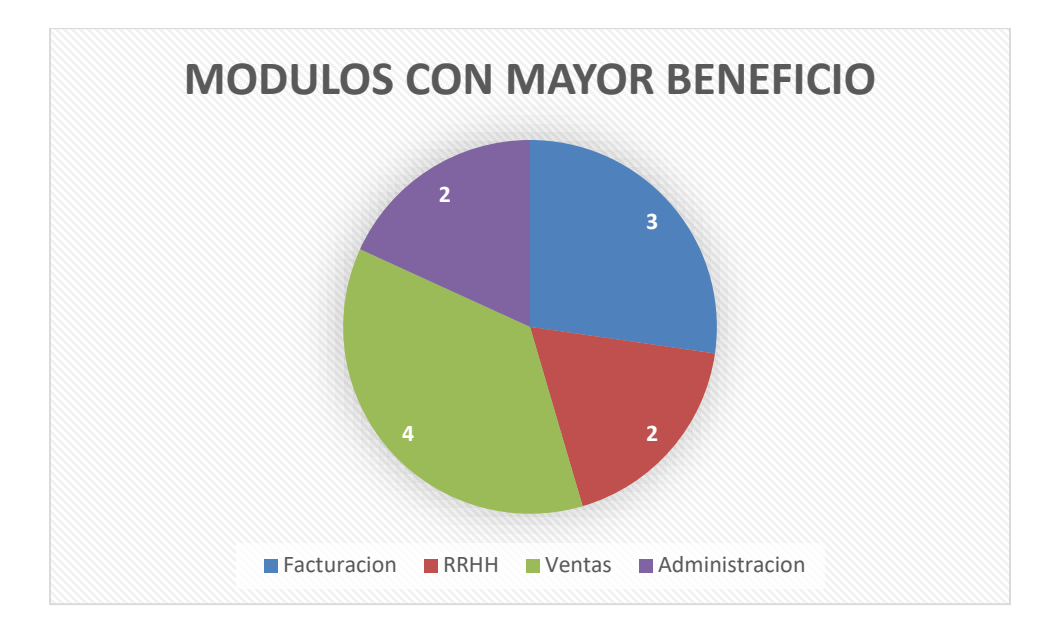

### **Ilustración 4. Módulos de mayor importancia para la empresa**

Como se nota en la anterior gráfica, se notó que una de los módulos con mayor importancia es el de ventas, esto podemos asociarlo a que muchas de las herramientas utilizadas para el área de venta, son archivos de Excel, es por ello que queda en evidencia la necesidad de un sistema que cumpla con estas falencias. En segundo lugar, quedó el módulo de facturación, que les permita imprimir documentos legales desde el sistema.

Pudimos darnos cuente de cuál sería el modulo con mayor beneficio, en este caso con un 36.36% el modulo que se cree será el de mayor beneficio será el de ventas, en un segundo lugar notamos que la facturación también será de gran importancia con un 27.27% y compartiendo el mismo porcentaje el área de RRHH y administración con un 18.18%.

¿Cree que es posible manejar una empresa sin un sistema de información?

Si bien es sabido que un sistema de información es de vital importancia para una empresa, muchas empresas pequeñas, incluso medianas a veces no son conscientes de lo importante que son, puede haber muchos motivos del porque este sea el caso, algunas empresas puede que no tengan los recursos necesarios para implementar sistemas que ayuden con sus gestiones diarias, otras simplemente pueden ser que no vean el beneficio completo que ofrecen estas.

Actualmente hay muchas herramientas o sistemas ERP que ayudan a estas gestiones, como lo son SAP y ODOO, aunque para empresas pequeñas que vienen comenzando puede que los precios del licenciamiento o el precio por aplicación sean astronómicos para el presupuesto que tienen actualmente, por ello optan utilizar herramientas convencionales.

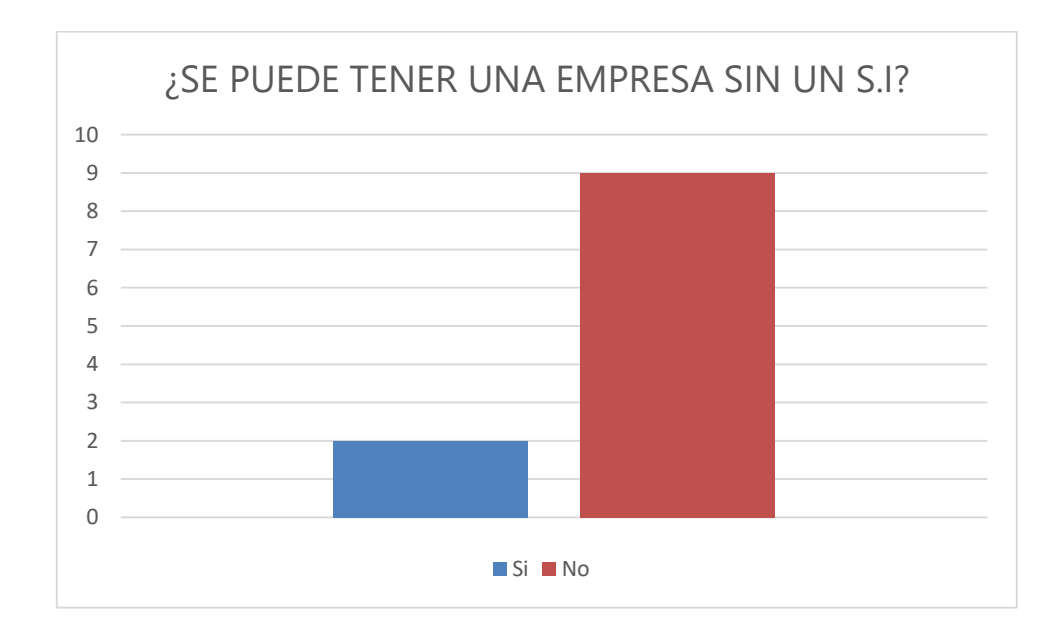

### **Ilustración 5. ¿se puede manejar una empresa sin contar con un Sistema de Información?**

Como se apreció en la gráfica anterior la gran mayoría de los empleados de HNET considero que una empresa necesita un sistema de información para poder cumplir con sus funciones, puede ser que para una empresa muy pequeña este no sea el caso, pero para empresas que van en crecimiento esto sí que es necesario.

Con el grafico anterior podemos notar que el 81.81% del personal indico que es importante un sistema de información mientras que solo el 18.18% indico que este no era el caso para todas las empresas en general.

### **VII. APLICABILIDAD**

#### **VII.1 MANUAL TÉCNICO / AUDITORÍA**

### **VII.1.1 Propósito**

Tiene como propósito principal desarrollar y evaluar un sistema tecnológico basado en las principales debilidades que presenta actualmente la empresa HNET, proponiendo nuevas soluciones que vayan de la mano con los procesos que como organización manejan día con día.

En este manual podremos ver en detalle los conceptos técnicos, estructura de la base de datos del sistema web, interacción a través de su diseño, modelos utilizados para un mejor funcionamiento del sistema, así como sus respectivos diagramas de casos de uso, diagramas de entidad relación, diagramas de secuencia, entre otros que corresponde a la integración del sistema web nombrado "Sistema gestor para el control de la información empresarial, HNET".

### **VII.1.2 Alcance**

Este documento tiene como finalidad mostrar el contexto al usuario administrador de todos los módulos comprendidos, sus funciones así como las generalidades de cada uno de ellos pretendiendo dar una pauta al usuario en su navegabilidad, así como determinar los suministros necesarios para el buen funcionamiento del sistema web, poder conocer la información de salida que el sistema proporcionara para la toma de decisiones y seguimiento de estrategias comerciales como soporte, conocimiento de los datos relaciones dentro del sistema para poder entender las necesidades del mismo, configuraciones necesarios para un buen desarrollo así como herramientas y lenguajes utilizados tanto para su desarrollo y funcionamiento del mismo.

### **VII.1.3 Documento de Referencia**

Los documentos de referencia utilizados para la realización del sistema web son de uso exclusivo para la organización.

Políticas de calidad de la empresa HNET.

### **VII.1.4 Definiciones Importantes**

### VII.1.4.1.1 Marco Teórico

Con el fin de ofrecer los fundamentos teóricos en los que está basado el desarrollo e implementación de este sistema se detalla la información para el mejor control y uso de las herramientas y elementos que conforman el sistema web y su funcionamiento, se hará mención en cada uno de ellos con una descripción.

### VII.1.4.1.2 Java como lenguaje de programación

La definición de Java según su sitio web no dice que es un lenguaje de programación y una plataforma informática comercializada por primera vez en 1995 por Sun Microsystems. Hay muchas aplicaciones y sitios web que no funcionarán a menos que tenga Java instalado y cada día se crean más. Java es rápido, seguro y fiable. Desde portátiles hasta centros de datos, desde consolas para juegos hasta súper computadoras, desde teléfonos móviles hasta Internet, Java está en todas partes. («¿Qué es Java y para qué es necesario?», s. f., sec. download)

Una de las principales características por las que Java se ha hecho muy famoso es que es un lenguaje independiente de la plataforma. Eso quiere decir que si hacemos un programa en Java podrá funcionar en cualquier ordenador del mercado.

Es una ventaja significativa para los desarrolladores de software, pues antes tenían que hacer un programa para cada sistema operativo, por ejemplo, Windows, Linux, Apple, etc. Esto lo consigue porque se ha creado una Máquina virtual de Java para cada plataforma, que hace de puente entre el sistema operativo y el programa de Java y posibilita que este último se entienda perfectamente.

La independencia de plataforma es una de las razones por las que Java es interesante para Internet, ya que muchas personas deben tener acceso con ordenadores distintos. Pero no se queda ahí, Java está desarrollándose incluso para distintos tipos de dispositivos además del ordenador, como móviles, agendas y en general para cualquier cosa que se le ocurra a la industria.

### VII.1.4.1.3 Hyper Text Markup Language (HTML)

Es el lenguaje para describir la estructura de las páginas web. Es el resultado del trabajo del W3C, estos trabajos de investigación pasan por varias etapas que han ido evolucionando con el tiempo.

Fue en 1991 cuando Tim Berners-Lee redactó los primeros bocetos (draft) del html, en junio de 1993, aparece el primer documento técnico que describe el lenguaje HTML, el 8 de noviembre de 1993, aparece HTML+, la versión 2 del HTML ve la luz el 22 de septiembre de 1995, en marzo de 1995 se publica HTML 3, que se presenta como una extensión del HTML 2, donde rápidamente es reemplazado por la recomendación HTML 3.2 el 14 de enero de 1997.

La recomendación del HTML 4.01 se publica el 24 de diciembre de 1999. Para el W3C, esta versión es la última del HTML, El W3C piensa que el futuro de las páginas web no es el HTML sino el XML.

33

### VII.1.4.1.4 Hoja de Estilos en Cascada (CSS)

En pocas palabras decimos que CSS es el lenguaje utilizado para definir la presentación de un documento HTML, surge de la idea de separar la estructura del aspecto. Así, por un lado tendremos nuestra web escrita en HTML, y por otra parte la hoja de estilos que definirá el diseño de nuestra página web. (Herrador, 2010, p. 4)

Las hojas de estilo CSS permiten:

- Separar la estructura de las páginas y su contenido (HTML), del formato del texto y de la página.
- Tener muchas más posibilidades de formato y de presentación de la página.
- Definir un estilo una sola vez y poder aplicarlo tantas veces como desee.
- Evitar los errores causados por la repetición.
- Reagrupar todos los estilos.
- Hacer actualizaciones de forma extremadamente rápida.

### VII.1.4.1.5 Sistema gestor de Base de Datos

Un Sistema Gestor de Base de Datos (SGBD) o DataBase Managenent System (DBMS) es un sistema que permite la creación, gestión y administración de bases de datos, así como la elección y manejo de las estructuras necesarias para el almacenamiento y búsqueda de información del modo más eficiente posible.

En la actualidad, existen multitud de sistemas de gestión de bases de datos (SGBD) y pueden ser clasificados según la forma en que administran los datos en:

- Relacionales (SQL): Desde que se comenzó a usar el modelo de bases de datos relacionales, en 1970, ha ido sufriendo una serie de transformaciones hasta convertirse, hoy en día, en el modelo más utilizado para administrar bases de datos. Este modelo se basa fundamentalmente en establecer relaciones o vínculos entre los datos, imaginando una tabla aparte por cada relación existente con sus propios registros y atributos.
- No relacionales (NoSQL): Una base de datos no relacional (NoSQL) es aquella base de datos que: No requiere de estructuras de datos fijas como tablas, no garantiza completamente las características ACID y escala muy bien horizontalmente. Se utilizan en entornos distribuidos que han de estar siempre disponibles y operativos y que gestionan un importante volumen de datos.

#### VII.1.4.1.6 HTTP (Hypertext Transfer Protocol)

Es un sencillo protocolo cliente-servidor que articula los intercambios de información entre los clientes web y los servidores HTTP, se basa en sencillas operaciones solicitud/respuesta; donde un cliente establece una conexión con un servidor y envía un mensaje con los datos de la solicitud. El servidor responde con un mensaje similar, que contiene el estado de la operación y su posible resultado.

#### VII.1.4.1.7 Bootstrap

Es un framework (Entorno de trabajo) creado por el equipo de desarrollo de la red social de Twitter para realizar interfaces web adaptables (Responsive Web Design) a cualquier dispositivo, ya sea una Tablet, un teléfono o una PC, esto quiere decir que la interfaz se adapta a cualquier tamaño y resolución de pantalla sin la intervención del usuario. (Sanz, s. f., p. 1)

#### VII.1.4.1.8 Navegador Web

Es una aplicación distribuida habitualmente como software libre, que permite a un usuario acceder (y, normalmente, visualizar) a un recurso publicado por un servidor web a través de internet y descrito mediante una dirección URL (Universal Resource Locator). (Sanz, s. f., p. 96)

#### VII.1.4.1.9 Framework

Son entornos de trabajo basados en librerías y módulos, que simplifican de manera rápida y concisa el desarrollo de aplicaciones específicas, dicho en otras palabras, es un conjunto estandarizado de conceptos, prácticas y criterios para enfocar un tipo de problemática particular que sirve como referencia, para enfrentar y resolver nuestros problemas de índole similar. (Sanz, s. f., p. 2)

### VII.1.4.1.10 Java Server Pages (JSP)

Es una tecnología orientada a crear páginas web con programación en JAVA, donde podemos crear aplicaciones web que se ejecuten en varios servidores web, de múltiples plataformas, ya que Java es en esencia un lenguaje multiplataforma

### VII.1.4.1.11 Apache Tomcat

Es un software desarrollado con Java (con lo cual puede funcionar en cualquier sistema operativo, con su máquina virtual java correspondiente) que sirve como servidor web con soporte de servlets y JSPs. (*Definición Tomcat, Apache Tomcat, Jakarta Tomcat Enciclopedia Proyecto AjpdSoft*, s. f.)

36

### VII.1.4.1.12 Procesos de Entrada y Salida

En el sistema web para tener un correcto funcionamiento, requiere de la administración de la información en caso de cambios, ya el sistema cuenta con datos prestablecidos para su funcionamiento, pero en caso de haber algún cambio dentro del departamento a niveles de usuarios o de métricas de evaluaciones, se deberán replicar estos datos para que sean modificados en las bases de datos y contar con la información actualizado en el sistema web para que sus procesos trabajen con información actual y que los resultados o salidas en el caso de las evaluaciones sean correctas.

### **VII.1.5 Descripción de Módulos**

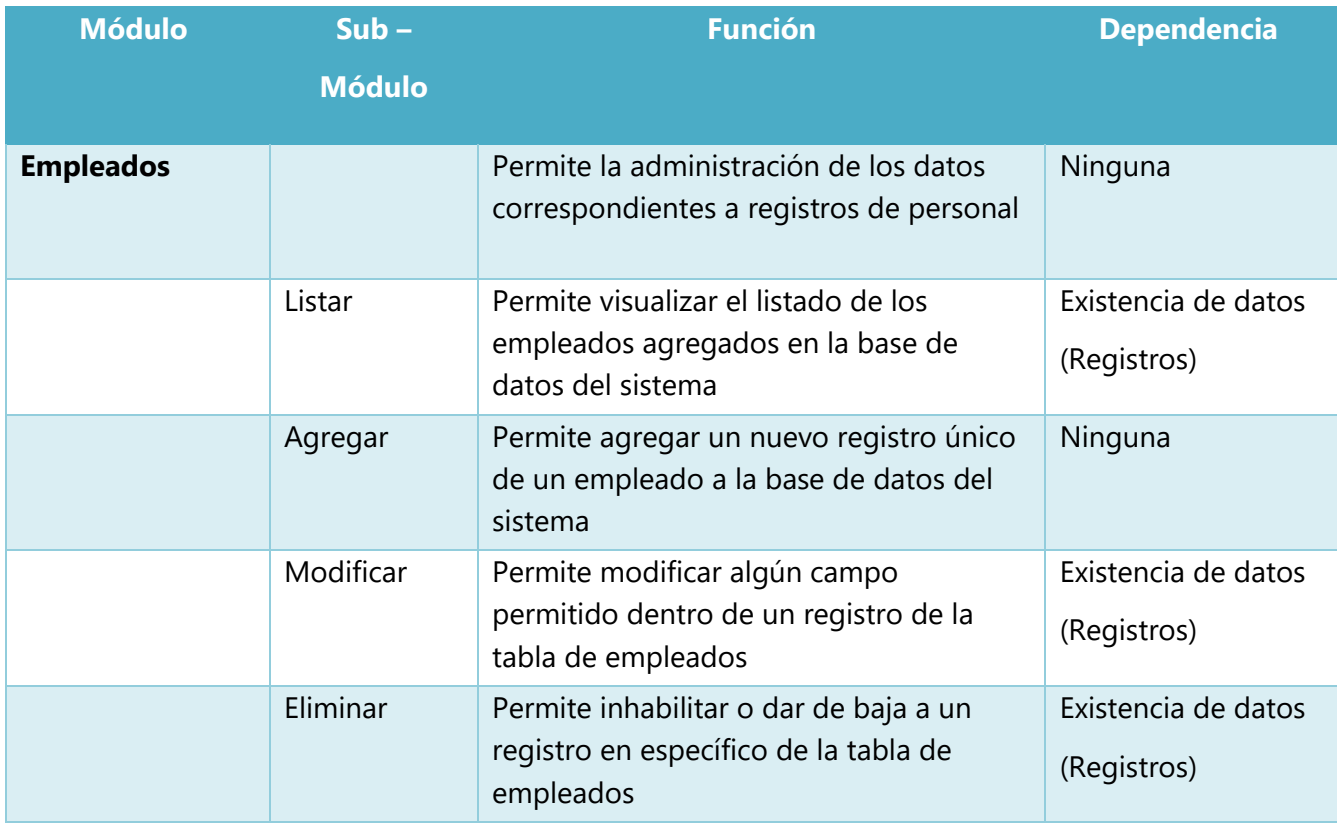

### **Tabla 3. Descripción de Módulos**

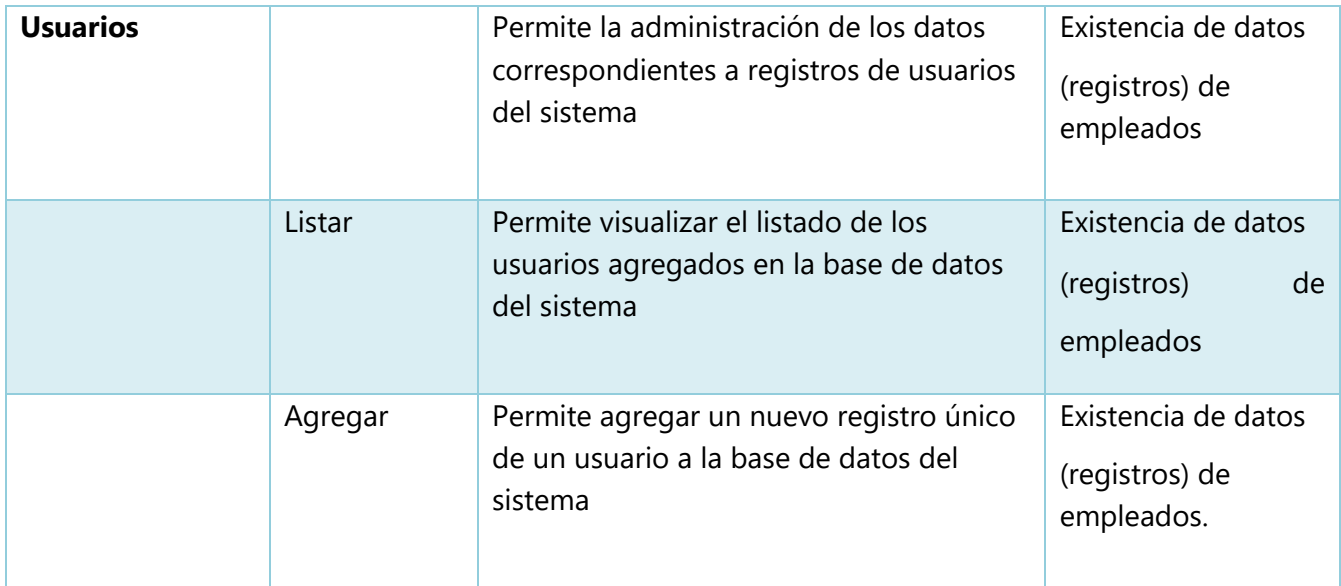

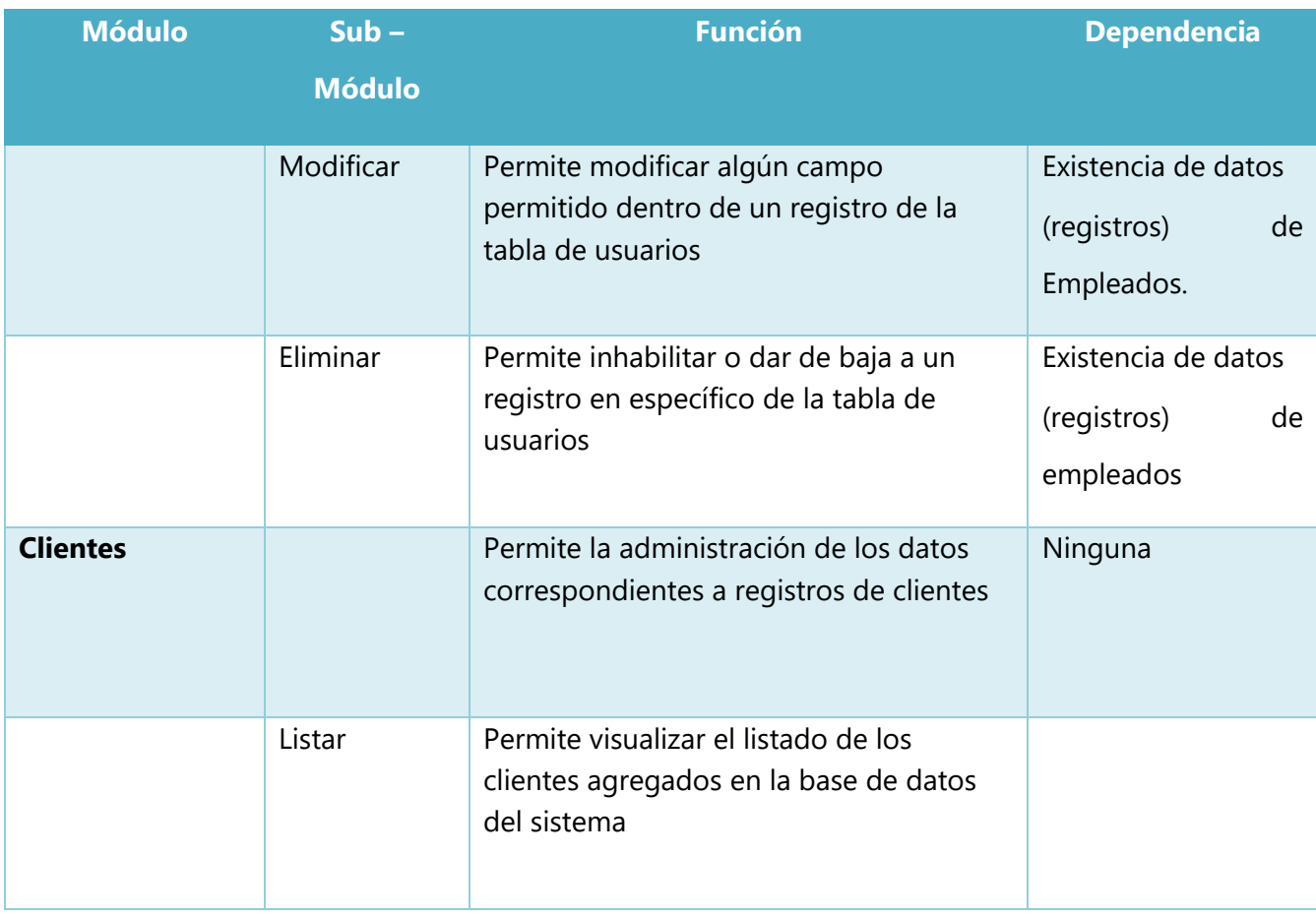

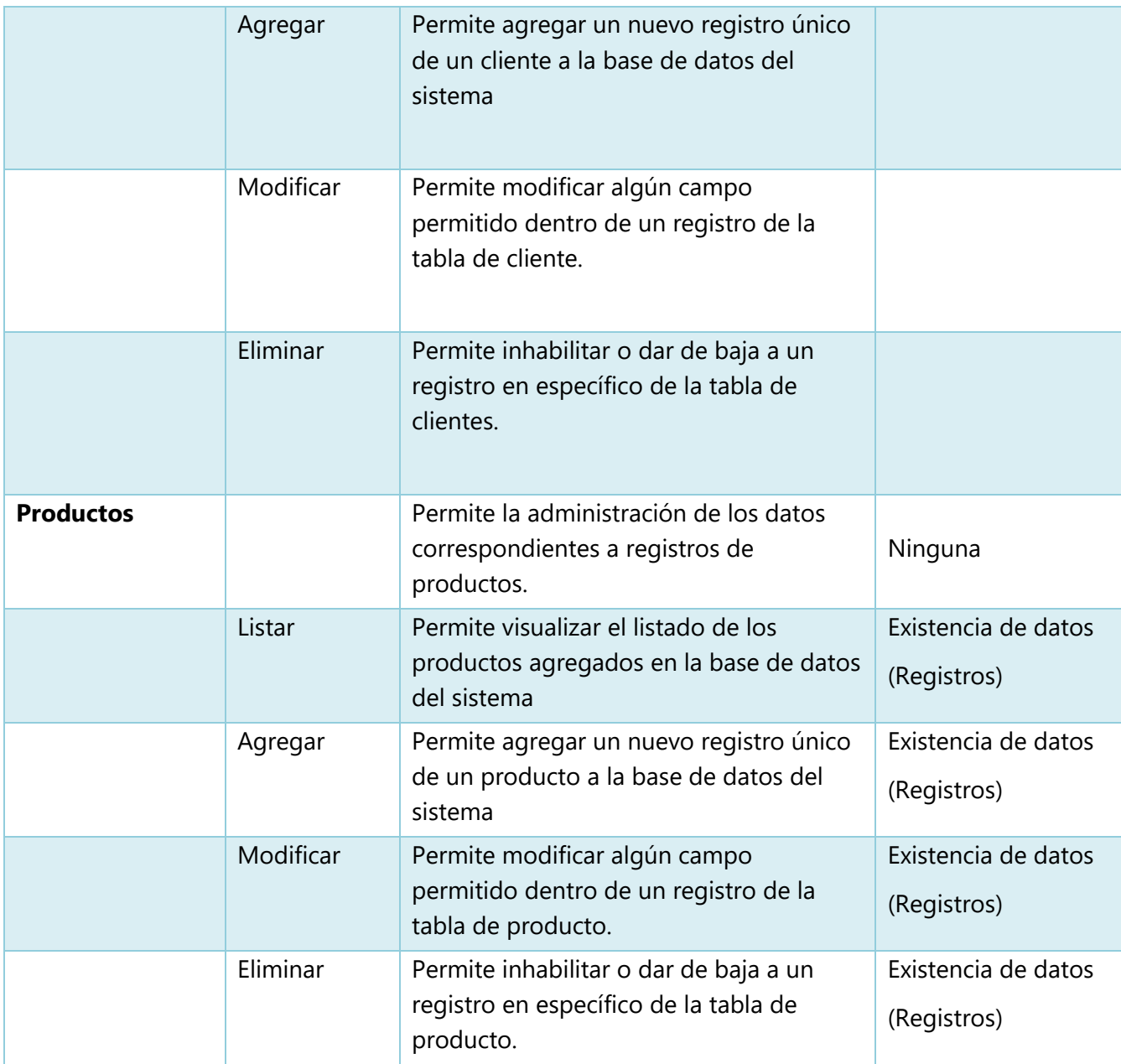

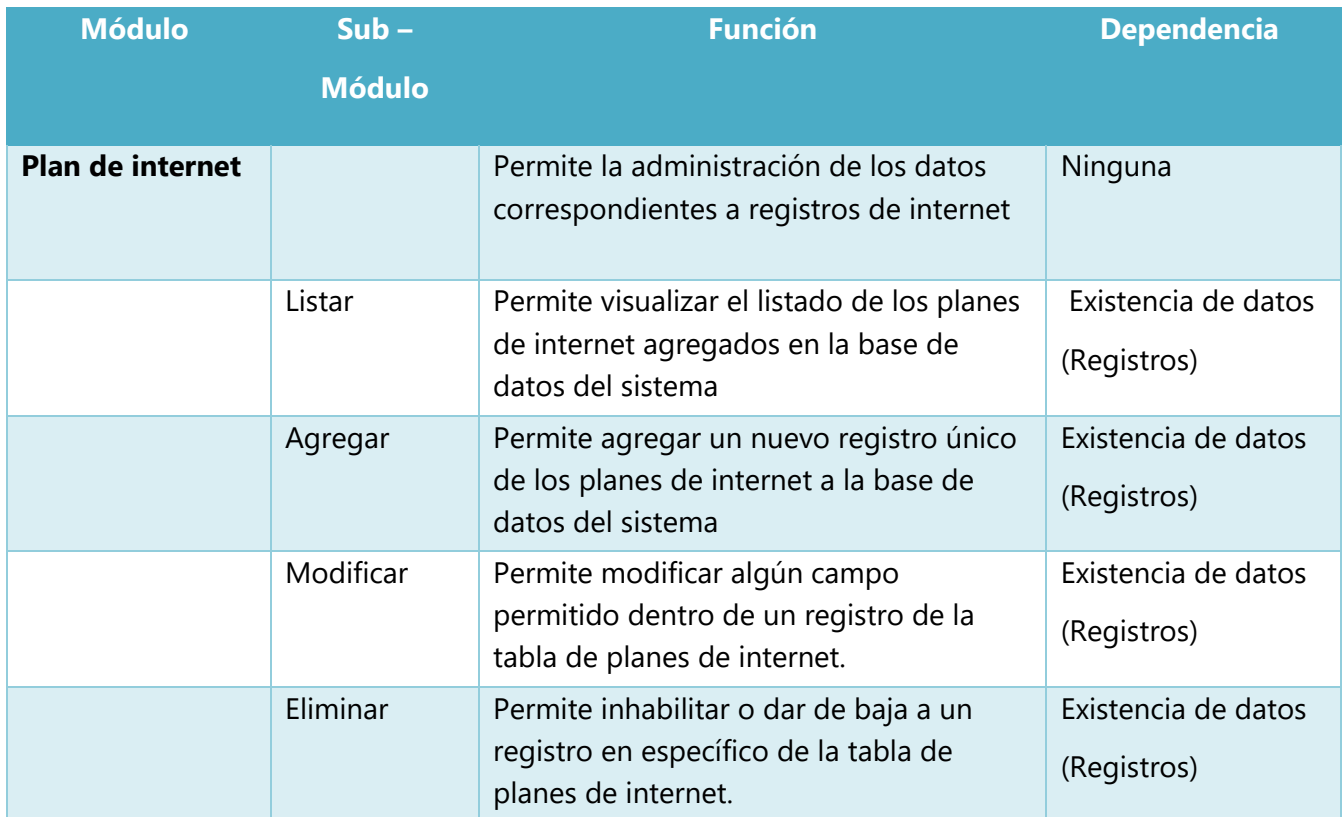

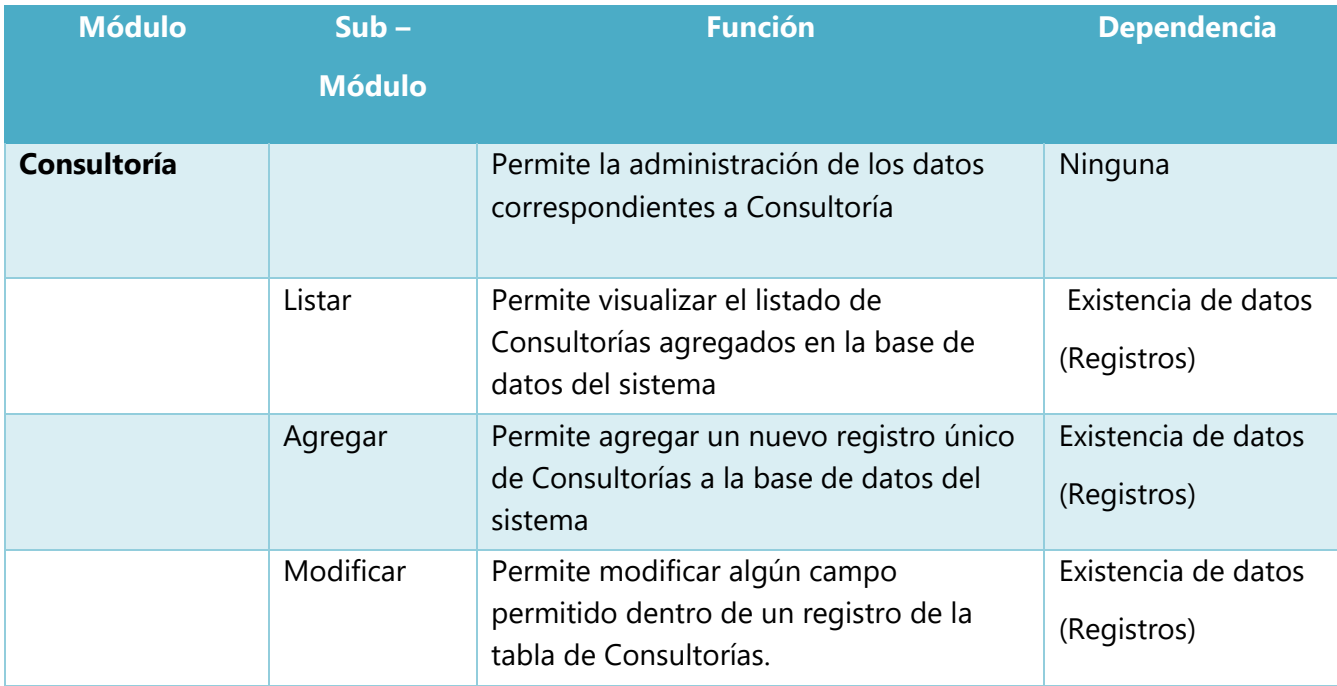

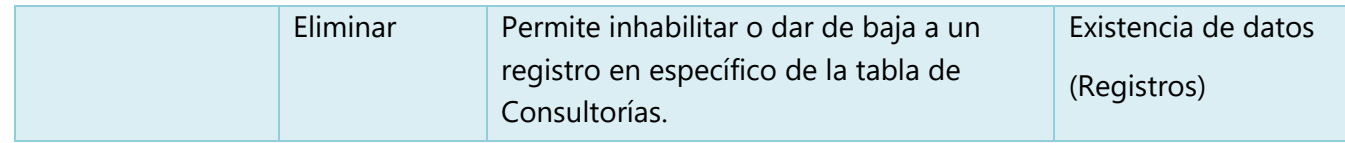

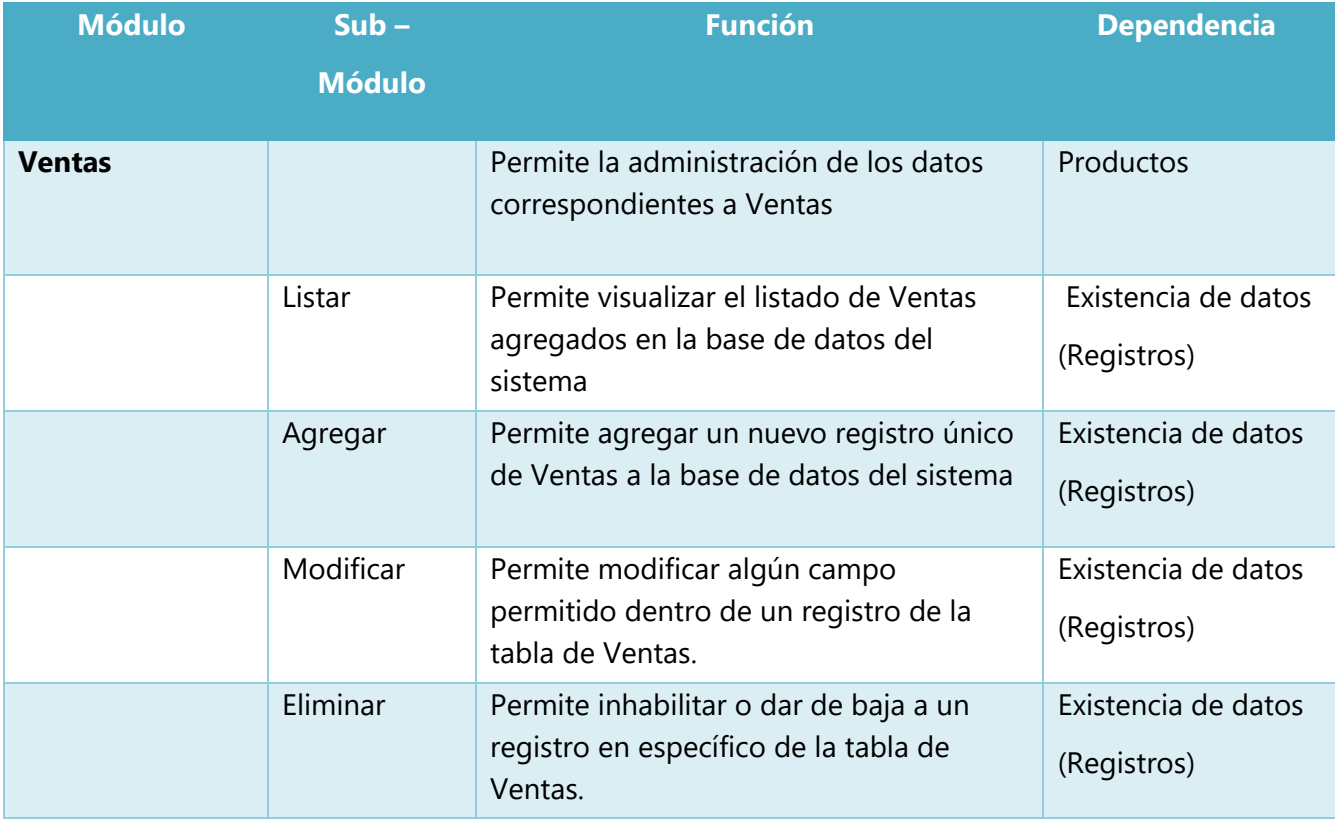

# **VII.1.6 Diccionario de Datos**

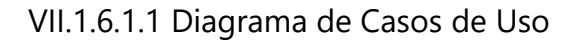

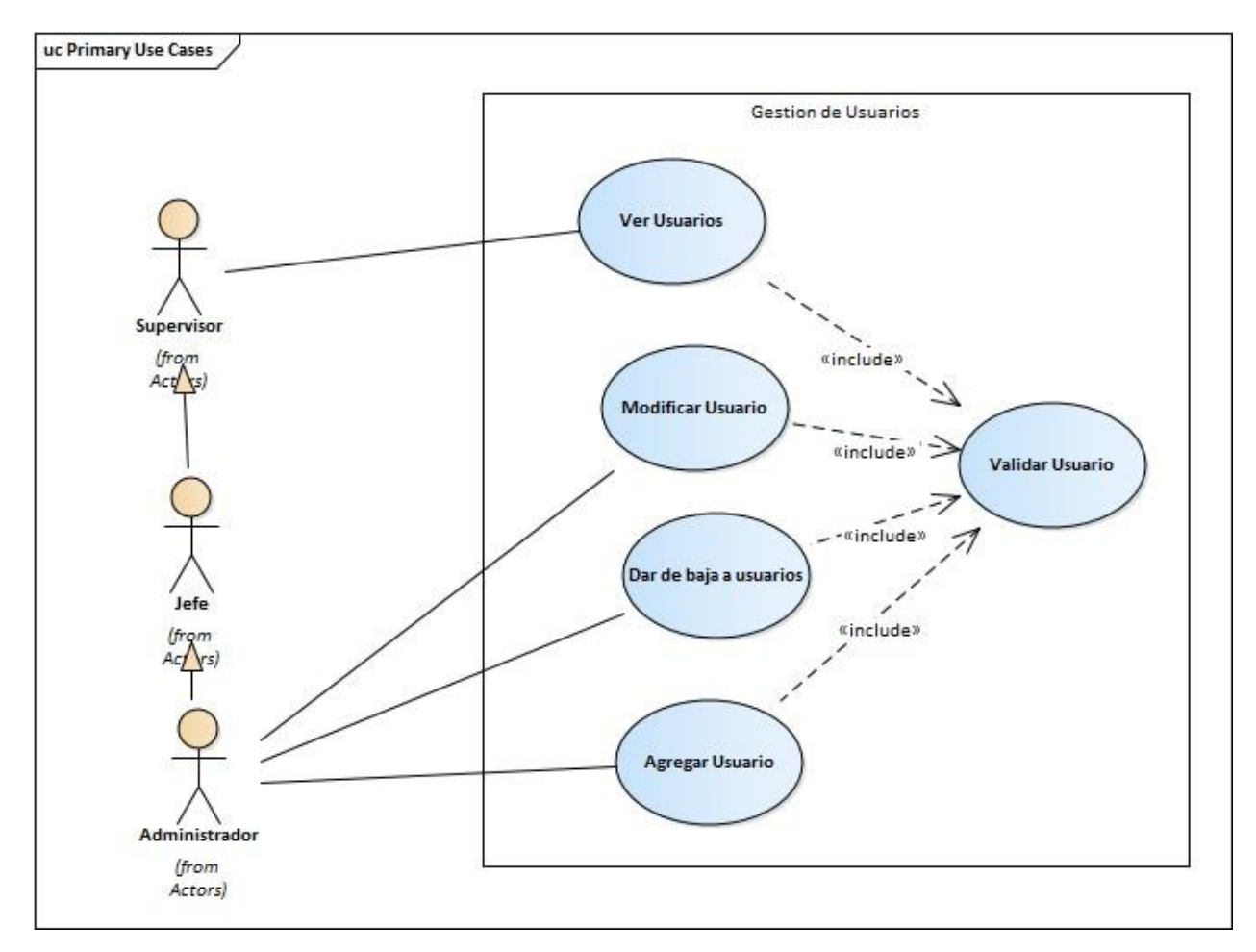

**Ilustración 6. Diagrama de Caso de Usos de Usuario**

# VII.1.6.1.2 Modelo Entidad Relación

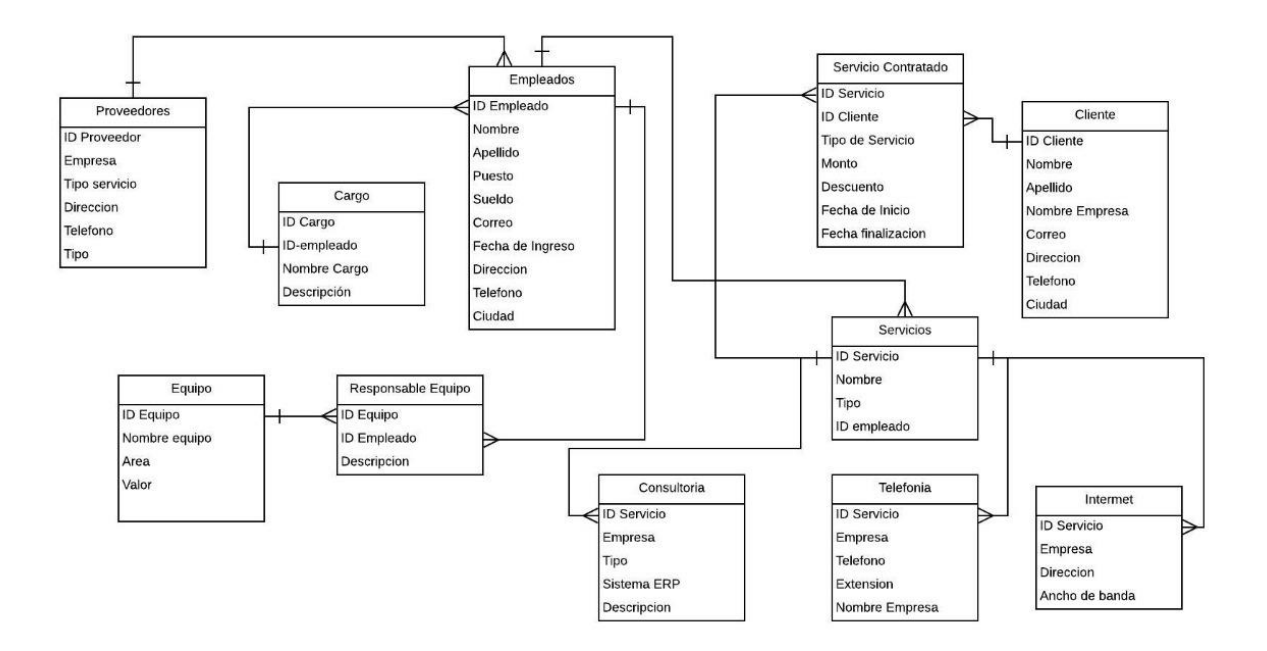

## **Ilustración 7. Modelo Entidad Relación**

# VII.1.6.1.3 Tablas y Vistas

### **Tabla 4. Usuarios**

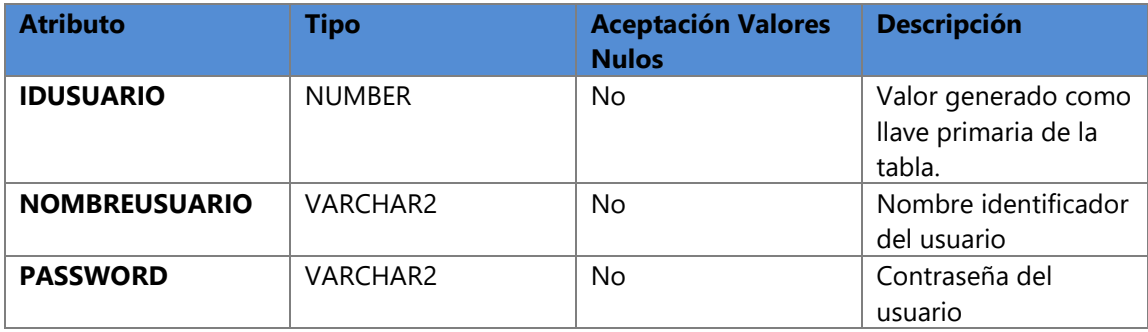

# **Tabla 5. Empleados**

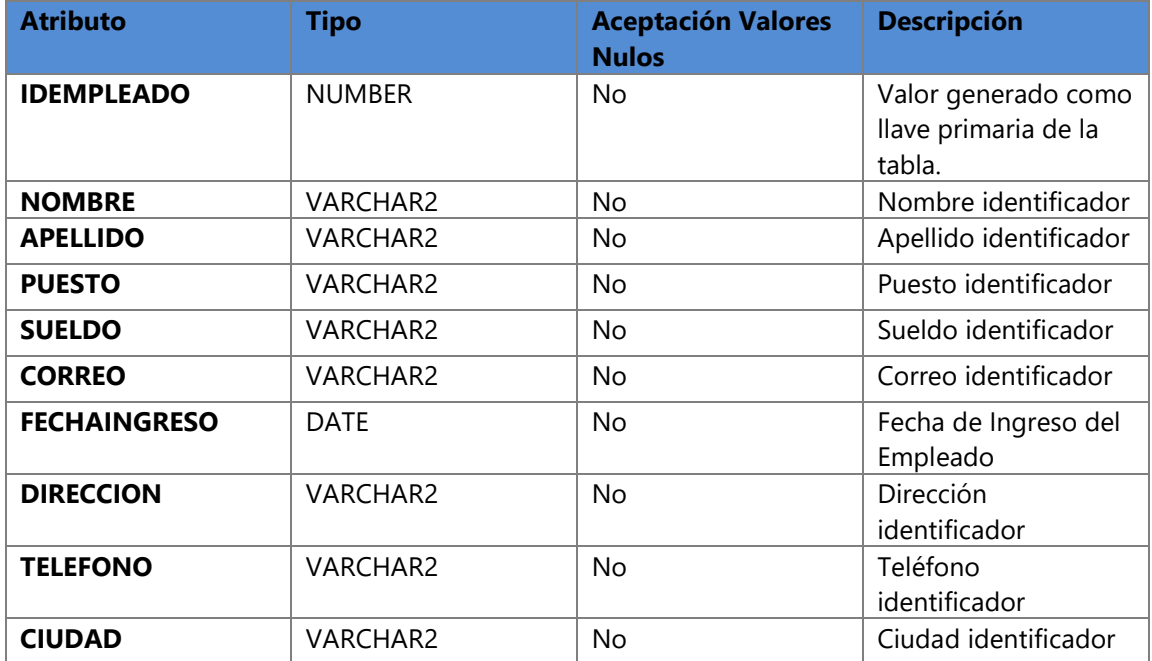

# **Tabla 6. Proveedores**

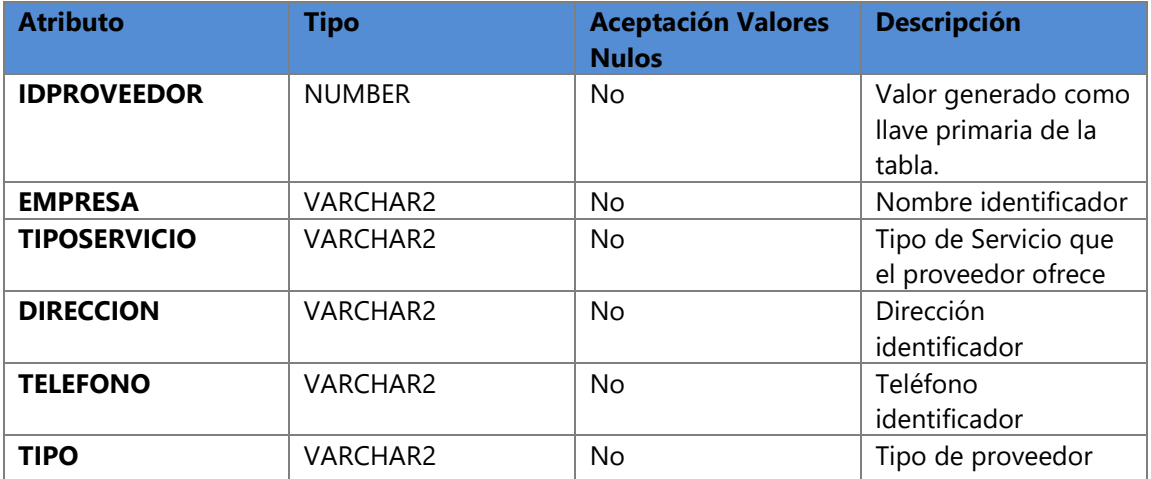

# **Tabla 7. Equipo Informático**

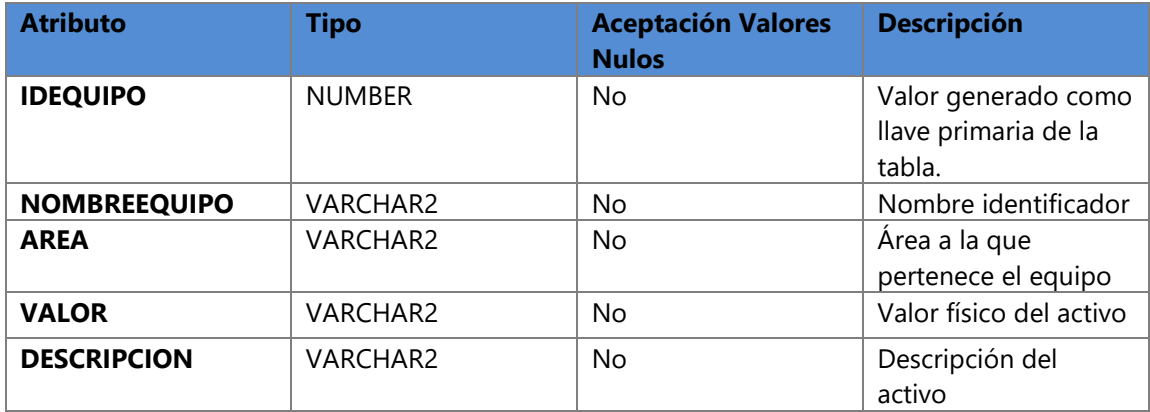

# **Tabla 8. Responsable Equipo**

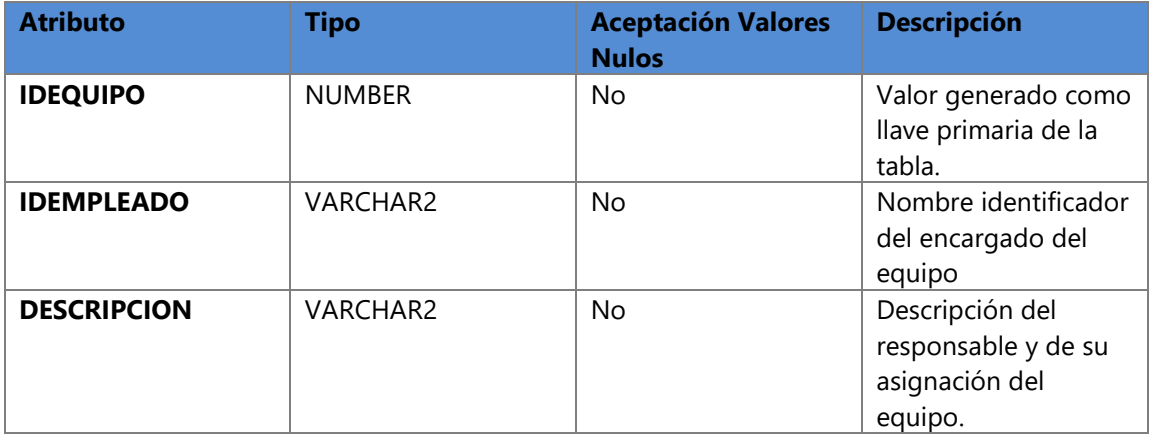

# **Tabla 9. Área Empresa**

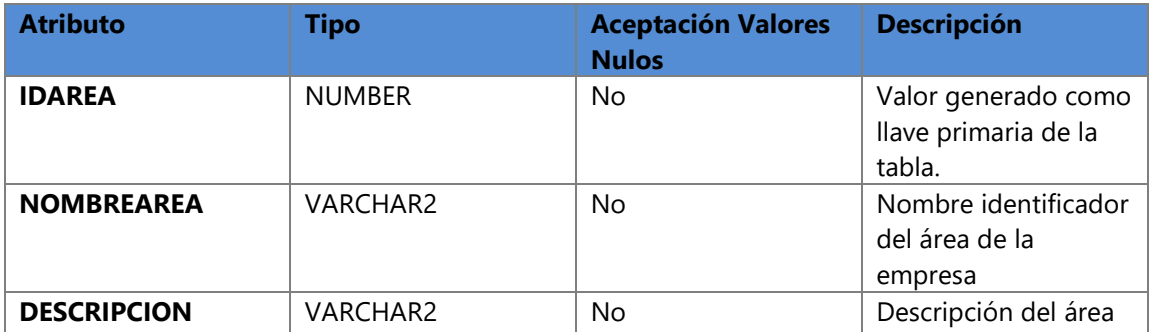

# **Tabla 10. Cargo**

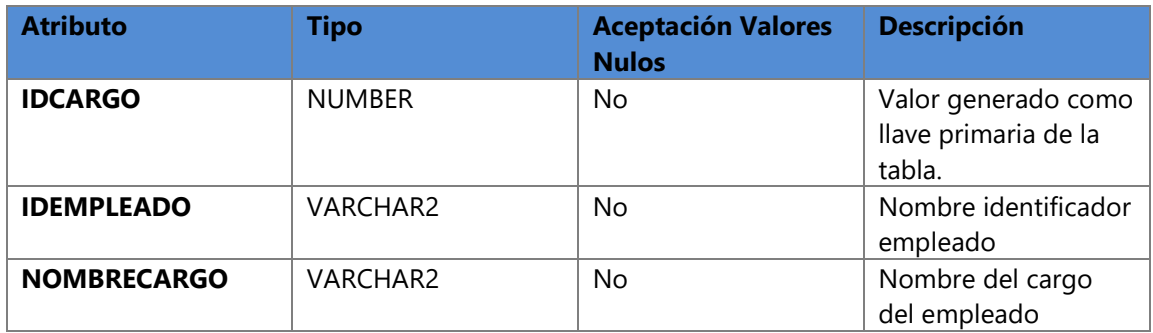

## **Tabla 11. Consultoría**

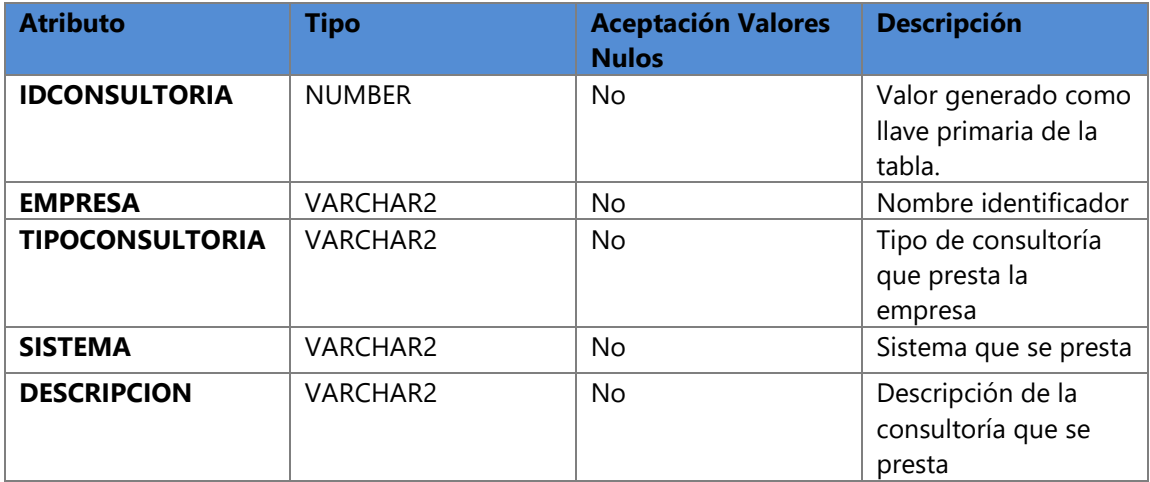

### **Tabla 12. Servicios**

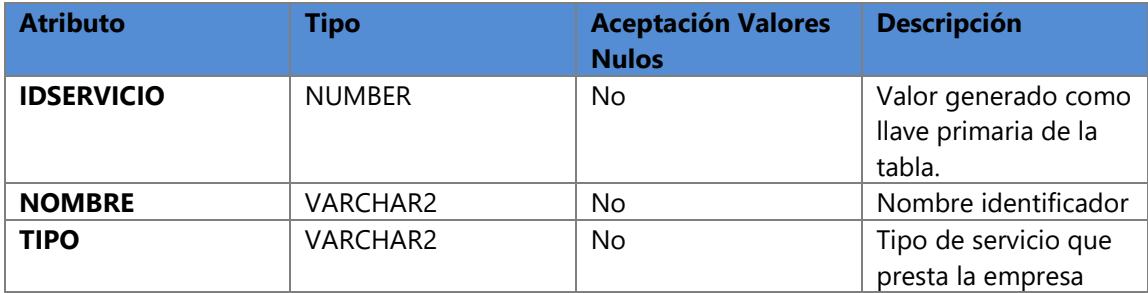

# **Tabla 13. Servicios Contratados**

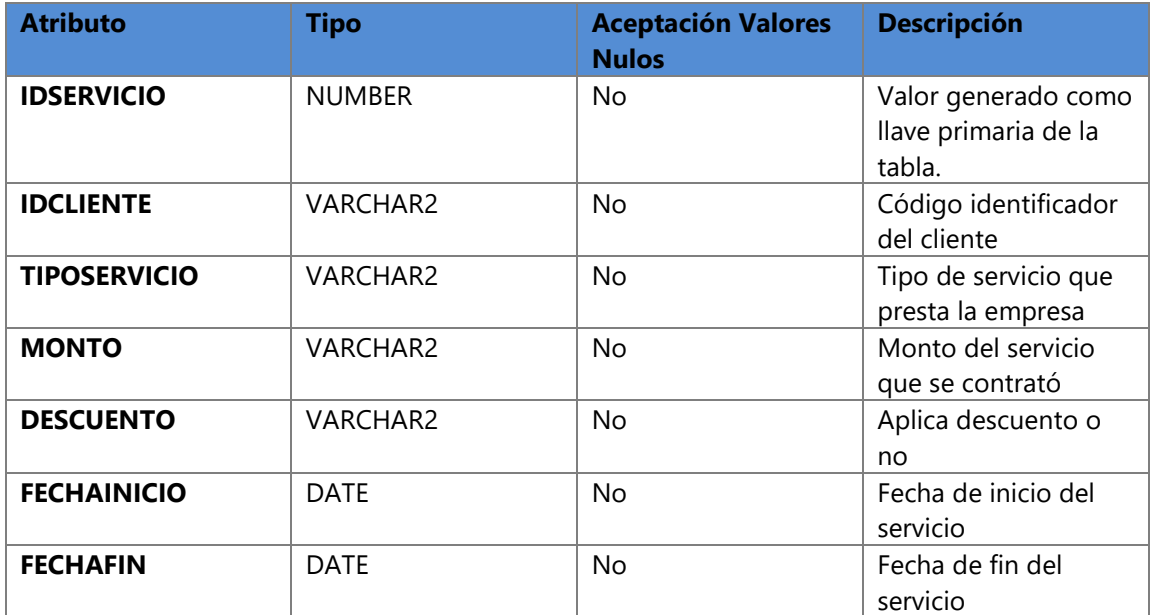

# **Tabla 14. Clientes**

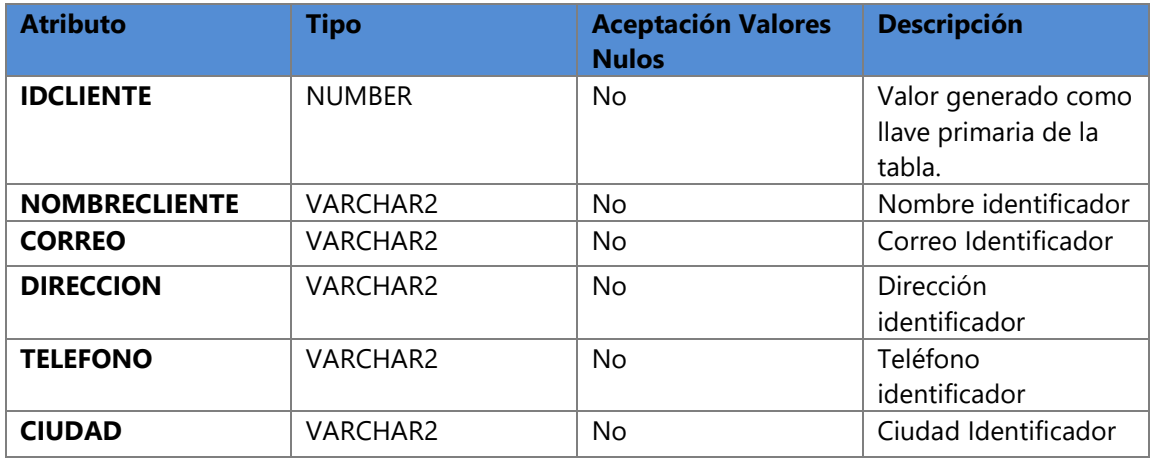

# **Tabla 15. Telefonía**

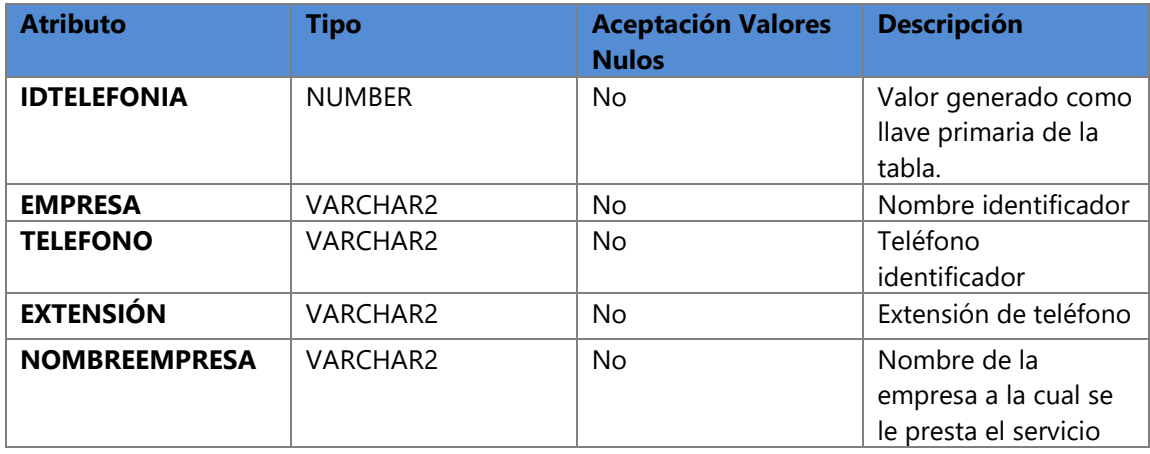

# **Tabla 16. Internet**

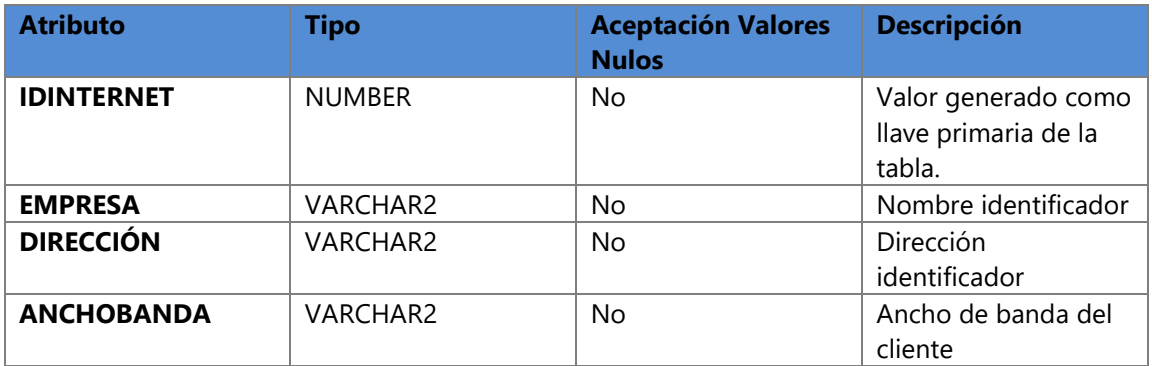

### **Tabla 17. Productos**

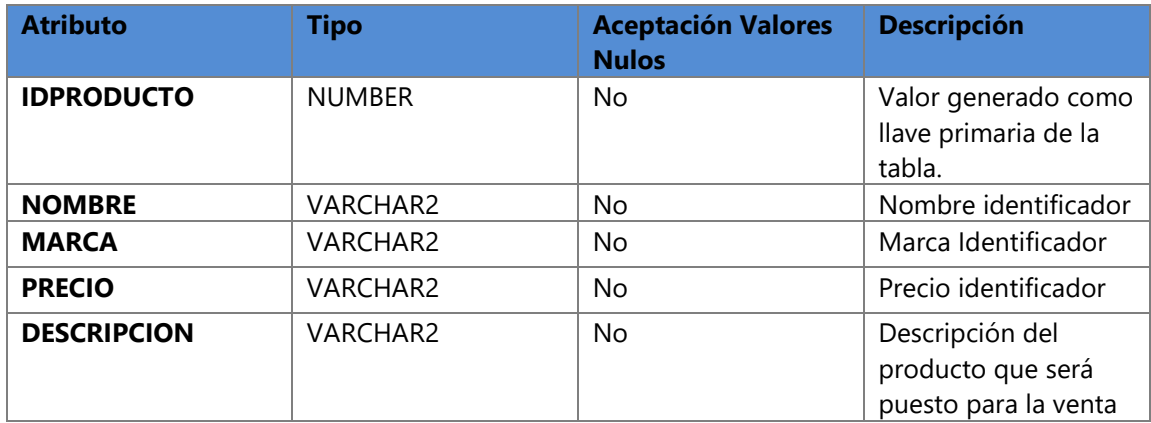

# **Tabla 18. Servicios Por Pagar**

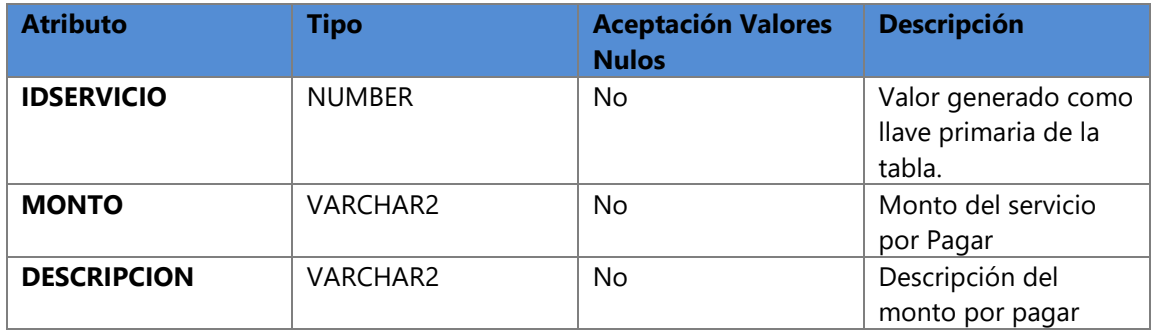

# **Tabla 19. Servicios Por Cobrar**

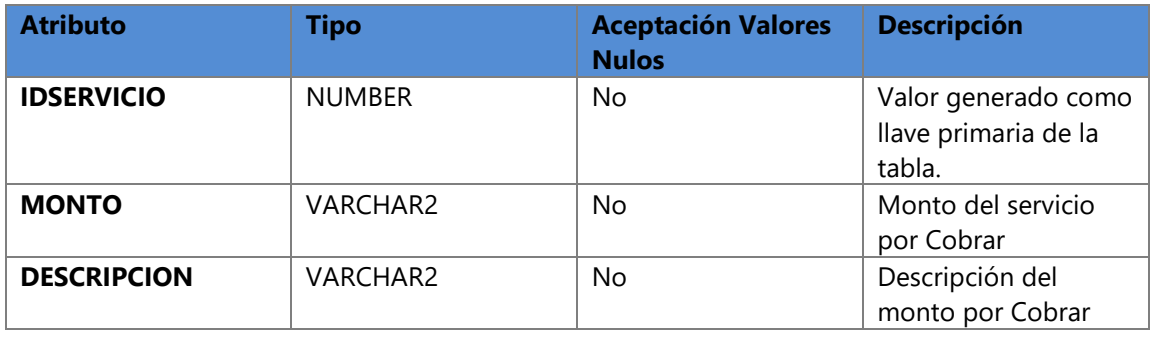

# **Tabla 20. Multas o Recargos**

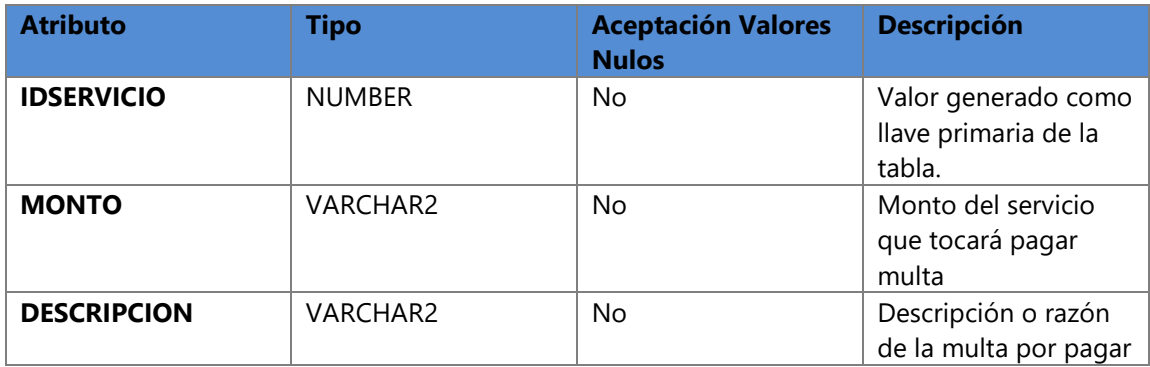

### **Tabla 21. Ventas**

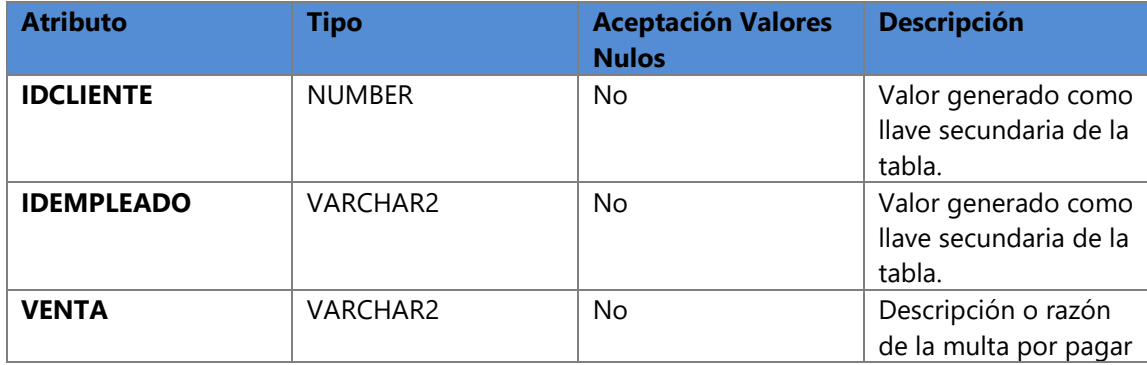

### VII.1.6.1.4 Triggers

Se crean triggers para guardar datos en caso de ocurrir eventos tales como insertar registros, eliminar registros, para este caso son modificaciones en el estado de cada tabla de valor "T" que se lee como habilitado a valor "F" que se lee como inhabilitado.

- T\_nuevoRegistro
- T\_editarRegistro

## VII.1.6.1.5 Restricciones Especiales

La tabla solo cuenta con restricciones de llaves primarias por cada una y nombres únicos evitando redundancia de información (registros) y con esto no llevar la base de datos con información (registros) duplicados y que saturen nuestras bases de datos y evitar obtener información falsa o información basura de salida.

## VII.1.6.1.6 Tareas programadas

El sistema de información contará con una sola tarea programada con una frecuencia mensual la cual consiste en crear un replica de los registros en la tabla distribuciones los primeros de cada mes, copiara la distribución del mes anterior al mes actual para evitar la creación de todos los registros nuevamente y solo se harán los cambios y/o ajustes correspondientes solicitados por jefatura y gerencia como se hacen mensualmente donde el administrador del sistema será el encargado de dicha tarea.

### **VII.1.7 Políticas de Respaldo**

Es de vital importancia que se realice un respaldo de la documentación referente al manual técnico del sistema de información. Estos archivos determinan la forma en la que funciona el sistema, los requisitos de instalación y la configuración del sistema, por lo que son documentos de carácter importante para el funcionamiento y continuidad en caso de algún problema, ya que quedan como guías en caso de que nuevos usuarios requieran hacer uso del sistema

### VII.1.7.1.1 Archivos

Es muy importante que se haga un respaldo de la documentación referente al manual técnico y al manual de usuario del sistema de información. Estos archivos determinan la forma en la que funciona el sistema, los requisitos de instalación y la configuración del sistema, por lo que son documentos de carácter importante para el funcionamiento y continuidad en caso de algún problema.

### VII.1.7.1.2 Base de Datos

Dentro de las políticas de respaldo en cuanto a las bases de datos para este sistema, se procederá con la creación de una personalizada donde se establece que se realizará copias de seguridad semanalmente de forma automática para preservar la información generada durante la semana.

# **VII.1.8 Instalación y configuración**

VII.1.8.1.1 Hardware

- • Procesador AMD64 o Intel EM64T
- 2 Gb de RAM
- Conexión a Internet
- Adaptador de video de 256 colores con resolución 1024x768
- 10,5 Gb de espacio en disco disponible (6 Gb software + 4,5 Gb DB)

## VII.1.8.1.2 Sistemas Operativos

- • Windows 8.1 x64 Pro / Enterprise
- Windows 10 x64 Pro / Enterprise / Education
- Windows Server 2012 R2 x64 Standard / Datacenter / Essentials / Foundation
- Windows Server 2016 x64 Standard / Datacenter / Essentials
- Windows Server 2019 x64 Standard / Datacenter / Essentials

VII.1.8.1.3 Softwares de terceros

- Navegador web actualizado (Recomendado Google Chrome)
- Framework 4.0 y 4.5
- Oracle Developer Tools
- Netbeans IDE versión 8.2 con el JDK versión 181

VII.1.8.1.4 Detalles del proceso de Instalación

VII.1.8.1.5 Instalación de Java Development Kit (JDK)

• Se procederá con la descarga del sitio oficial de Oracle con la siguiente dirección:

Https://www.oracle.com/technetwork/es/java/javase/downloads/index.html

• Seleccionar el archivo a descargar Java Platform (JDK) 8u111 / 8u112

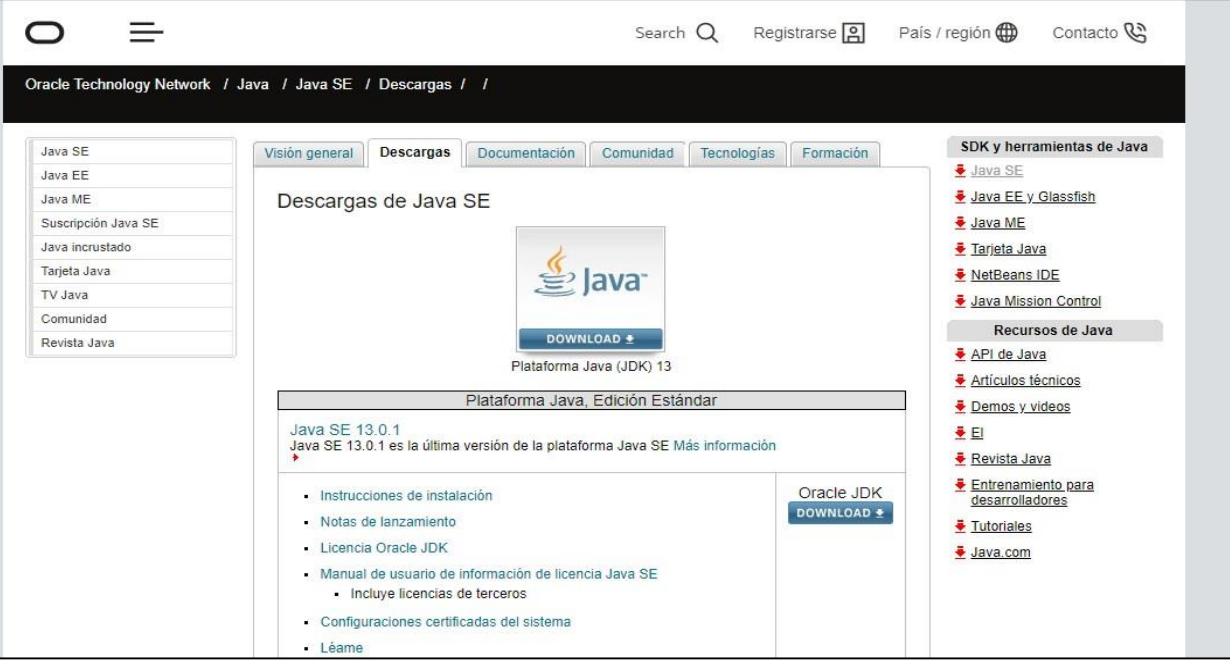

**Ilustración 8. Descarga de Archivo JDK**

Fuente: https://www.oracle.com/technetwork/java/javase/downloads/index.html

• Posteriormente sebe aceptar el acuerdo de licencia y seleccionar el archivo de descarga que corresponda al sistema operativo instalado en el equipo:

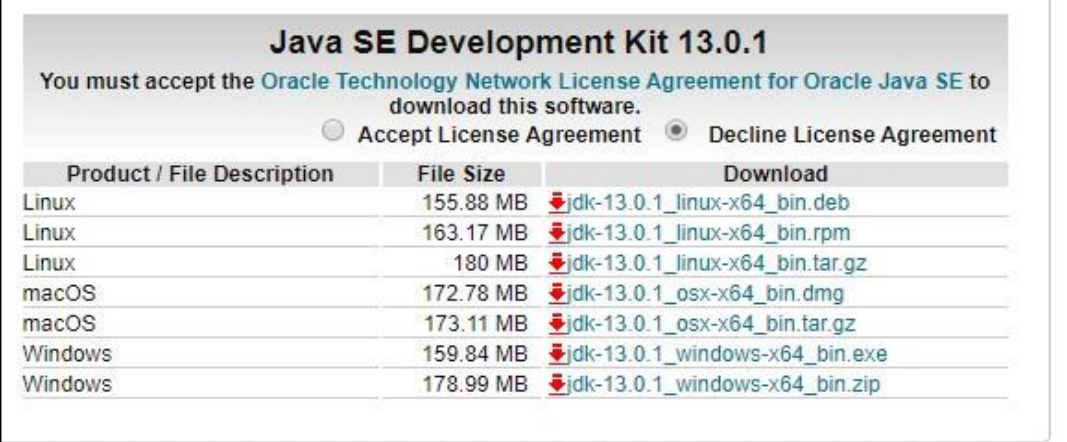

# **Ilustración 9. Aceptar acuerdos de Licencia y versiones de JDK**

Fuente: https://www.oracle.com/technetwork/java/javase/downloads/jdk8-downloads-

2133151.html?ssSourceSiteId=otnes

• Una vez descargado se procede con la instalación, se abre el archivo instalador y se le da Click al botón siguiente:

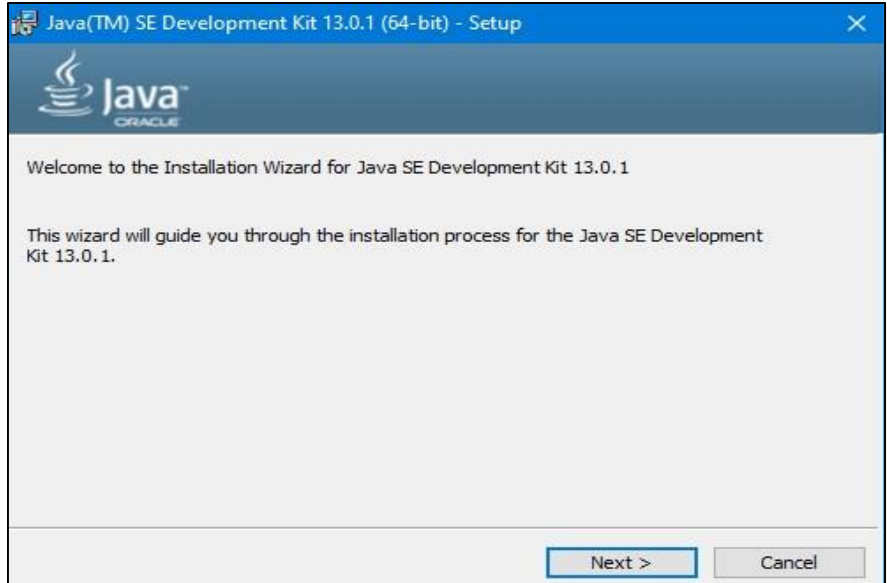

### **Ilustración 10. Paso 1 de Instalación**

• Luego nos pide el archivo o carpeta donde se instalará, donde lo dejamos como viene por defecto y se le da Click al botón "Next"

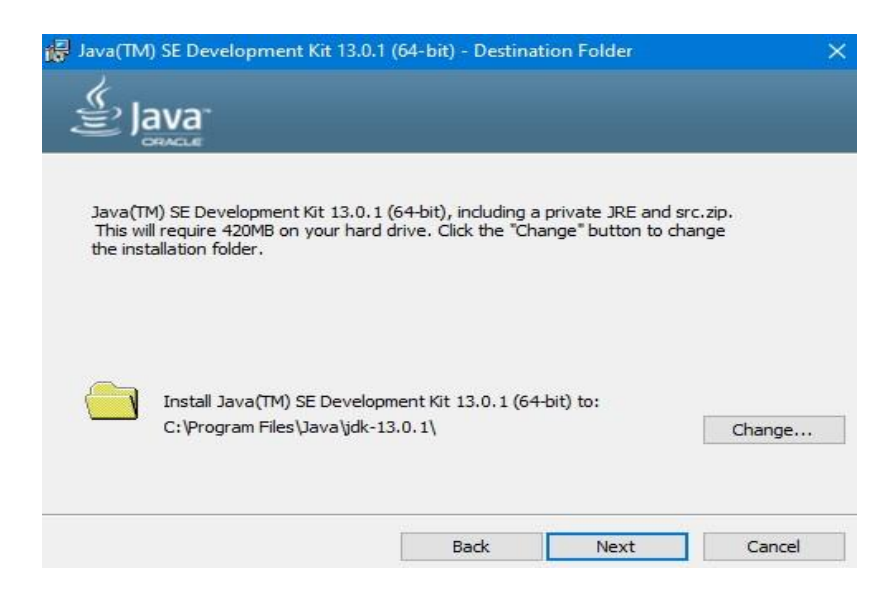

**Ilustración 11. Paso 2 de Instalación**

• Una vez habiendo terminado el proceso de instalación se le dará Click al botón "Close" para finalizar el proceso de instalación

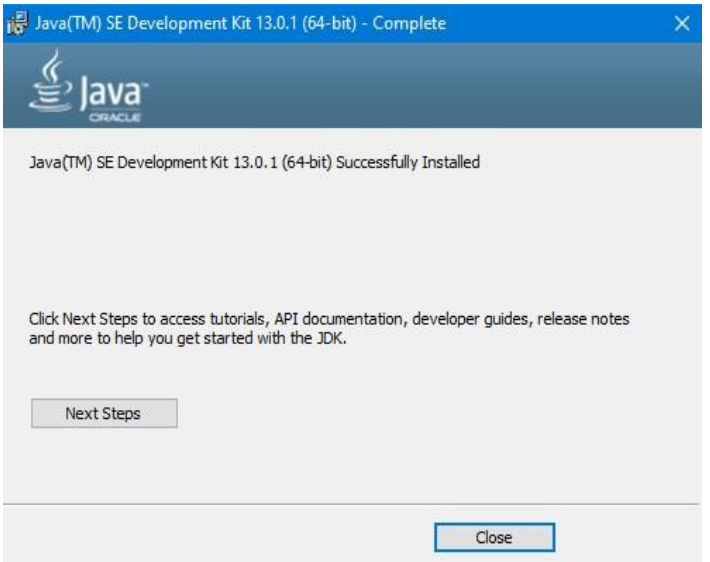

**Ilustración 12. Paso final de Instalación**

VII.1.8.1.6 Instalación de Apache Tomcat

• Descargar el archivo a instalar para su posterior instalación desde la dirección: https://tomcat.apache.org/download-80.cgi

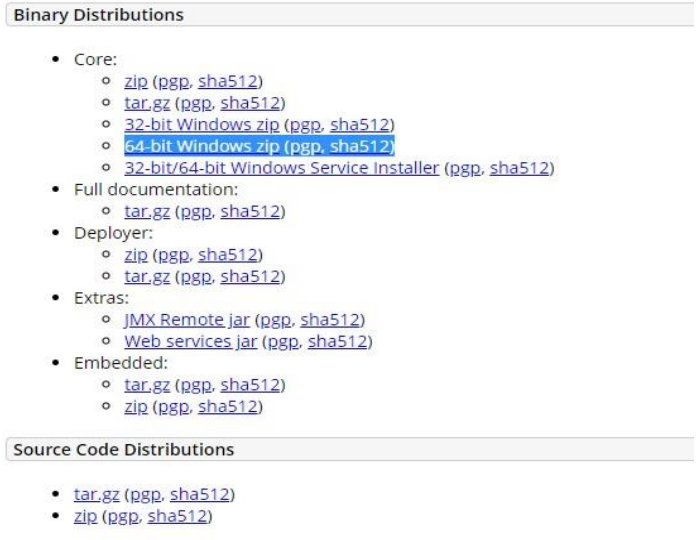

**Ilustración 13. Selección del archivo a descargar**

• Instalamos el servicio tomcat8 desde consola. Debemos colocarnos en el directorio

"C:\apache-tomcat-8.5.50\bin" y escribir: ".\service.bat install".

| PS C:\apache-tomcat-9.0.1\bin> .\service.bat install |                                                             |
|------------------------------------------------------|-------------------------------------------------------------|
| Installing the service 'Tomcat9'                     |                                                             |
| Using CATALINA HOME:                                 | "C:\apache-tomcat-9.0.1"                                    |
| Using CATALINA BASE:                                 | "C:\apache-tomcat-9.0.1"                                    |
| <b>Using JAVA HOME:</b>                              | "C:\Program Files\Java\idk1.8.0 151"                        |
| Using JRE HOME:                                      | "C:\Program Files\Java\idk1.8.0 151\ire"                    |
| <b>Using JUM:</b>                                    | "C:\Program Files\Java\jdk1.8.0 151\jre\bin\server\jvm.dll" |
| The service 'Tomcat9' has been installed.            |                                                             |
| <b>PS C:\apache-tomcat-9.0.1\bin&gt;</b> $\Box$      |                                                             |
|                                                      |                                                             |

**ilustración 14. Paso 1 Instalación Apache Tomcat**

• Para iniciar el servicio Tomcat debemos colocarnos en el directorio "C:\apache-tomcat-

8.5.50\bin" y escribir: ".\startup.bat".

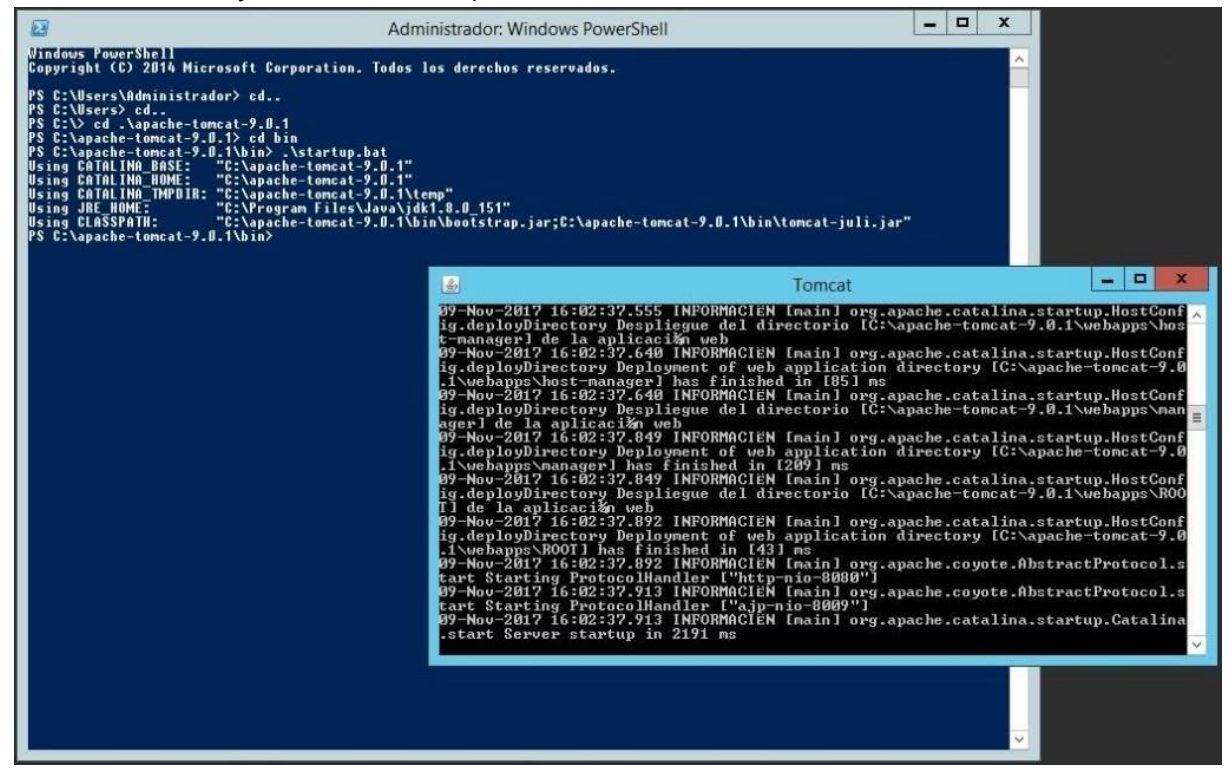

**ilustración 15. Paso dos de instalación Apache Tomcat** 

• Debemos comprobar que el servidor está escuchando en el puerto 8080. Tecleamos el comando "netstat", que permite monitorizar las conexiones existentes, con las opciones "a" (para que las muestre todas), "-p TCP" (para que filtre las que son de protocolo TCP) y
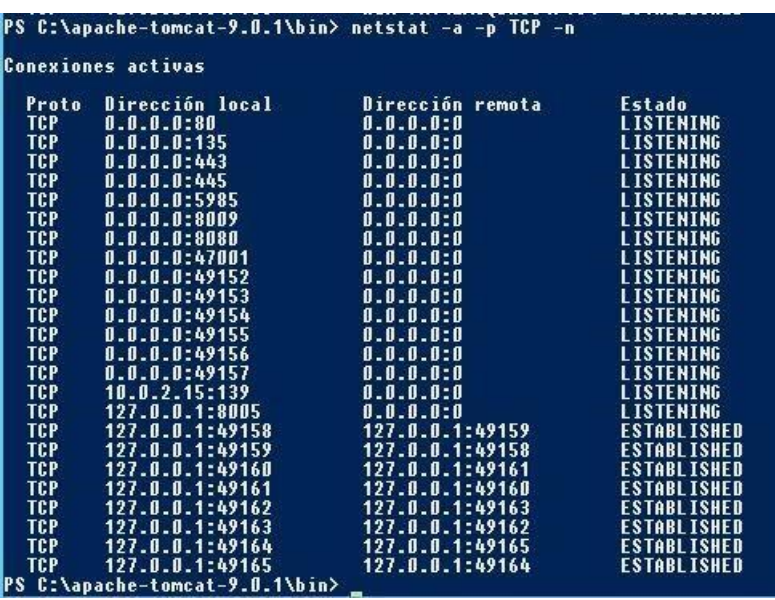

"-n" (para que muestre las direcciones de forma numérica). "netstat –a –p TCP –n".

**Ilustración 16. Paso tres de instalación Apache Tomcat** 

• Debemos permitir las conexiones entrantes en el puerto 8080 en el firewall. Para ello debemos acceder a la configuración del firewall de Windows, para hacerlo vamos al panel de control y hacemos Click en «Sistema y seguridad «

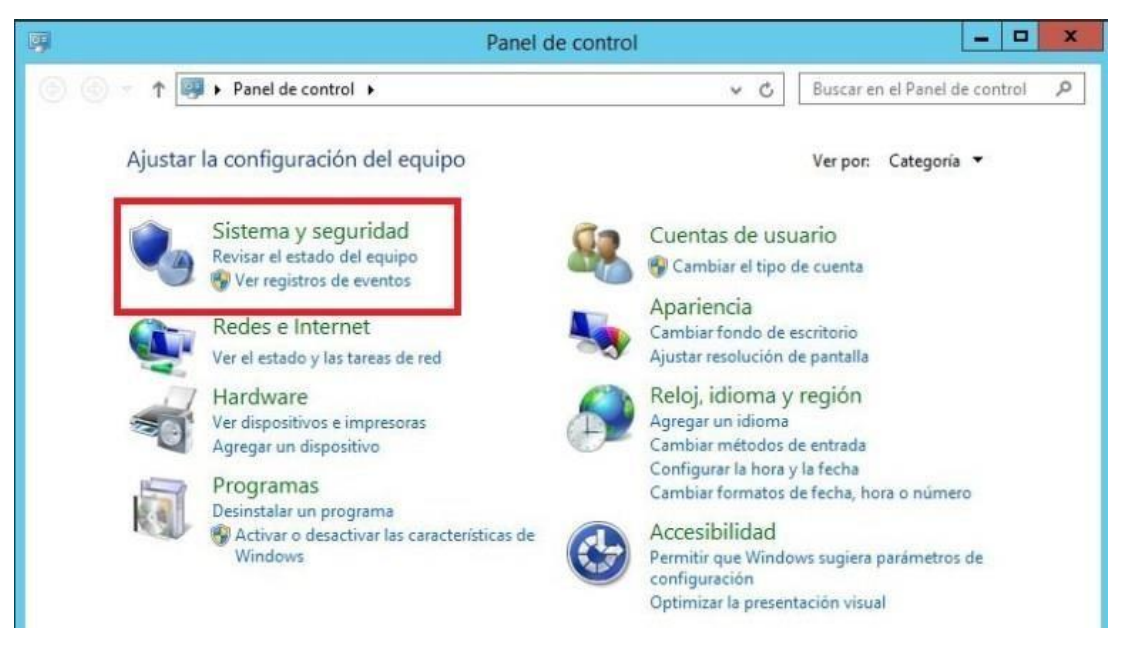

**Ilustración 17. Paso cuatro de instalación Apache Tomcat** 

Luego en «Firewall de Windows«

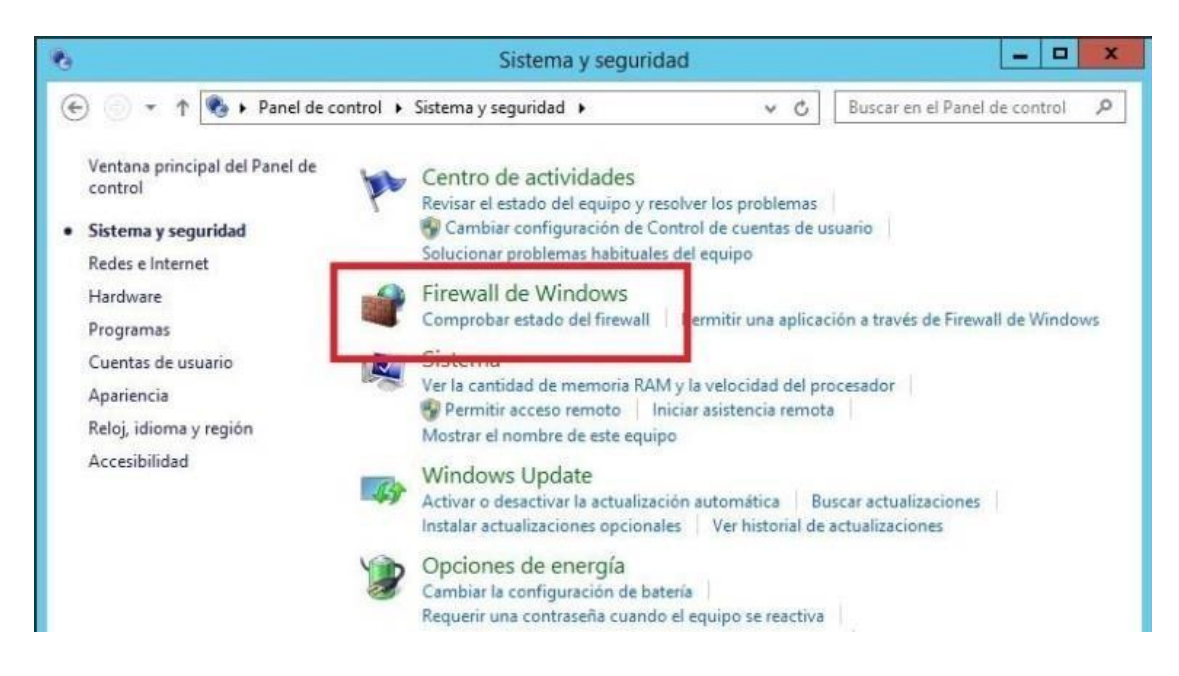

#### **Ilustración 18. Paso cinco de instalación Apache Tomcat**

Y por último en «Configuración avanzada «

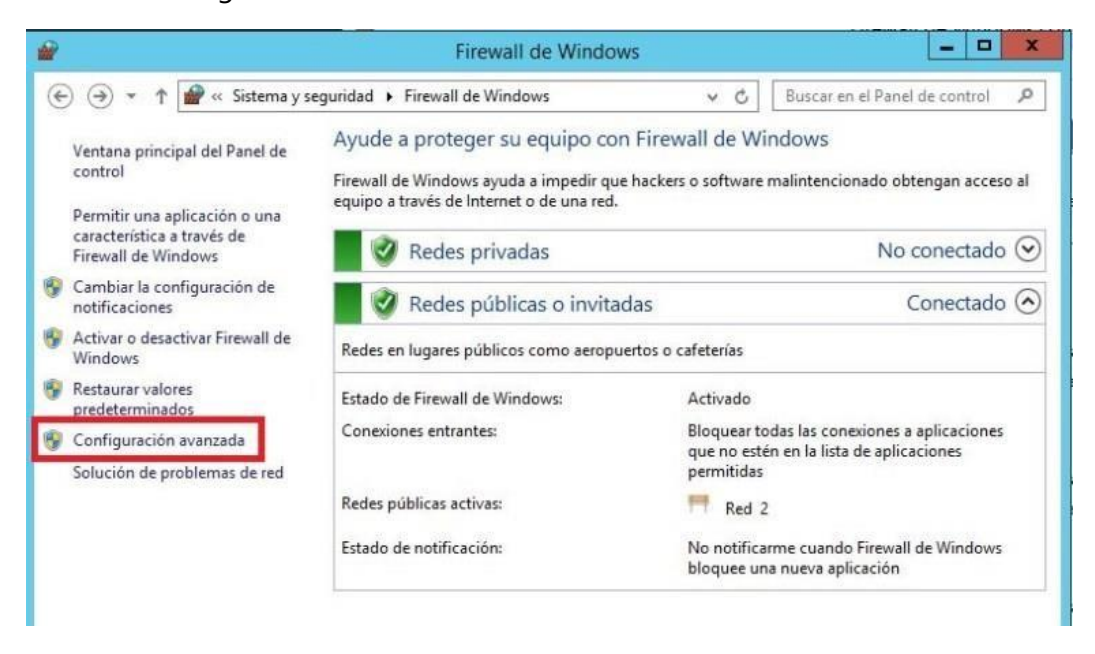

**Ilustración 19. Paso seis de instalación Apache Tomcat** 

• Ahora debemos crear una nueva regla de entrada. Hacemos Click en «Reglas de entrada

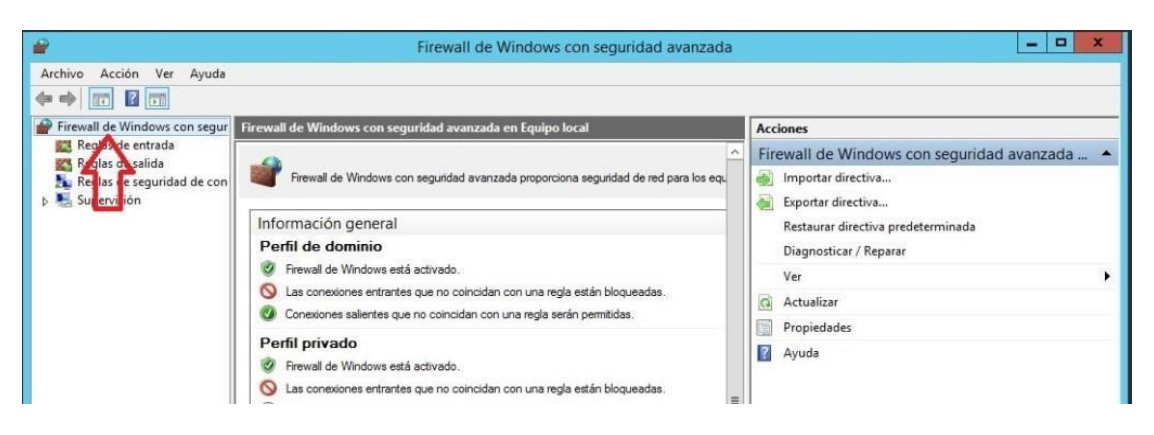

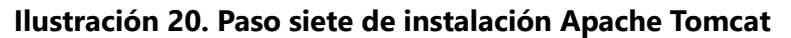

Luego en nueva regla:

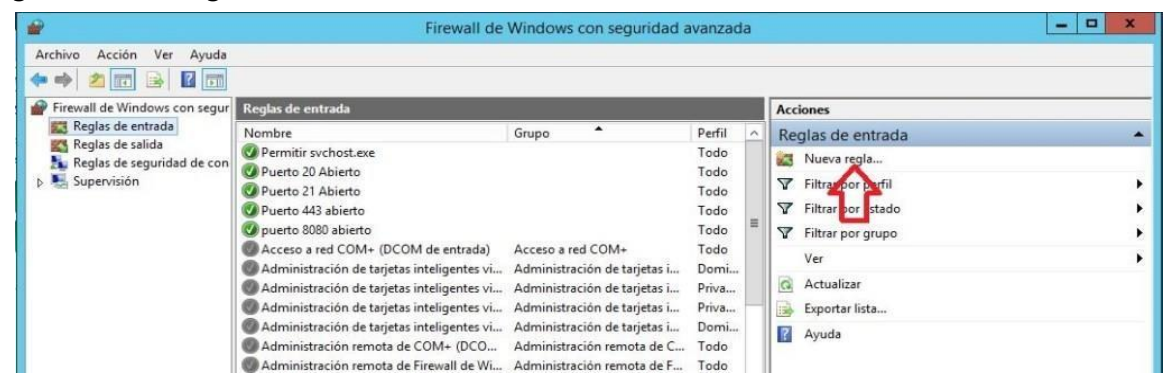

**Ilustración 21. Paso ocho de instalación Apache Tomcat** 

Nueva regla, luego activamos la casilla de «Puerto» y hacemos Click en «Siguiente«

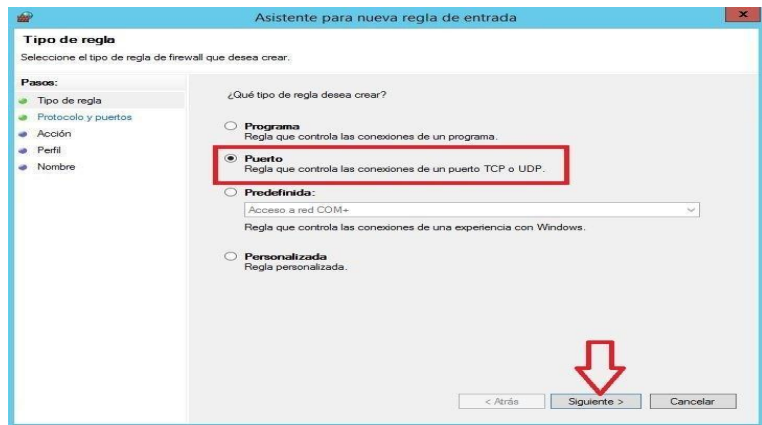

**Ilustración 22. Paso nueve de instalación Apache Tomcat** 

Abrir puerto, escribimos el puerto 8080 y hacemos Click en «Siguiente«

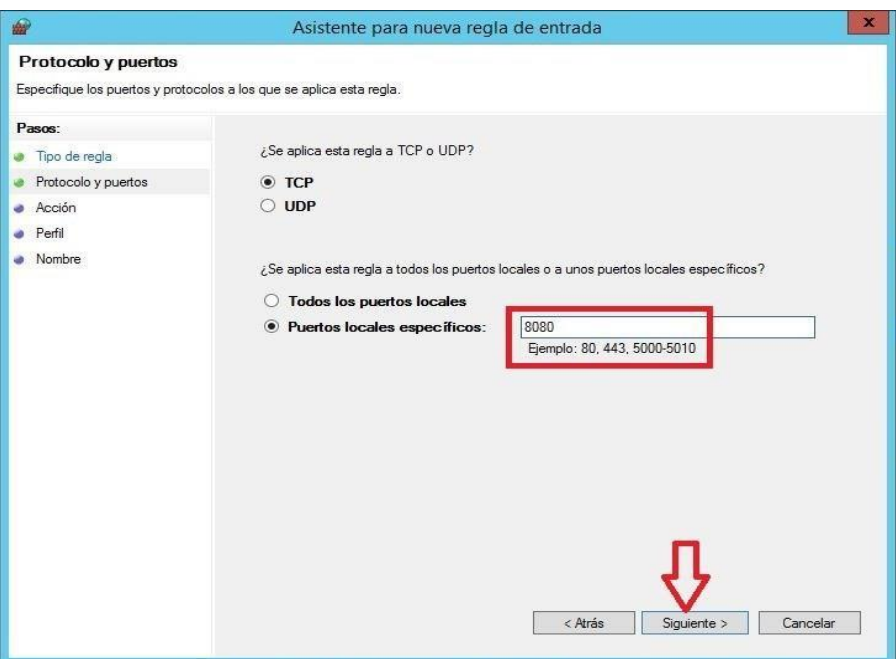

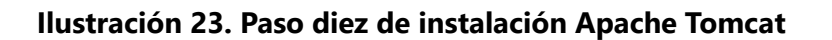

Hacemos click en siguiente:

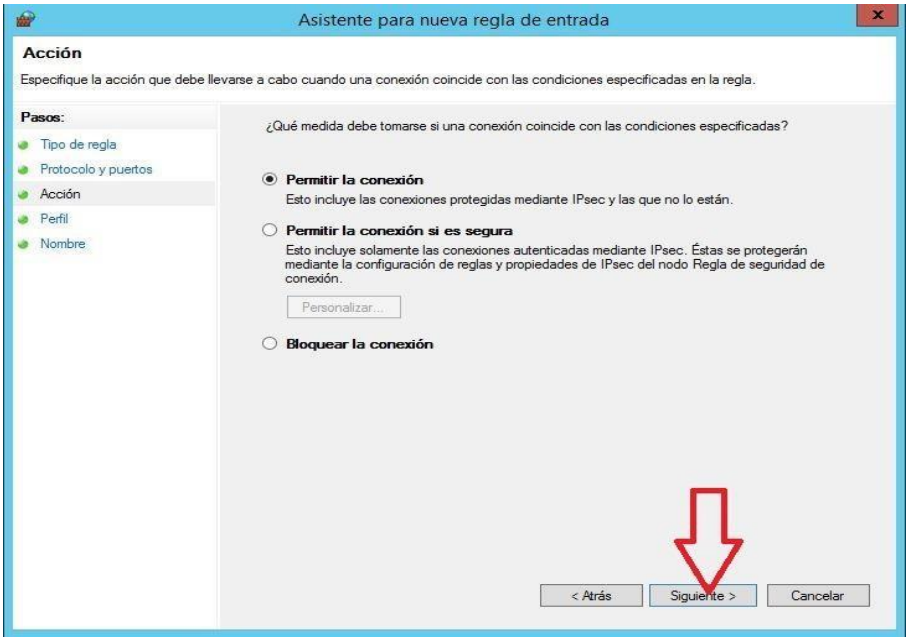

**Ilustración 24. Paso once de instalación Apache Tomcat** 

De nuevo, click en Siguiente:

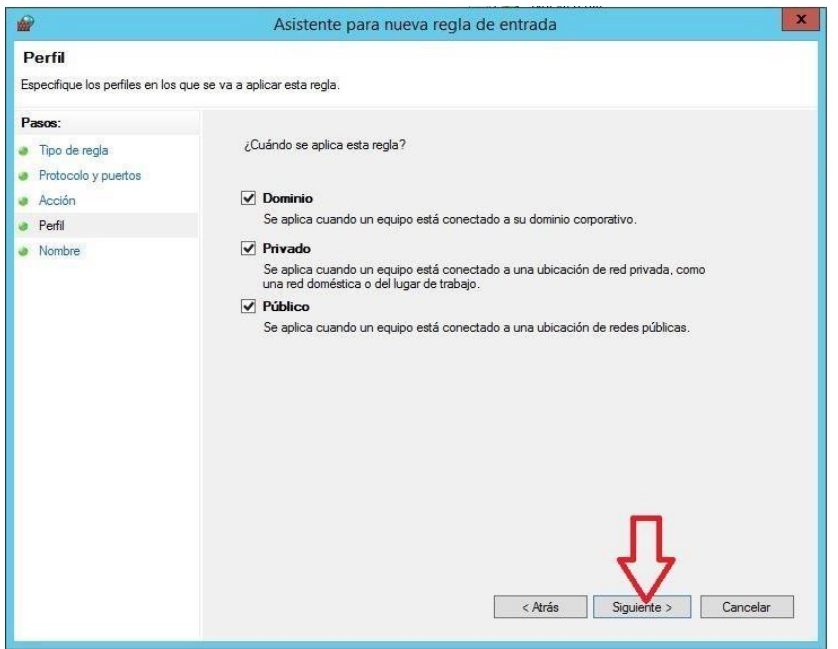

**Ilustración 25. Paso doce de instalación Apache Tomcat** 

• Escribimos un nombre para identificar la nueva regla y por último hacemos Click en «Finalizar«

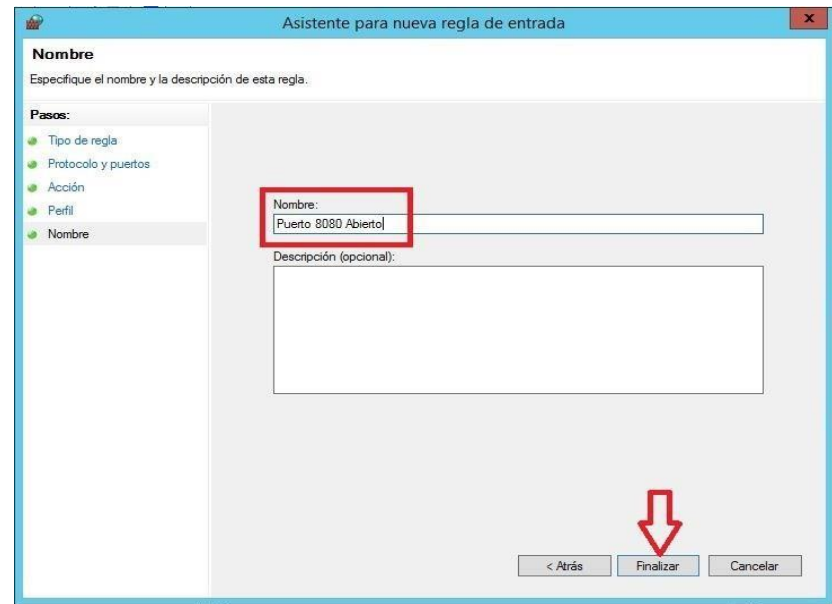

**Ilustración 26. Paso trece de instalación Apache Tomcat** 

Al finalizar podemos ver que nuestra nueva regla de entrada ya se encuentra en la lista:

| 瘤                                                                  |                                                                                      | Firewall de Windows con seguridad avanzada |                 | $\Box$<br>-           |
|--------------------------------------------------------------------|--------------------------------------------------------------------------------------|--------------------------------------------|-----------------|-----------------------|
| Ver<br>Acción<br>Archivo<br>Ayuda<br>$ ? $ $\overline{}$<br>同<br>国 |                                                                                      |                                            |                 |                       |
| Firewall de Windows con segur                                      | Reglas de entrada                                                                    |                                            | <b>Acciones</b> |                       |
| Reglas de entrada                                                  | Nombre                                                                               | Grupo                                      | Perfil          | Reglas de entrada     |
| Reglas de salida                                                   | V Puerto 8080 Abierto                                                                |                                            | Todo            | Nueva regla           |
| Reglas de seguridad de con<br>Supervisión                          | Permitir sychost.exe<br>Puerto 20 Abierto<br>Duerto 21 Abierto<br>Puerto 443 abierto |                                            |                 |                       |
|                                                                    |                                                                                      |                                            |                 | Filtrar por perfil    |
|                                                                    |                                                                                      |                                            |                 | Filtrar por estado    |
|                                                                    |                                                                                      |                                            |                 | Filtrar por grupo     |
|                                                                    | Puerto 80 Abierto                                                                    |                                            | Todo            | Ver                   |
|                                                                    | Acceso a red COM+ (DCOM de entrada)                                                  | Acceso a red COM+                          | Todo            |                       |
|                                                                    | Administración de tarjetas inteligentes vi                                           | Administración de tarjetas i               | Domi            | Q Actualizar          |
|                                                                    | Administración de tarjetas inteligentes vi                                           | Administración de tarjetas i               | Priva           | Exportar lista        |
|                                                                    | Administración de tarjetas inteligentes vi                                           | Administración de tarjetas i               | Domi            | $\mathbb{R}$<br>Ayuda |
|                                                                    | Administración de tarjetas inteligentes vi                                           | Administración de tarjetas i               | Priva           |                       |
|                                                                    | Administración remota de COM+ (DCO                                                   | Administración remota de C                 | Todo            | Puerto 8080 Abierto   |
|                                                                    | Administración remota de Firewall de Wi                                              | Administración remota de F                 | Todo            | Deshabilitar regla    |

**Ilustración 27. Paso catorce de instalación Apache Tomcat** 

• Pruebas en local y desde el cliente, comprobaremos el funcionamiento en local escribiendo en el navegador: "http://localhost:8080".

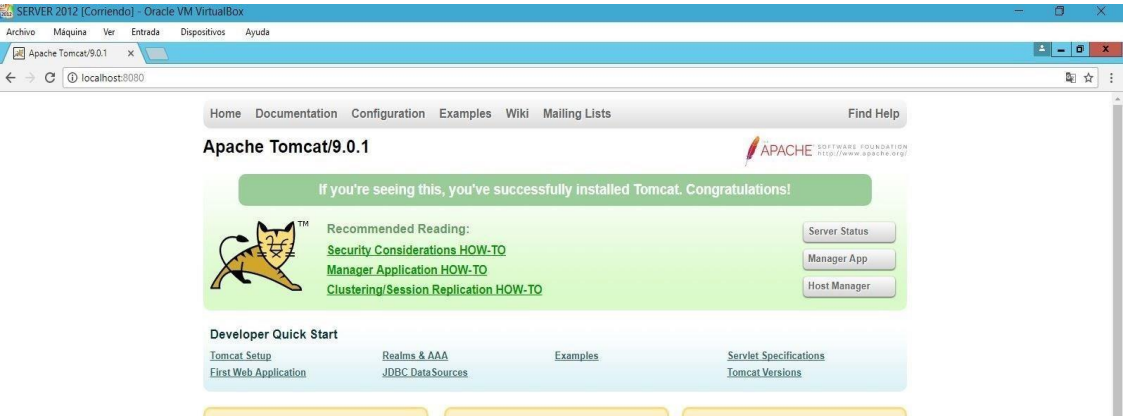

**Ilustración 28. Paso quince de instalación Apache Tomcat** 

Desde el cliente también comprobaremos el funcionamiento, escribiendo en el navegador la IP del servidor "192.168.0.2" junto con el puerto 8080. "192.168.0.2:8080".

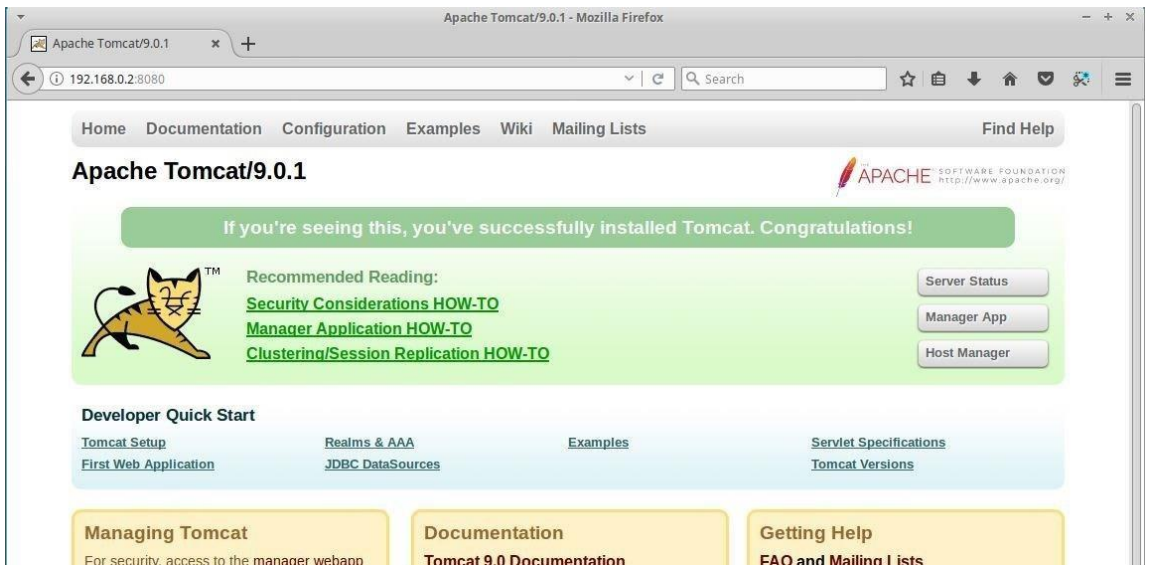

**Ilustración 29. Paso dieciséis de instalación Apache Tomcat** 

• Usuario y contraseña para Manager App, por defecto Tomcat no configura un usuario y

contraseña para acceder a Manager App. Para poder utilizar este servicio debemos

modificar la configuración desde el archivo «C:\apache-tomcat-

9.0.1\conf\tomcatusers.xml«

| 團<br>tomcat-users.xml: Bloc de notas                                                                                                    | о<br>ж |
|----------------------------------------------------------------------------------------------------|--------|
| Archivo Edición Formato Ver Ayuda                                                                                                    |        |
| $(1 - -)$<br>NOTE: By default, no user is included in the "manager-gui" role required<br>to operate the "/manager/html" web application. If you wish to use this app,<br>you must define such a user - the username and password are arbitrary. It is<br>strongly recommended that you do NOT use one of the users in the commented out<br>section below since they are intended for use with the examples web<br>application.<br>$--&>$<br>$(1 - -$<br>NOTE: The sample user and role entries below are intended for use with the<br>examples web application. They are wrapped in a comment and thus are ignored<br>when reading this file. If you wish to configure these users for use with the<br>examples web application, do not forget to remove the $\langle \cdot, \cdot, \cdot \rangle$ that surrounds<br>them. You will also need to set the passwords to something appropriate.<br>$--&>$ |        |
| $1 - 5$<br><role rolename="tomcat"></role><br><role rolename="role1"></role><br><user password="&lt;must-be-changed&gt;" roles="tomcat" username="tomcat"></user><br><user password="&lt;must-be-changed&gt;" roles="tomcat,role1" username="both"></user><br><user password="&lt;must-be-changed&gt;" roles="role1" username="role1"></user><br>$--\rangle$<br><br>₹                                                                                                    |        |

**Ilustración 30. Paso diecisiete de instalación Apache Tomcat** 

Añadiremos las siguientes líneas donde pondremos nuestro usuario y contraseña:

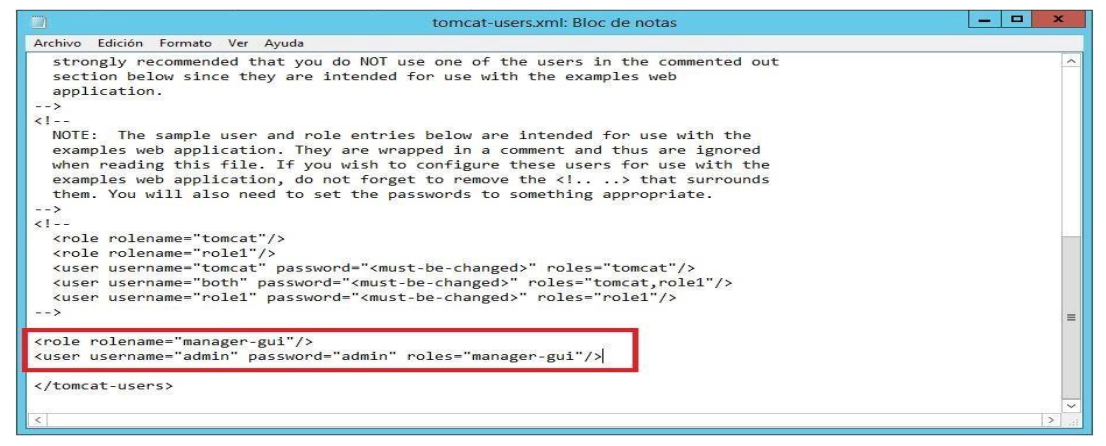

#### **Ilustración 31. Paso dieciocho de instalación Apache Tomcat**

VII.1.8.1.7 Inslatación de Oracle Database 11g Express

• Una vez descargado descomprimes el paquete y pulsamos el ejecutable setup.exe. Después saldrán varias pantallas, pulsamos siguiente en ellas hasta llegar a la siguiente pantalla que nos solicitará una contraseña, importante recordar la contraseña que se introduzca porque más adelante la necesitaremos para conectarnos a nuestra base de datos desde SQL Developer.

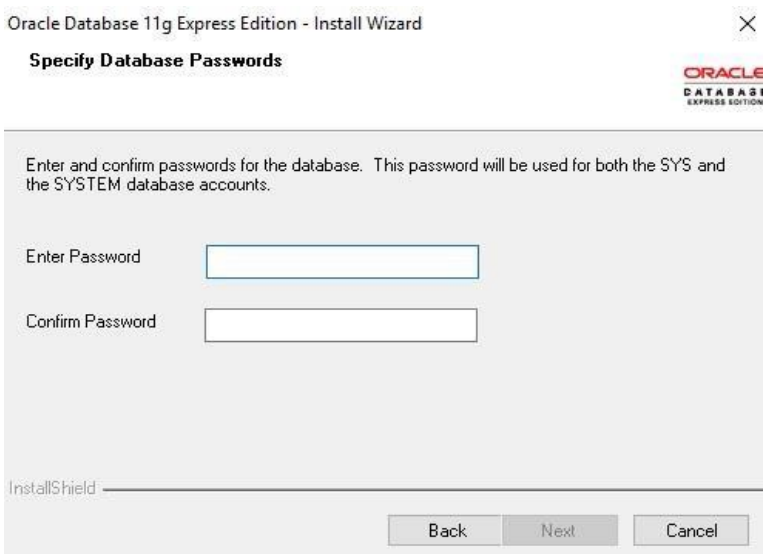

**Ilustración 32. Paso uno de instalación Oracle Database** 

Por último, le damos clic a instalar y listo, ya tenemos instalada la versión 11g de Oracle en nuestro ordenador.

• Instalación de SQL Developer: Esta herramienta la usaremos para gestionar nuestra base de datos de Oracle, no es obligatorio instalarla para poder trabajar con Oracle Database 11g Express Edition. Con SQL Developer podremos realizar funcionalidades básicas como crear tablas, columnas, seleccionar tipos, insertar, modificar y eliminar filas… entre otras cosas. La primera vez que la arranquemos nos saldrá la siguiente imagen:

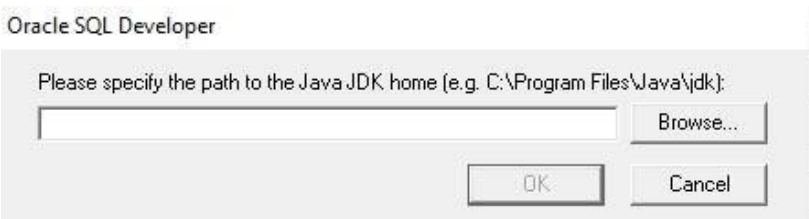

**Ilustración 33. Paso dos de instalación Oracle Database** 

• Buscamos la ruta donde tengamos instalado el software JDK, anteriormente ya se instaló y esta el proceso de configuración. Siempre que se quiera utilizar SQL Developer debemos acceder mediante el ejecutable sqldeveloper.exe. Cuando arranque SQL Developer visualizaremos la siguiente pantalla:

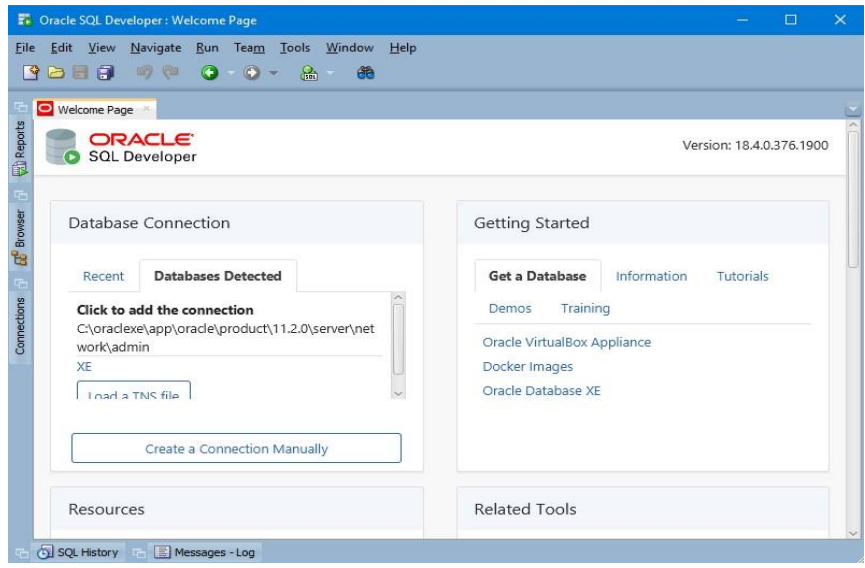

**Ilustración 34. Paso tres de instalación Oracle Database** 

Para comenzar a trabajar lo primero que debemos hacer es conectarnos a nuestra base de

datos, para ello pulsaremos al icono + y se abrirá un panel, a continuación, deberemos

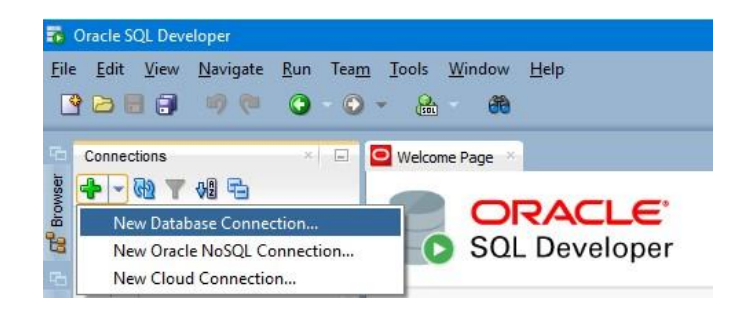

rellenar los datos que se requieren para realizar la conexión.

**Ilustración 35. Paso cuatro de instalación Oracle Database**

• Posteriormente en la ventana emergente donde nos pedirá los datos de conexión será la siguiente:

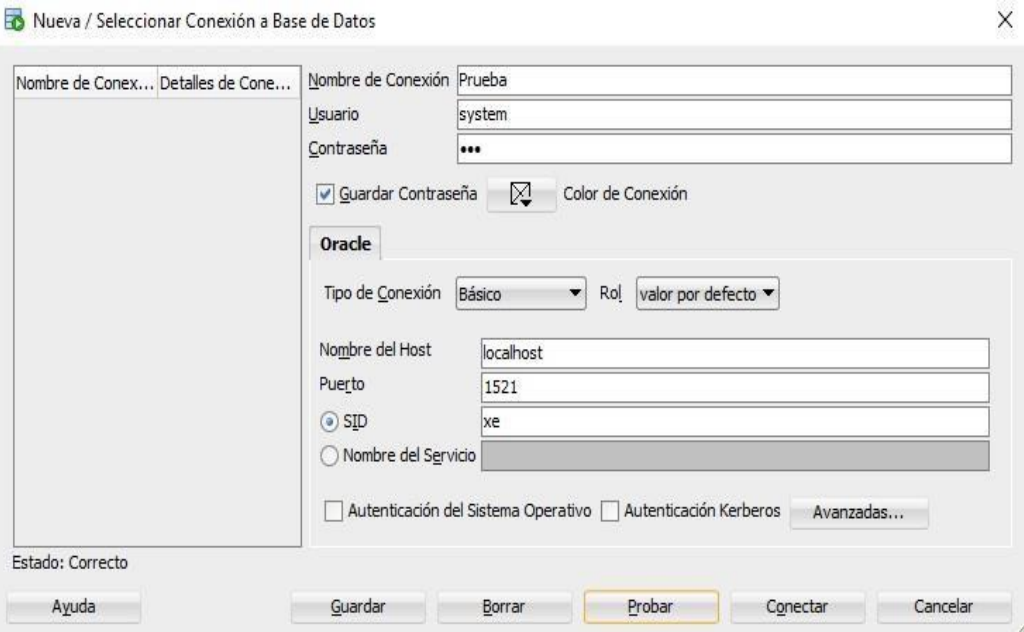

**Ilustración 36. Paso cinco de instalación Oracle Database** 

Lista de Contactos Técnicos

## **Tabla 22. Lista de Contactos Técnicos**

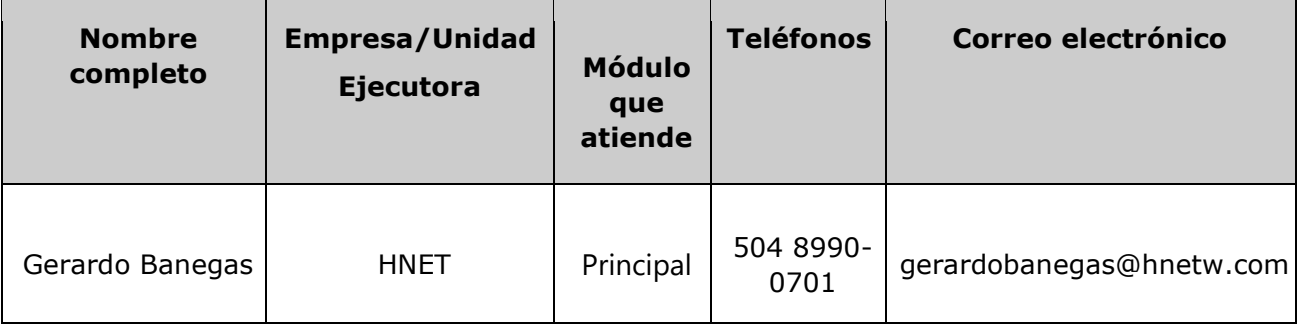

# **VII.1.9 Descripción de Usuarios**

VII.1.9.1.1 Usuarios de base de datos

El usuario de la base de datos será el encargado de administrar la información (base de datos) del sistema que será el DBA encargado por parte de la empresa para asegurar el buen funcionamiento y mantenimiento del sistema.

#### VII.1.9.1.2 Usuarios de Sistema Operativo

El sistema operativo será manejado por la unidad de sistemas perteneciente al área de IT siendo el encargado principal el jefe de sistemas.

## VII.1.9.1.3 Usuarios de Aplicaciones

El usuario de la aplicación será el encargado de administrar el sitio web en cuento a las necesidades requeridas y velas que cuente con las configuraciones y/o ajustes mensuales que se requieran según las necesidades de la empresa como tal.

## **VII.2 MANUAL DE USUARIO/ RECOMENDACIONES GENERALES**

# **VII.2.1 Propósito**

El presente documento tiene como finalidad ofrecer una guía que pueda servir al usuario, que mediante pasos estructurados podrá hacer uso del sistema de información de una forma práctica, eficaz y correcta; ayudándose así mismo a optimizar tiempo en su uso y evitando generar reproceso en sus actividades diarias dentro de la organización.

## **VII.2.2 Pantalla de Inicio**

Esta es la pantalla principal del administrador, donde podemos visualizar la barra de menú que contiene cada una de las opciones a las cuales tiene acceso el administrador.

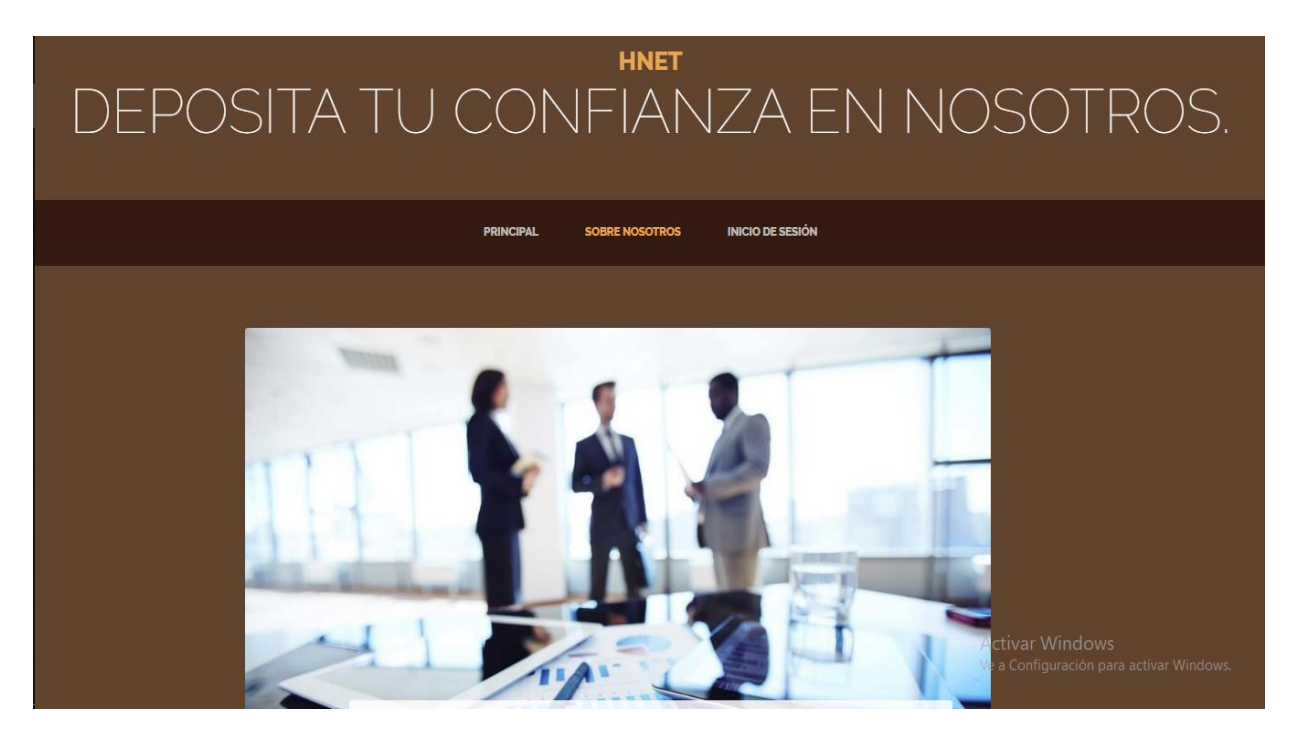

**Ilustración 37. Pantalla de Inicio 1**

## **VII.2.3 Pantalla de Autenticación**

Esta pantalla autentica si el usuario está autorizado para ingresar al sistema, en caso de estar

autorizado lo direccionará a la pantalla donde debe ingresar:

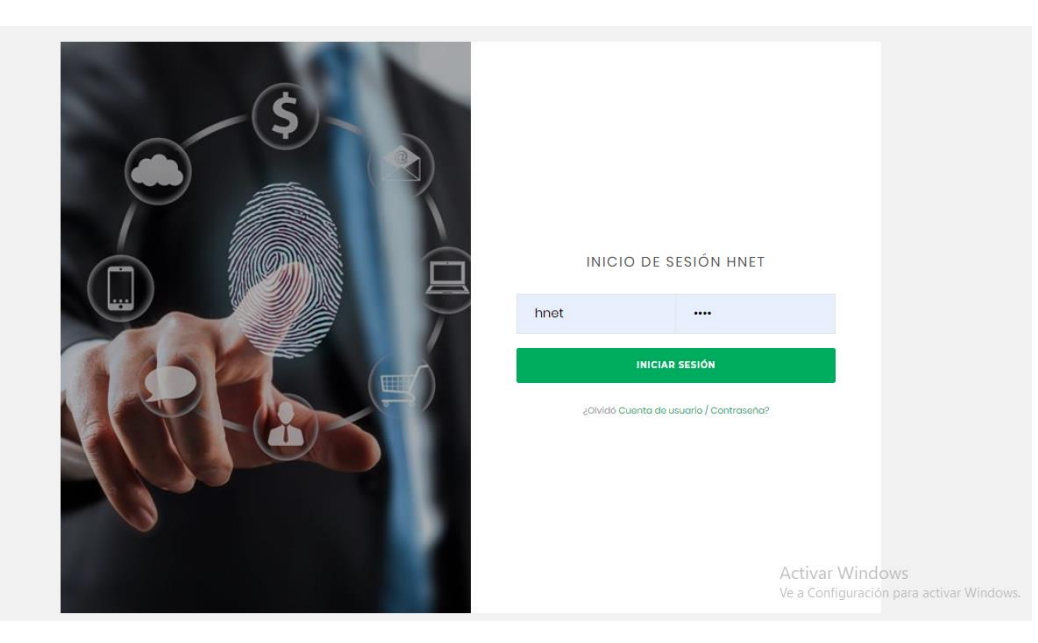

**Ilustración 38. Pantalla de Login**

# **VII.2.4 Menú de Usuario**

Este menú tiene como finalidad para el usuario cerrar sesión para salir del sistema y cambio de

contraseña en caso que se desee personalizar por otra con mayor afinidad para el usuario:

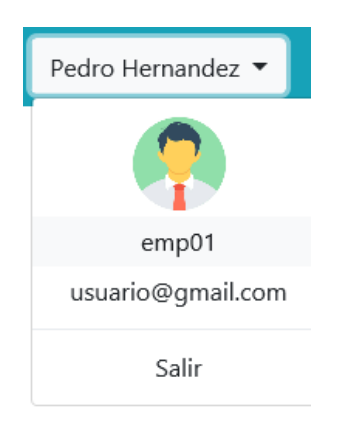

**Ilustración 39. Menú Usuario**

## **VII.2.5 Menú de Módulos**

Este menú muestra los distintos módulos que se han creado para la empresa HNET, cada uno de los iconos al dar click sobre él nos lleva a su respectivo modulo, y nos mostrara en pantalla las distintas funciones que han sido programadas para la empresa.

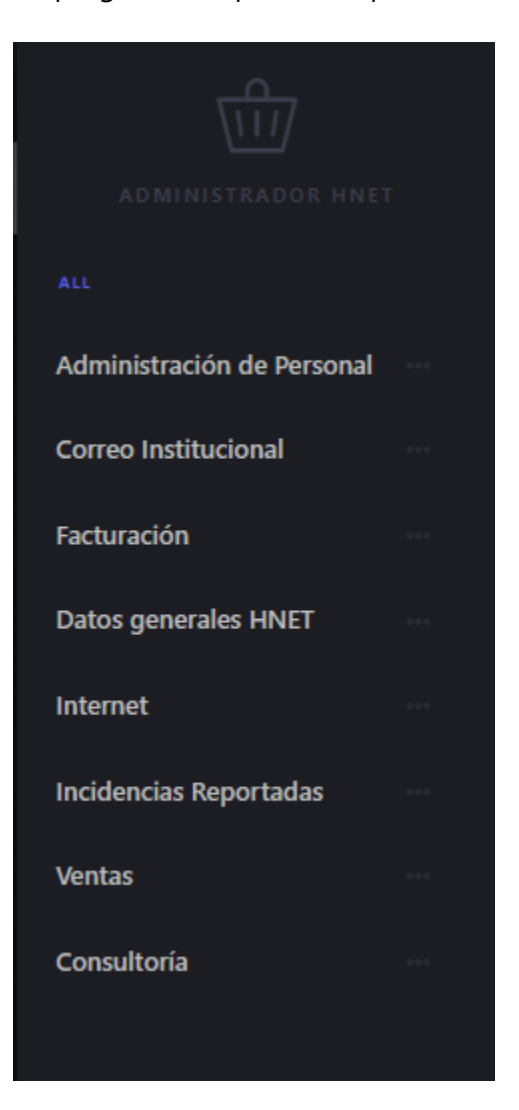

**Ilustración 40. Menú Módulos**

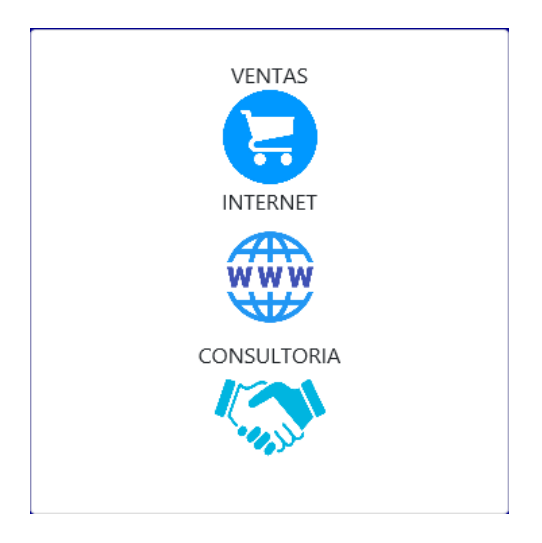

**Ilustración 41. Menú Módulos II**

# **VII.2.6 Módulo de Ventas**

En este módulo que está situado en el menú de módulos, al darle Click en la pestaña de productos nos lleva a la pantalla donde están registrado los productos disponibles que tiene la empresa , donde lo primero que hace es listar los productos que están registrados en la base de datos, así como también nos da las opciones de agregar, editar y eliminar.

| Producto | ID             | <b>Nombres</b>               | Precio | Stock | <b>ESTADO</b> | <b>ACCIONES</b>  |
|----------|----------------|------------------------------|--------|-------|---------------|------------------|
| Precio   | $\overline{1}$ | Teclado Logitech 345 Editado | 150.0  | 99    | 1             | Editar<br>Delete |
|          | $\overline{2}$ | Mouse Logitech 567           | 20.0   | 98    | 1             | Editar<br>Delete |
| Stock    | 3              | Laptop Lenovo Ideapad 520    | 800.0  | 100   | 1             | Delete<br>Editar |
| Estado   | $\overline{4}$ | HeadPhones Sony M333         | 500.0  | 98    | 1             | Delete<br>Editar |
|          | $\overline{7}$ | Producto Nuevo w             | 22.0   | 35    | 1             | Editar<br>Delete |

**Ilustración 42. Menú Ventas**

# VII.2.6.1.1 Agregar Producto

Para agregar un nuevo registro simplemente se deben llenar los campos deseados y darle al botón de agregar, esto actualizara automáticamente la tabla a la derecha (departamento no existente en la base de datos).

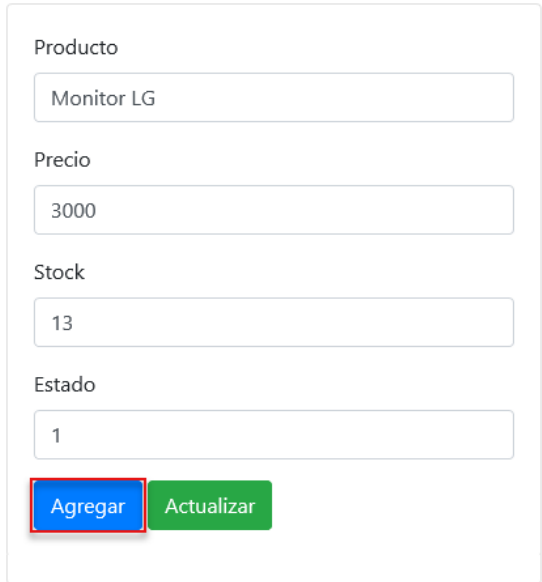

# **Ilustración 43. Agregar Productos**

| ID             | <b>Nombres</b>               | Precio | Stock | <b>ESTADO</b> | <b>ACCIONES</b>         |
|----------------|------------------------------|--------|-------|---------------|-------------------------|
| $\mathbf{1}$   | Teclado Logitech 345 Editado | 150.0  | 99    | 1             | Editar<br><b>Delete</b> |
| $\overline{a}$ | Mouse Logitech 567           | 20.0   | 98    | 1             | Editar<br><b>Delete</b> |
| 3              | Laptop Lenovo Ideapad 520    | 800.0  | 100   | 1             | Editar<br><b>Delete</b> |
| $\overline{4}$ | HeadPhones Sony M333         | 500.0  | 98    | 1             | Editar<br><b>Delete</b> |
| 7              | Producto Nuevo w             | 22.0   | 35    | 1             | Delete<br>Editar        |
| 8              | Monitor LG                   | 3000.0 | 13    | 1             | Editar<br><b>Delete</b> |

**Ilustración 44. Agregar Productos 2**

#### VII.2.6.1.2 Editar Productos

Para editar (modificar) un registro basta con dar Click al botón editar del registro que se desea modificar:

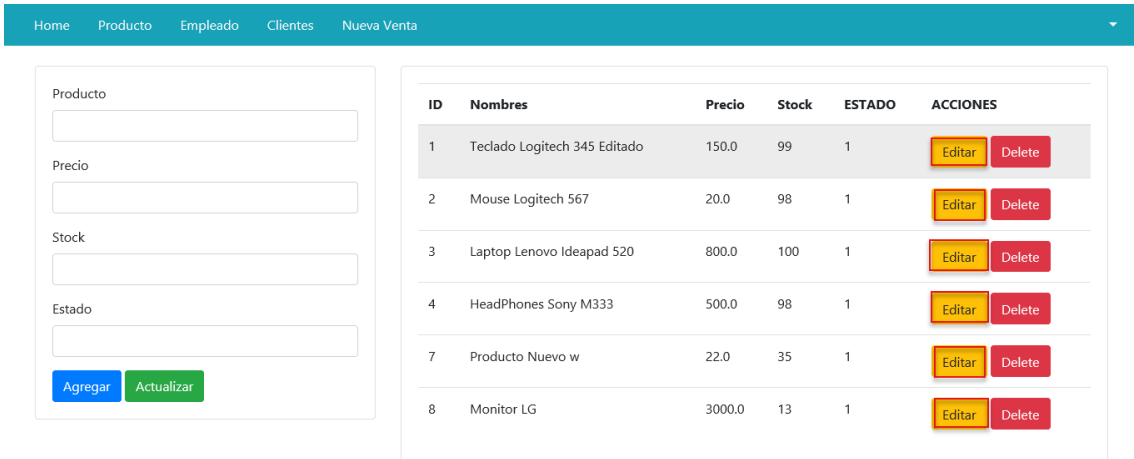

## **Ilustración 45. Modificar Productos**

Esto hará que los datos del registro que se desea editar, sean mostrados en los campos, en los cuales podremos ser capaces de editar el valor deseado, una vez hecho esto, solo queda por hacer click en el botón de actualizar y el resultado se mostrara instantáneamente en la tabla.

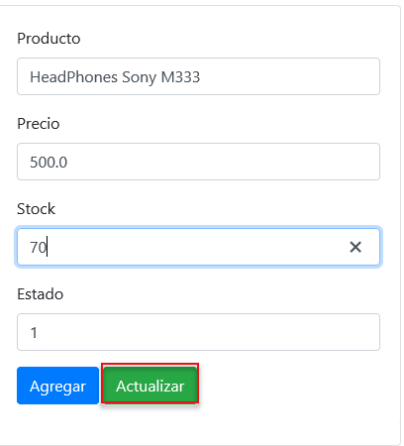

**Ilustración 46. Modificar Productos II**

El resultado sería el siguiente con el valor actualizado anteriormente:

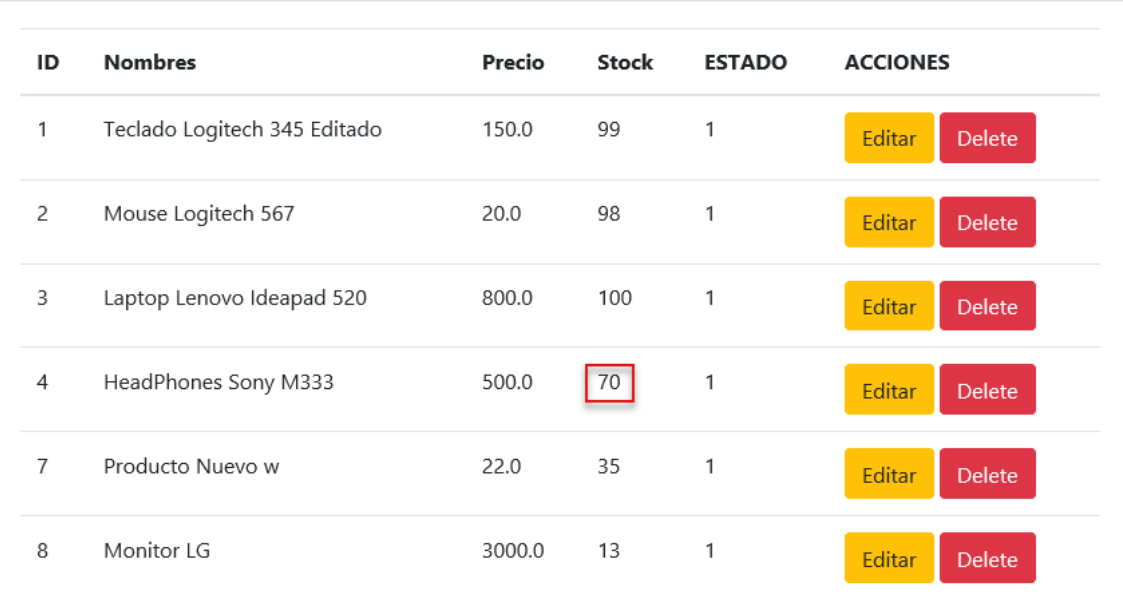

#### **Ilustración 47. Modificar Productos III**

## VII.2.6.1.3 Eliminar Productos

Para eliminar un registro en la base de datos basta con darle Click al botón "Delete", lo que hará es borrar el registro, quitándolo de la tabla automáticamente.

| ID             | <b>Nombres</b>               | Precio | Stock | <b>ESTADO</b> | <b>ACCIONES</b>         |
|----------------|------------------------------|--------|-------|---------------|-------------------------|
| $\mathbf{1}$   | Teclado Logitech 345 Editado | 150.0  | 99    | 1             | Editar<br>Delete        |
| $\overline{c}$ | Mouse Logitech 567           | 20.0   | 98    | 1             | Editar<br>Delete        |
| 3              | Laptop Lenovo Ideapad 520    | 800.0  | 100   | 1             | Editar<br>Delete        |
| $\overline{4}$ | HeadPhones Sony M333         | 500.0  | 70    | 1             | Editar<br><b>Delete</b> |
| $\overline{7}$ | Producto Nuevo w             | 22.0   | 35    | 1             | Editar<br><b>Delete</b> |
| 8              | Monitor LG                   | 3000.0 | 13    | 1             | Editar<br>Delete        |
|                |                              |        |       |               |                         |

**Ilustración 48. Eliminar Productos** 

Esto hará que el registro sea eliminado permanentemente del sistema.

## **VII.2.7 Módulo Facturación**

Este módulo está disponible al final de cada barra de menú, de los módulos en los que tiene que ver ventas.

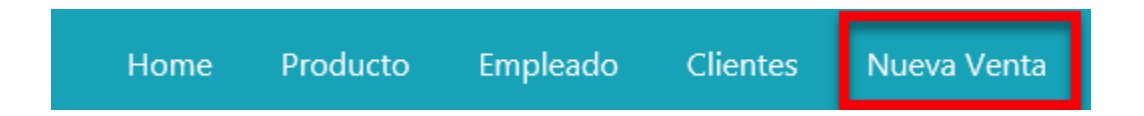

#### **Ilustración 49. Módulo Ventas**

En este módulo será necesario colocar el código del cliente en el primer cuadro de texto, esto hará que al pulsar el botón buscar, nos traiga la información pertinente de este cliente, como ser su nombre.

Después deberemos colocar el código del producto que queremos vender, esto también traerá información del producto, como ser: el nombre, el precio, la cantidad que hay en stock.

| Datos del Cliente |               |                |       |                   |                 |               | NRO. SERIE      |                 | 000000002     |
|-------------------|---------------|----------------|-------|-------------------|-----------------|---------------|-----------------|-----------------|---------------|
| Codigo            | <b>Buscar</b> | Datos Cliente  |       |                   |                 |               |                 |                 |               |
| Datos Producto    |               |                |       | $N^{\circ}$<br>ID | <b>PRODUCTO</b> | <b>PRECIO</b> | <b>CANTIDAD</b> | <b>SUBTOTAL</b> | <b>ACCION</b> |
| Codigo            | <b>Buscar</b> | Datos Producto |       | Generar Venta     | Cancelar        |               | Total a Pagar   |                 | Lps/.0        |
| Lps/.0.00         |               |                | Stock |                   |                 |               |                 |                 |               |

**Ilustración 50. Módulo Ventas II**

También se puede escoger cuántos de estos artículos se quieren vender al mismo tiempo,

introduciendo el número que se quiere vender

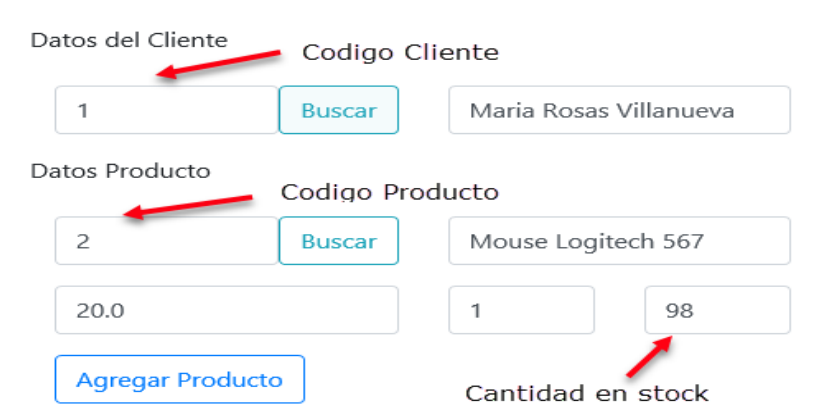

#### **Ilustración 51. Módulo Ventas III**

Al darle agregar producto una vez llenado los códigos del cliente y del producto, estos datos serán utilizados para llenar la tabla de la derecha, que ira cargando cada venta que sea agregada.

|             |               |                                 |               |                 | NRO. SERIE      | 000000002               |
|-------------|---------------|---------------------------------|---------------|-----------------|-----------------|-------------------------|
| $N^{\circ}$ | ID            | <b>PRODUCTO</b>                 | <b>PRECIO</b> | <b>CANTIDAD</b> | <b>SUBTOTAL</b> | <b>ACCION</b>           |
| 1           | 1             | Teclado Logitech<br>345 Editado | 150.0         | 1               | 150.0           | Editar<br><b>Delete</b> |
| 2           | 2             | Mouse Logitech<br>567           | 20.0          | 2               | 40.0            | Editar<br>Delete        |
| 3           | 3             | Laptop Lenovo<br>Ideapad 520    | 800.0         | 5               | 4000.0          | Editar<br><b>Delete</b> |
|             | Generar Venta | Cancelar                        |               |                 | Total a Pagar   | Lps/.4190.00            |

**Ilustración 52. Módulo Ventas IV**

Al dar click en el botón de Generar venta, nos abrirá una ventana que permitirá escoger la impresora en la que se quiere generar el archivo.

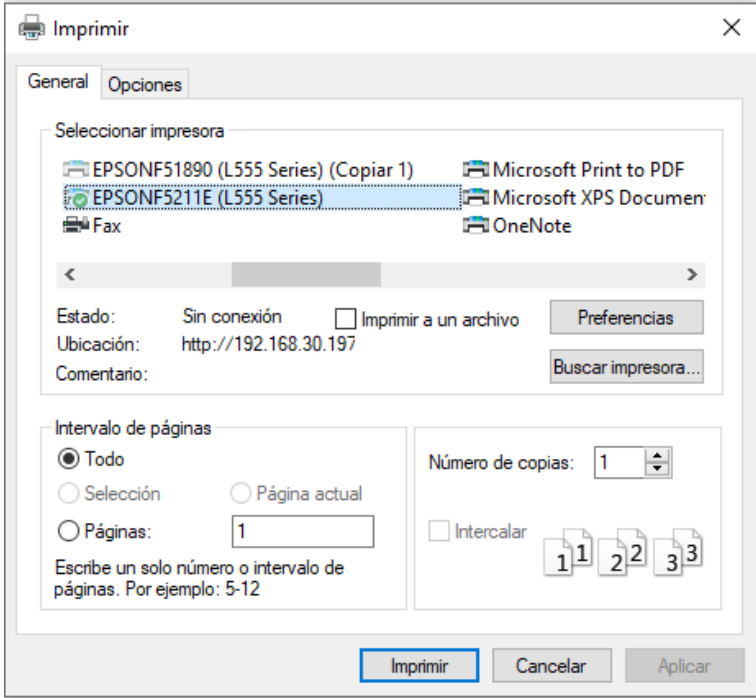

**Ilustración 53. Módulo Ventas V**

# **VII.2.8 Módulo Internet**

Este módulo permite guardar información sobre el paquete de internet que se estará utilizando en la venta, la cantidad de megas del que este dispone y el precio del mismo.

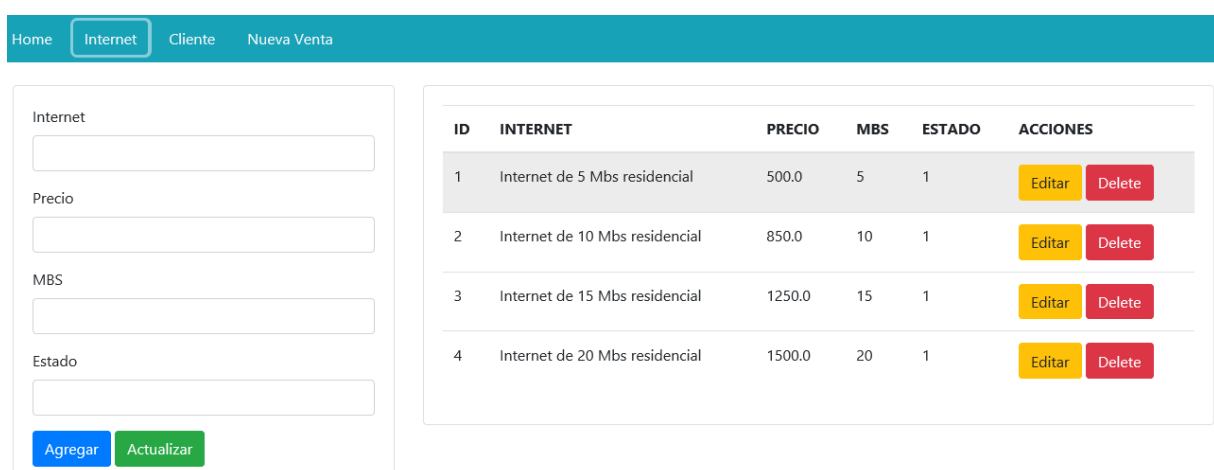

**Ilustración 54. Internet**

# **VII.2.9 Módulo Consultoría**

Este módulo permite guardar información sobre los paquetes de consultoría que ofrece la empresa, el ERP que utilizan, el tiempo que tardara la implementación y el precio del mismo.

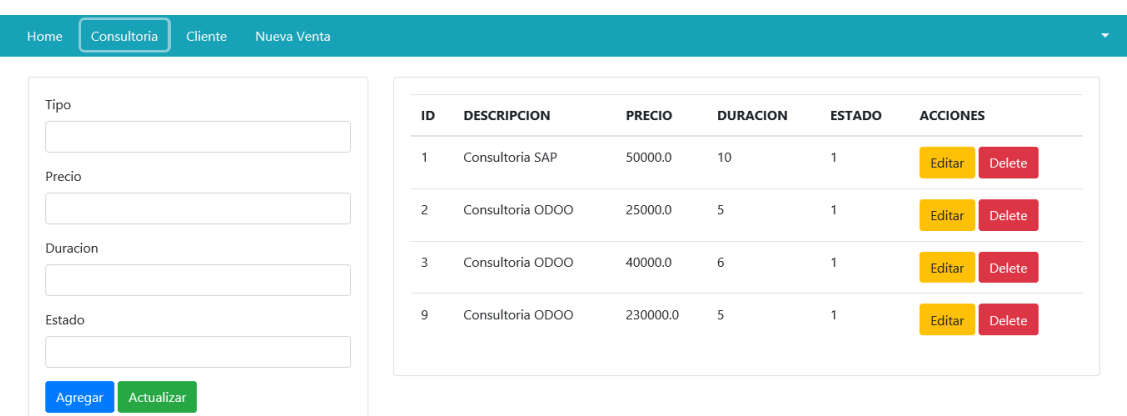

**Ilustración 55. Consultoría**

## **VII.2.10 Módulo Administración de Empleados**

En este módulo que está situado en el menú de módulos, al darle Click en la pestaña de Administración de Personal nos lleva a la pantalla donde están registrado los empleados que tiene la empresa, donde lo primero que hace es listar el personal que están registrados en la base de datos, así como también nos da las opciones de agregar, editar y eliminar.

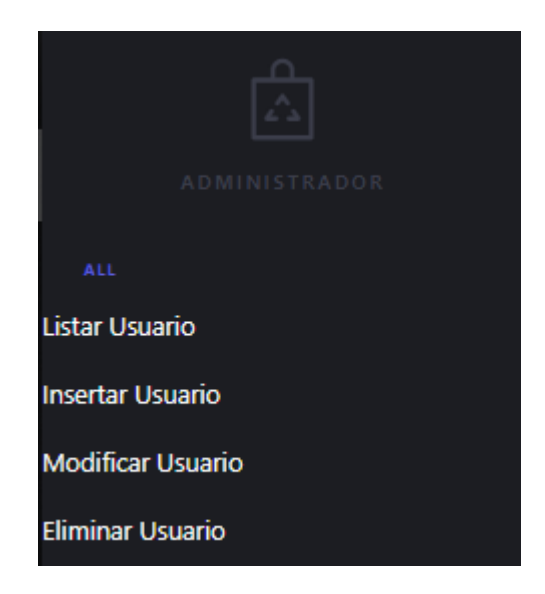

**Ilustración 56. Administración de Personal**

Al ser un módulo de administración de empleados, el gerente de la empresa nos indicó que quería un sistema con credenciales apartes, ya que estas serían utilizadas solamente por él, así que se creó una pantalla de inicio de sesión.

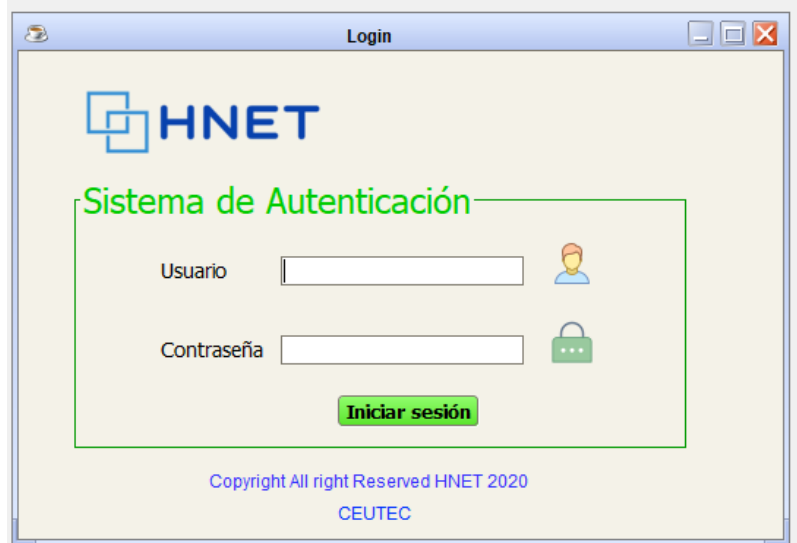

**Ilustración 57. Pantalla de inicio de sesión**

Para iniciar sesión se debe escribir el usuario creado en la primera caja de texto donde

dice **Usuario**; luego se procede a colocar la contraseña en la segunda caja de texto, al lado

derecho donde dice **Contraseña**.

Luego se da clic en el botón de color verde que dice **Iniciar Sesión**.

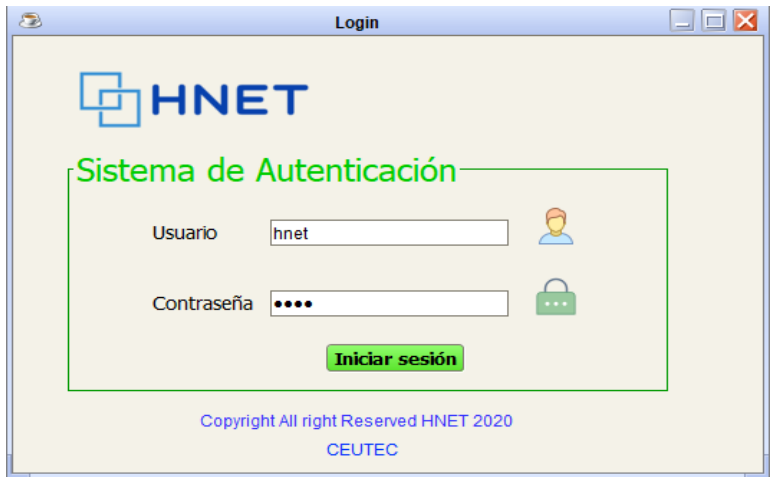

**Ilustración 58. Pantalla de inicio de sesión 2**

Al haber seguido las instrucciones anteriores, el sistema debería reconocer las credenciales si estas son correctas y debe mostrar una segunda pantalla que es la pantalla de carga. En esta pantalla de carga el usuario no debe realizar ninguna acción, solamente esperar que el sistema cargue la información.

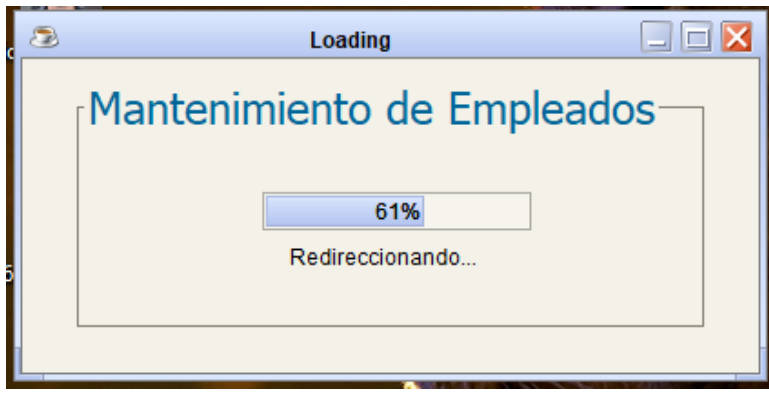

**Ilustración 59. Pantalla de carga**

La siguiente pantalla que aparecerá será la pantalla principal de administración de

empleado, la cual nos brinda bondades muy interesantes y útiles.

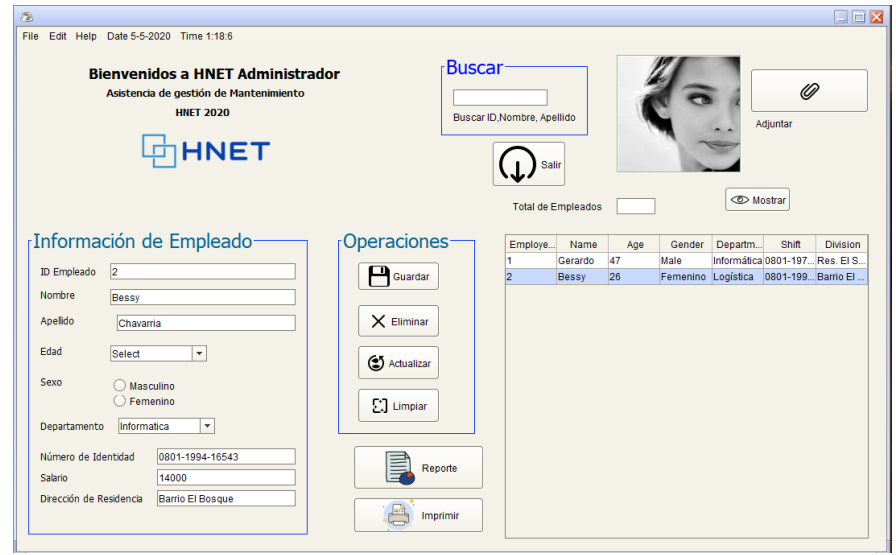

**Ilustración 60. Pantalla principal de módulo empleado**

En el panel que tiene como título "Información de Empleado" aparecerá la información del empleado seleccionado al lado derecho, en la tabla de visualización.

En el panel que tiene como título "Operaciones" podemos ejecutar acciones como "Guardar, Eliminar, Actualizar o Limpiar" registros guardados en el aplicativo.

En el botón de "Reporte" podemos generar un reporte del estado actuales de los empleados, incluyendo la información que se guarda para cada uno de los registros, como ser: DNI, nombre, apellido, sueldo, teléfono, etc.

### **VII.2.11 Módulo Administración de la Empresa**

En este módulo que está situado en el menú de módulos, al darle Click en la pestaña de Datos Generales de HNET nos lleva a la pantalla donde están registrada la información general que tiene la empresa, donde lo primero que hace es listar la Misión y Visión que están registrados en la base de datos, así como también nos da las opciones de agregar, editar y eliminar.

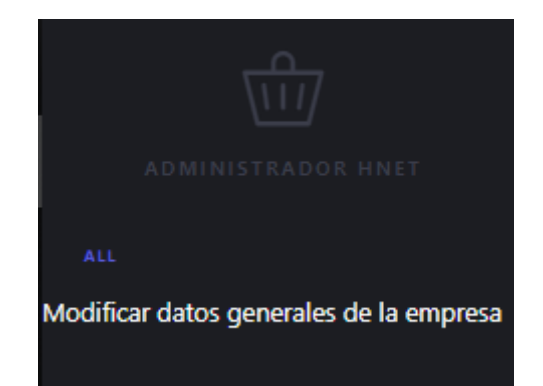

**Ilustración 61. Administración de HNET**

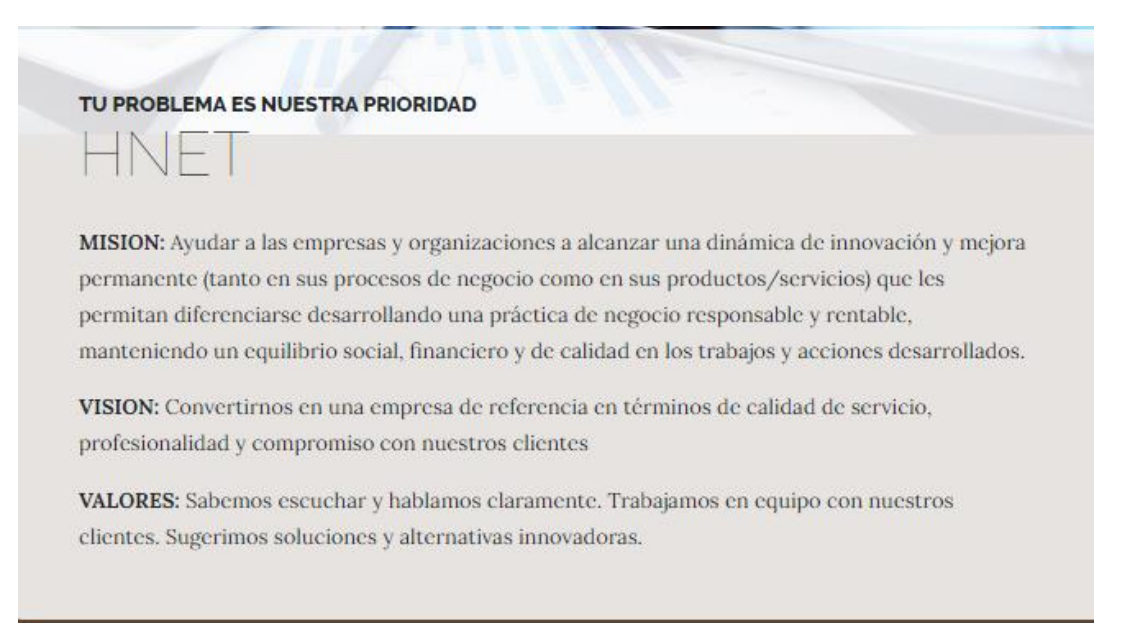

**Ilustración 62. Administración de HNET**

#### **VIII. CONCLUSIONES**

- 1. Basado en el análisis realizado en la investigación se determinó que había múltiples oportunidades de mejora, la mayoría de estas oportunidades de mejora se solucionaron al implementar, los módulos requeridos que cubrieron las necesidades que estas presentaron.
- 2. Se implementó un gestor de bases de datos, que ayude al manejo de la información importante de la empresa, no solo para mantener segura la información, sino para que les ayude a mantener mejor organizada la forma en la que se maneja la información en la empresa HNET.
- 3. Se identificaron las diferentes áreas que se pueden mejorar, así como también se observó cuáles eran las áreas que el personal de HNET prefería, o les era de mayor utilidad, estos módulos ayudaran a un mejor rendimiento, y rapidez en la respuesta para dar un mejor servicio al cliente.
- 4. Se identificó las mejoras posibles que se realizarían en cada área, al investigar cuales eran las posibles mejoras que se requería en cada área de la empresa, la mayoría de estos requerían de un sistema de información que sea fiable, seguro y que ayude a múltiples áreas de la compañía.
- 5. Se creó el módulo de ventas para la empresa de HNET, que servirá para tener un mayor manejo, de las ventas que realiza la empresa, de la misma forma proporciona información sobre el estado de cuenta de los clientes que tenga la empresa.
- 6. Se creó el módulo de recursos humanos, que ayudará al manejo del personal, este módulo servirá para tener un mayor control sobre la información que se maneja del personal.
- 7. Se creó el módulo de facturación, este módulo que se implementó ayudara a que, de una forma fácil y sencilla, se pueda obtener la información de algún pago o venta que haga la empresa HNET, obteniendo un documento que se pueda imprimir fácilmente y sirva de factura.
- 8. Se creó el módulo de administración, este módulo es utilizado para manejar los demás módulos del sistema, ya sea para modificar un registro, o para eliminarlo si hace falta. Además de realizar otras acciones que ayudan al manejo del sistema que fue implementado.

# **IX. RECOMENDACIONES**

- 1. La empresa debe continuar con la definición y documentación de los procesos y procedimientos ya que esto facilitará la implementación del sistema de gestión administrativo para el manejo adecuado de su información.
- 2. Se debe generar una estrategia de formación y capacitación para el personal administrativo que utilizara el sistema y para personal que de mantenimiento al mismo.
- 3. HNET debe definir estrategias de comunicación para socializar con el personal los beneficios que aporta el sistema desarrollado al desarrollo de sus actividades y para la organización en general.
- 4. Las diferentes áreas de la empresa deben comenzar por analizar cada proceso y procedimiento para determinar las necesidades, tanto de información como de gestión de esta. El levantamiento de las necesidades puede ser gradual, considerando en primer lugar los procesos y procedimientos críticos.

# **BIBLIOGRAFÍA**

Alarcón, Vicenç. (2010). *Desarrollo de Sistemas de Información una Metodología Basada en el Modelado*. Tesis, España.

Bertolín, Javier. (2008). *Seguridad de la información. Redes, informática y sistemas de información*. Tesis, España.

Fernández, Pita, y Pértega Díaz. (2001). *Manual de metodología de trabajo en atención primaria*. Tesis, España.

Fuentes, César. (2010). *Gestión integral de riesgos operativos en el proceso de créditos micro financieros*. Tesis.

Gonzales, José. (1999). *El Sistema de Análisis de Riesgos y Control de Puntos Críticos*. Tesis, España.

Nogales, Ángel. (2004). *Investigación y técnicas de mercado*. Tesis, Madrid.

Puente, Wilson. (2003). *TÉCNICAS DE INVESTIGACIÓN*. Tesis, Argentina.

Raffino, María. (2019). *Métodos de investigación*. Tesis, Argentina.

Santillán, Jorge. (2015). *Tecnologías de la Información*. Tesis, México.

Villafuerte, Centty. (2010). *Manual metodológico para el investigador científico*. Perú.

# **ANEXOS**

#### **A.1. INSTRUMENTOS UTILIZADOS EN LA INVESTIGACIÓN**

#### **Tabla 23. Métodos usados para recolección de información**

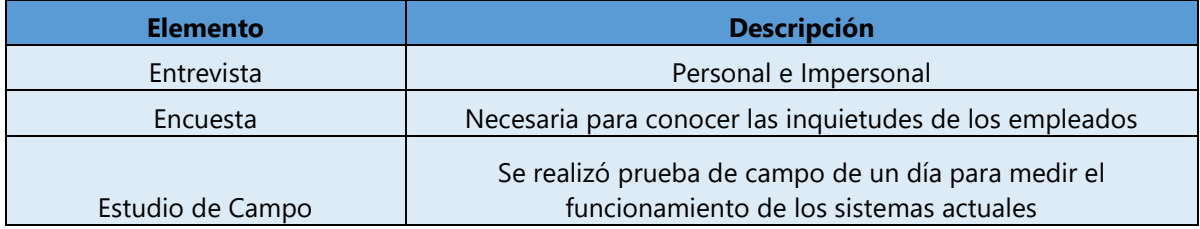

#### **A.2. ESTUDIO DE FACTIBILIDAD DEL PROYECTO**

## **VIABILIDAD TÉCNICA**

La empresa HNET al ser una compañía tecnológica, contaba con los recursos necesarios para la implementación del sistema, cuenta con recursos como, laptops, impresoras y todos los periféricos necesarios para que la implementación de este sistema resultara satisfactoria.

Cuentan también con el personal capaz de adaptarse y aprender a manejar un sistema nuevo, ya que al ser una empresa consultora y cuenta con mucha experiencia a la hora de crear y customizar sistemas para otras empresas, entonces este no sería un impedimento para el personal de la empresa HNET.

En este aspecto no hubo ningún hincapié, para el impedimento del objetivo que se trató de cumplir, no fue necesario tampoco la compra de equipo, solo para realización de este proyecto.

#### **VIABILIDAD ECONÓMICA**

Una de las grandes ventajas con las que contaba la empresa HNET, es que no tuvo que hacer grandes gastos como otras compañías, algunas de ellas necesitan comprar la infraestructura, el hardware y además el software para llevar a cabo la finalidad del proyecto.

Este no fue el caso para la empresa HNET, ya que esta contaba con los recursos necesarios, como el hardware para que un proyecto como el que se planteó, se pudiera llevar acabo sin mayores gastos económicos.

Se planteó la utilización de un sistema operativo Windows, ya que la empresa HNET ya cuenta con el licenciamiento para la utilización de este software, en cuanto al licenciamiento del gestor de base de datos que se utilizará será la versión XE 11g de Oracle Database.

| Elemento                | Descripción                                                                                                    | Costo             |
|-------------------------|----------------------------------------------------------------------------------------------------|-------------------|
| Computadoras            | La empresa ya cuenta con el equipo necesario, ya que<br>utilizan Laptops Marca Lenovo.                                                                              | L <sub>0.00</sub> |
| Sistema Operativo       | En la empresa cuentan con licenciamiento de Microsfot<br>Windows 10 para todas sus unidades.                                                                        | L <sub>0.00</sub> |
| Impresoras              | La empresa cuenta con 3 Impresoras Marcas EPSON<br>óptimas para cualquier proceso que sea necesario                                                                 | LO.00             |
| Gestor de Base de Datos | Se utilizará la version xe 11g community de Oracle<br>Database que ofrece la creación de bases de datos<br>personalizadas con las funciones que la empresa necesita | L <sub>0.00</sub> |
| Impresoras              | La empresa cuenta con 3 Impresoras Marcas EPSON<br>óptimas para cualquier proceso que sea necesario                                                                 | LO.00             |

**Tabla 24. Factibilidad económica para la implementación del sistema**

#### **VIABILIDAD OPERATIVA**

Una vez que la viabilidad técnica y económica fueron aprobadas, es necesario realizar la viabilidad operativa, esto hace la pregunta ¿el sistema será utilizado una vez se haya implementado?, y esto es algo muy importante, ya que para implementar algo tan grande como un sistema de información, se requiere de la utilización de recursos, utilización de recursos humanos, tiempo, etc.

Una vez se idéntica, si el proyecto está dentro del margen posible y realizable es necesario identificar, si el personal está capacitado para utilizar un sistema nuevo, que pueda que no estén familiarizados con la utilización de herramientas como lo es un sistema de gestión para el manejo de sus labores diarias.

Todas estas preguntas fueron contestadas al ver las necesidades que la empresa HNET tenía, al necesitar dar una respuesta más rápida para los clientes, así como para verificar de una forma certera los valores necesarios, para dar una respuesta rápida, es por ello que sabemos que el sistema será utilizado por el personal de HNET, para poder cumplir con todas estas necesidades es necesario que utilicen un sistema que pueda cubrir con estas falencias.
## **A.3. OTROS ANEXOS**

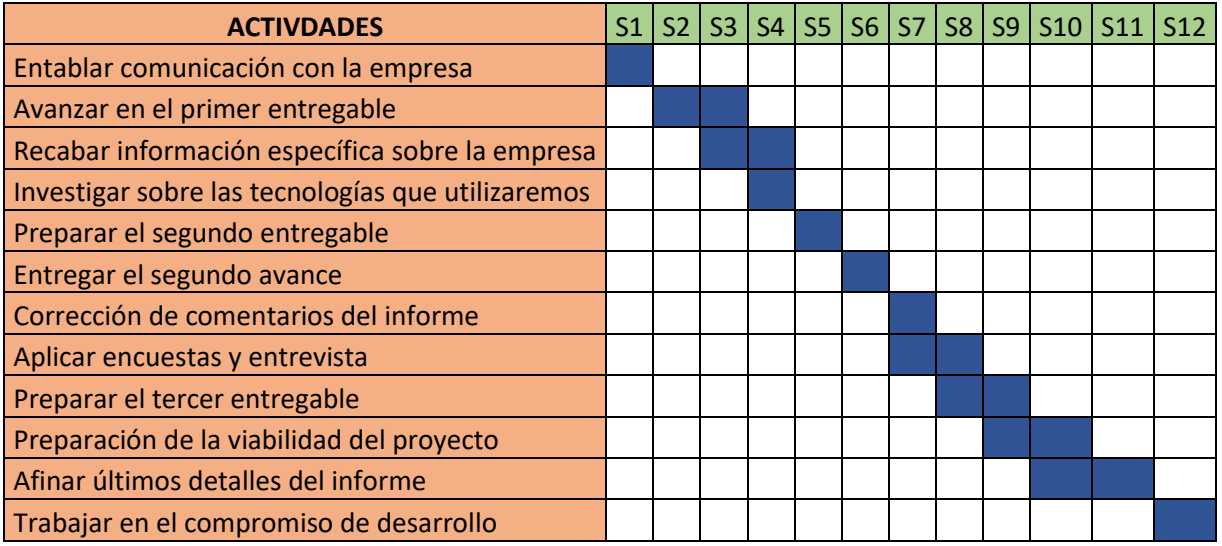

**Ilustración 63. Diagrama de Gantt: actividades - Fase 1 de proyecto**